Version 1.0 Published January 2022 Copyright©2022 ASRock INC. All rights reserved.

## Copyright Notice:

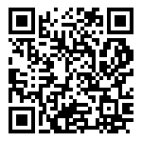

No part of this documentation may be reproduced, transcribed, transmitted, or translated in any language, in any form or by any means, except duplication of documentation by the purchaser for backup purpose, without written consent of ASRock Inc.

Products and corporate names appearing in this documentation may or may not be registered trademarks or copyrights of their respective companies, and are used only for identification or explanation and to the owners' benefit, without intent to infringe.

#### Disclaimer:

Specifications and information contained in this documentation are furnished for informational use only and subject to change without notice, and should not be constructed as a commitment by ASRock. ASRock assumes no responsibility for any errors or omissions that may appear in this documentation.

With respect to the contents of this documentation, ASRock does not provide warranty of any kind, either expressed or implied, including but not limited to the implied warranties or conditions of merchantability or fitness for a particular purpose.

In no event shall ASRock, its directors, officers, employees, or agents be liable for any indirect, special, incidental, or consequential damages (including damages for loss of profits, loss of business, loss of data, interruption of business and the like), even if ASRock has been advised of the possibility of such damages arising from any defect or error in the documentation or product.

This device complies with Part 15 of the FCC Rules. Operation is subject to the following two conditions:

- (1) this device may not cause harmful interference, and
- (2) this device must accept any interference received, including interference that may cause undesired operation.

## CALIFORNIA, USA ONLY

The Lithium battery adopted on this motherboard contains Perchlorate, a toxic substance controlled in Perchlorate Best Management Practices (BMP) regulations passed by the California Legislature. When you discard the Lithium battery in California, USA, please follow the related regulations in advance.

"Perchlorate Material-special handling may apply, see www.dtsc.ca.gov/hazardouswaste/ perchlorate"

**ASRock Website: http://www.asrock.com**

#### AUSTRALIA ONLY

Our goods come with guarantees that cannot be excluded under the Australian Consumer Law. You are entitled to a replacement or refund for a major failure and compensation for any other reasonably foreseeable loss or damage caused by our goods. You are also entitled to have the goods repaired or replaced if the goods fail to be of acceptable quality and the failure does not amount to a major failure. If you require assistance please call ASRock Tel : +886-2-28965588 ext.123 (Standard International call charges apply)

The terms HDMI® and HDMI High-Definition Multimedia Interface, and the HDMI logo are trademarks or registered trademarks of HDMI Licensing LLC in the United States and other countries.

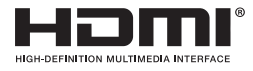

#### INTEL END USER SOFTWARE LICENSE AGREEMENT IMPORTANT - READ BEFORE COPYING, INSTALLING OR USING.

LICENSE. Licensee has a license under Intel's copyrights to reproduce Intel's Software only in its unmodified and binary form, (with the accompanying documentation, the "Software") for Licensee's personal use only, and not commercial use, in connection with Intel-based products for which the Software has been provided, subject to the following conditions:

(a) Licensee may not disclose, distribute or transfer any part of the Software, and You agree to prevent unauthorized copying of the Software.

(b) Licensee may not reverse engineer, decompile, or disassemble the Software.

(c) Licensee may not sublicense the Software.

(d) The Software may contain the software and other intellectual property of third party suppliers, some of which may be identified in, and licensed in accordance with, an enclosed license.txt file or other text or file.

(e) Intel has no obligation to provide any support, technical assistance or updates for the Software.

OWNERSHIP OF SOFTWARE AND COPYRIGHTS. Title to all copies of the Software remains with Intel or its licensors or suppliers. The Software is copyrighted and protected by the laws of the United States and other countries, and international treaty provisions. Licensee may not remove any copyright notices from the Software. Except as otherwise expressly provided above, Intel grants no express or implied right under Intel patents, copyrights, trademarks, or other intellectual property rights. Transfer of the license terminates Licensee's right to use the Software.

DISCLAIMER OF WARRANTY. The Software is provided "AS IS" without warranty of any kind, EITHER EXPRESS OR IMPLIED, INCLUDING WITHOUT LIMITATION, WARRANTIES OF MERCHANTABILITY OR FITNESS FOR ANY PARTICULAR PUR-POSE.

LIMITATION OF LIABILITY. NEITHER INTEL NOR ITS LICENSORS OR SUPPLIERS WILL BE LIABLE FOR ANY LOSS OF PROFITS, LOSS OF USE, INTERRUPTION OF BUSINESS, OR INDIRECT, SPECIAL, INCIDENTAL, OR CONSEQUENTIAL DAMAG

#### ES OF ANY KIND WHETHER UNDER THIS AGREEMENT OR OTHERWISE, EVEN IF INTEL HAS BEEN ADVISED OF THE POSSIBILITY OF SUCH DAMAGES.

LICENSE TO USE COMMENTS AND SUGGESTIONS. This Agreement does NOT obligate Licensee to provide Intel with comments or suggestions regarding the Software. However, if Licensee provides Intel with comments or suggestions for the modification, correction, improvement or enhancement of (a) the Software or (b) Intel products or processes that work with the Software, Licensee grants to Intel a non-exclusive, worldwide, perpetual, irrevocable, transferable, royalty-free license, with the right to sublicense, under Licensee's intellectual property rights, to incorporate or otherwise utilize those comments and suggestions.

TERMINATION OF THIS LICENSE. Intel or the sublicensor may terminate this license at any time if Licensee is in breach of any of its terms or conditions. Upon termination, Licensee will immediately destroy or return to Intel all copies of the Software.

THIRD PARTY BENEFICIARY. Intel is an intended beneficiary of the End User License Agreement and has the right to enforce all of its terms.

U.S. GOVERNMENT RESTRICTED RIGHTS. The Software is a commercial item (as defined in 48 C.F.R. 2.101) consisting of commercial computer software and commercial computer software documentation (as those terms are used in 48 C.F.R. 12.212), consistent with 48 C.F.R. 12.212 and 48 C.F.R 227.7202-1 through 227.7202-4. You will not provide the Software to the U.S. Government. Contractor or Manufacturer is Intel Corporation, 2200 Mission College Blvd., Santa Clara, CA 95054.

EXPORT LAWS. Licensee agrees that neither Licensee nor Licensee's subsidiaries will export/re-export the Software, directly or indirectly, to any country for which the U.S. Department of Commerce or any other agency or department of the U.S. Government or the foreign government from where it is shipping requires an export license, or other governmental approval, without first obtaining any such required license or approval. In the event the Software is exported from the U.S.A. or re-exported from a foreign destination by Licensee, Licensee will ensure that the distribution and export/re-export or import of the Software complies with all laws, regulations, orders, or other restrictions of the U.S. Export Administration Regulations and the appropriate foreign government.

APPLICABLE LAWS. This Agreement and any dispute arising out of or relating to it will be governed by the laws of the U.S.A. and Delaware, without regard to conflict of laws principles. The Parties to this Agreement exclude the application of the United Nations Convention on Contracts for the International Sale of Goods (1980). The state and federal courts sitting in Delaware, U.S.A. will have exclusive jurisdiction over any dispute arising out of or relating to this Agreement. The Parties consent to personal jurisdiction and venue in those courts. A Party that obtains a judgment against the other Party in the courts identified in this section may enforce that judgment in any court that has jurisdiction over the Parties.

Licensee's specific rights may vary from country to country.

## **CE Warning**

This device complies with directive 2014/53/EU issued by the Commision of the European Community.

This equipment complies with EU radiation exposure limits set forth for an uncontrolled environment.

This equipment should be installed and operated with minimum distance 20cm between the radiator & your body.

Operations in the 5.15-5.35GHz band are restricted to indoor usage only.

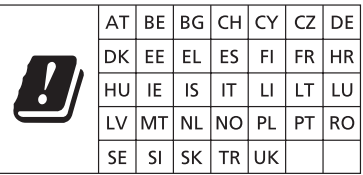

## C

Radio transmit power per transceiver type

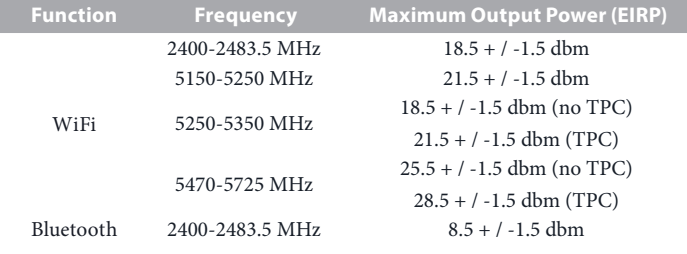

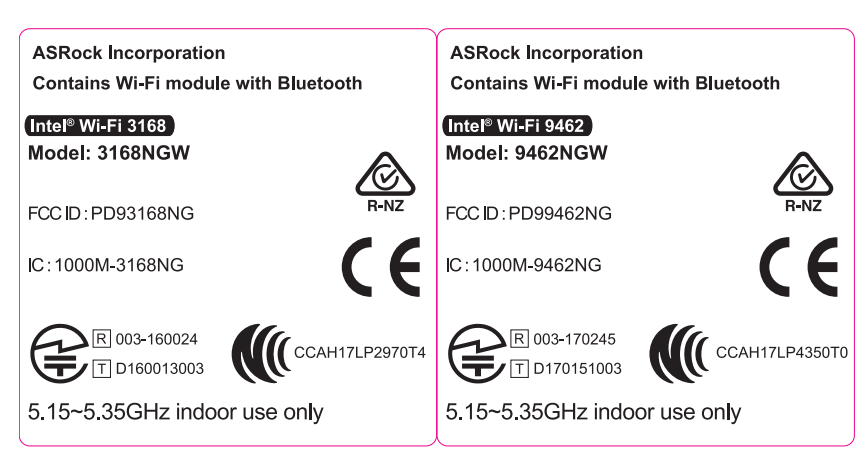

## Motherboard Layout

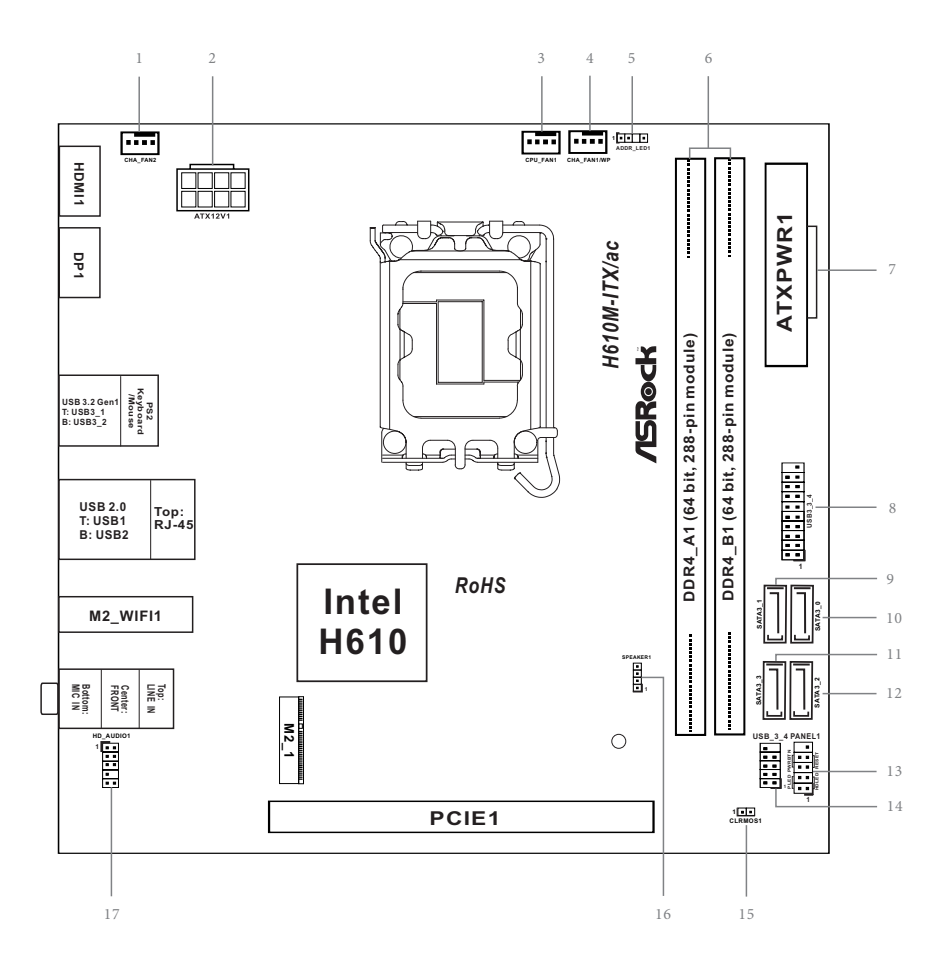

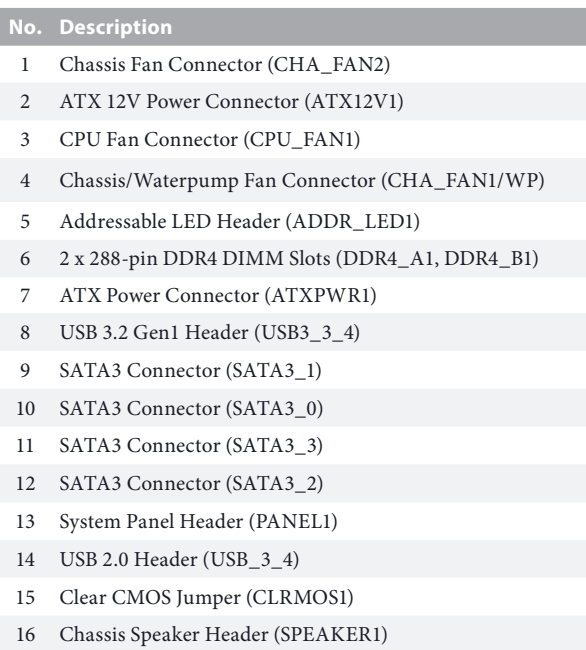

Front Panel Audio Header (HD\_AUDIO1)

## I/O Panel

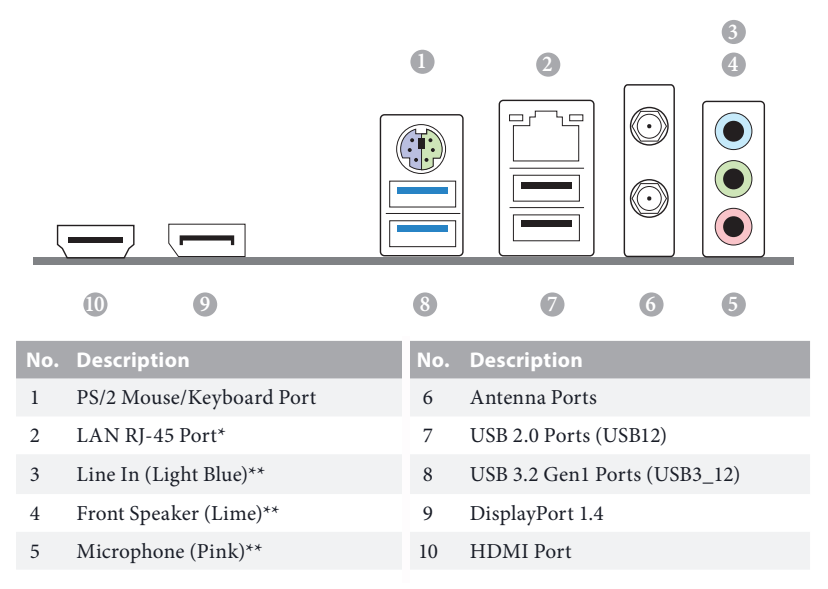

*\* There are two LEDs on each LAN port. Please refer to the table below for the LAN port LED indications.*

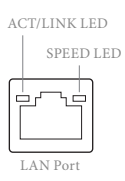

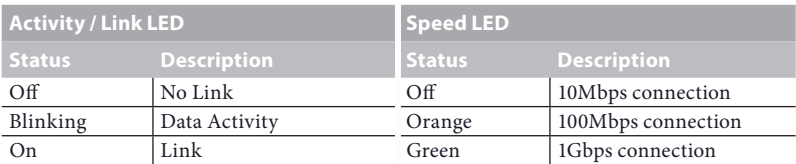

*\*\* Function of the Audio Ports in 7.1-channel Configuration:*

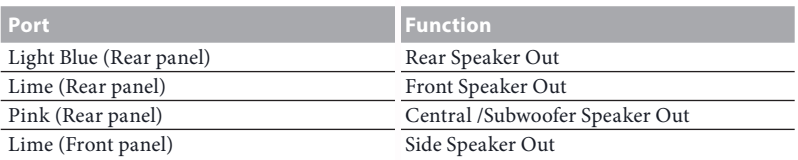

## WiFi-802.11ac Module and ASRock WiFi 2.4/5 GHz Antennas

#### $WiFi-802.11ac + BT Module$

This motherboard comes with an exclusive WiFi 802.11 a/b/g/n/ac + BT module (pre-installed on the rear I/O panel) that offers support for WiFi 802.11 a/b/g/n/ac connectivity standards and Bluetooth. WiFi + BT module is an easy-to-use wireless local area network (WLAN) adapter to support WiFi + BT. Bluetooth standard features Smart Ready technology that adds a whole new class of functionality into the mobile devices. BT also includes Low Energy Technology and ensures extraordinary low power consumption for PCs.

\* The transmission speed may vary according to the environment.

## WiFi Antennas Installation Guide

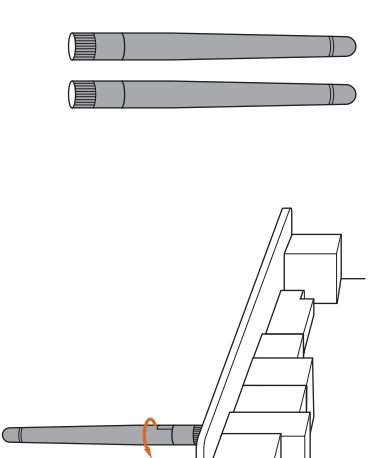

 $\subset$ 

#### *Step 1*

Prepare the WiFi 2.4/5 GHz Antennas that come with the package.

#### *Step 2*

Connect the two WiFi 2.4/5 GHz Antennas to the antenna connectors. Turn the antenna clockwise until it is securely connected.

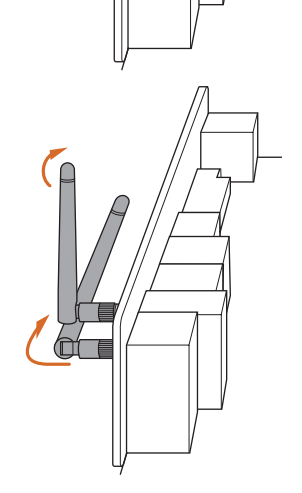

#### *Step 3*

Set the WiFi 2.4/5 GHz Antenna as shown in the illustration.

\*You may need to adjust the direction of the antenna for a stronger signal.

## **Chapter 1 Introduction**

Thank you for purchasing ASRock H610M-ITX/ac motherboard, a reliable motherboard produced under ASRock's consistently stringent quality control. It delivers excellent performance with robust design conforming to ASRock's commitment to quality and endurance.

> *Because the motherboard specifications and the BIOS software might be updated, the content of this documentation will be subject to change without notice. In case any modifications of this documentation occur, the updated version will be available on ASRock's website without further notice. If you require technical support related to this motherboard, please visit our website for specific information about the model you are using. You may find the latest VGA cards and CPU support list on ASRock's website as well. ASRock website http://www.asrock.com.*

## 1.1 Package Contents

- • ASRock H610M-ITX/ac Motherboard (Mini-ITX Form Factor)
- • ASRock H610M-ITX/ac Quick Installation Guide
- • ASRock H610M-ITX/ac Support CD
- • 2 x Serial ATA (SATA) Data Cables (Optional)
- • 1 x I/O Panel Shield
- • 2 x ASRock WiFi 2.4/5 GHz Antennas (Optional)
- • 1 x Screw for M.2 Socket (Optional)

## 1.2 Specifications

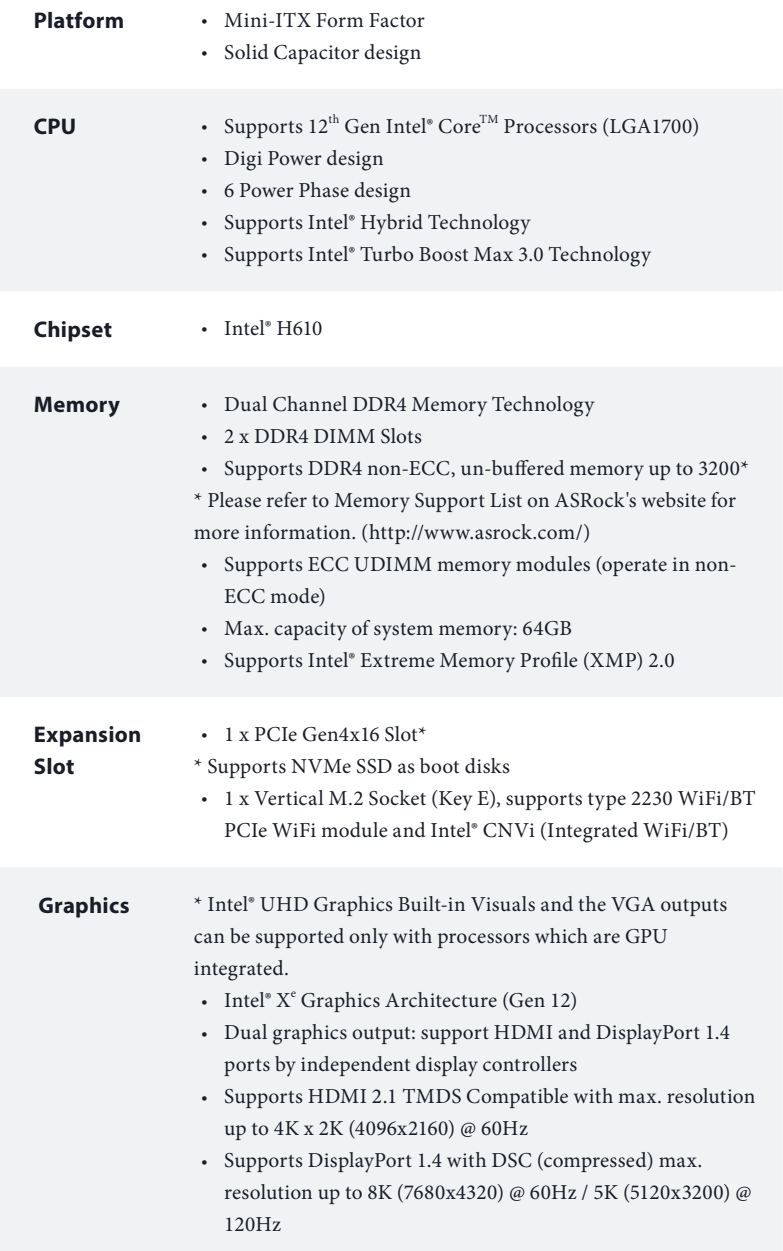

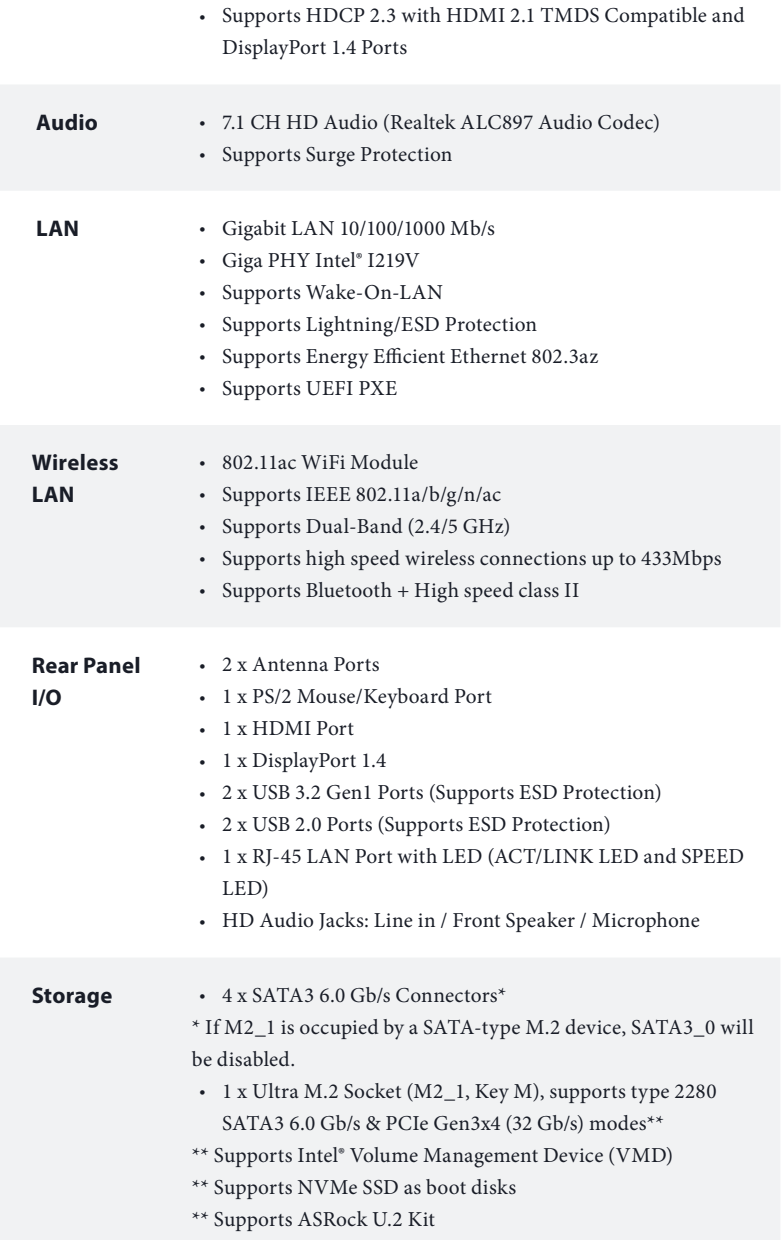

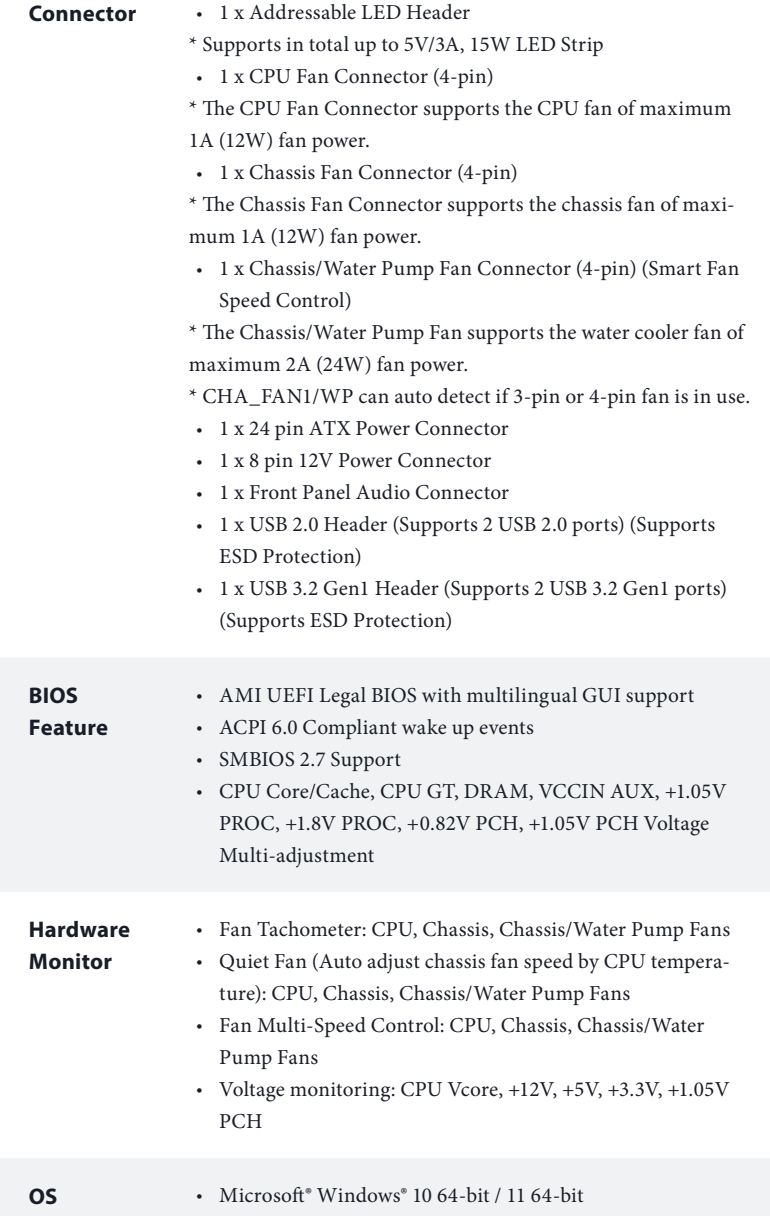

#### **Certifications** • FCC, CE • ErP/EuP ready (ErP/EuP ready power supply is required)

 *\* For detailed product information, please visit our website: http://www.asrock.com*

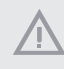

*Please realize that there is a certain risk involved with overclocking, including adjusting the setting in the BIOS, applying Untied Overclocking Technology, or using third-party overclocking tools. Overclocking may affect your system's stability, or even cause damage to the components and devices of your system. It should be done at your own risk and expense. We are not responsible for possible damage caused by overclocking.*

## **Chapter 2 Installation**

This is a Mini-ITX form factor motherboard. Before you install the motherboard, study the configuration of your chassis to ensure that the motherboard fits into it.

## Pre-installation Precautions

Take note of the following precautions before you install motherboard components or change any motherboard settings.

- • Make sure to unplug the power cord before installing or removing the motherboard components. Failure to do so may cause physical injuries and damages to motherboard components.
- • In order to avoid damage from static electricity to the motherboard's components, NEVER place your motherboard directly on a carpet. Also remember to use a grounded wrist strap or touch a safety grounded object before you handle the components.
- • Hold components by the edges and do not touch the ICs.
- • Whenever you uninstall any components, place them on a grounded anti-static pad or in the bag that comes with the components.
- When placing screws to secure the motherboard to the chassis, please do not overtighten the screws! Doing so may damage the motherboard.

## 2.1 Installing the CPU

- *1. Before you insert the 1700-Pin CPU into the socket, please check if the PnP cap is on the socket, if the CPU surface is unclean, or if there are any bent pins in the socket. Do not force to insert the CPU into the socket if above situation is found. Otherwise, the CPU will be seriously damaged.*
- *2. Unplug all power cables before installing the CPU.*

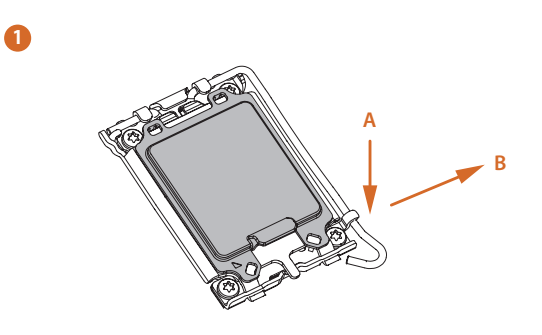

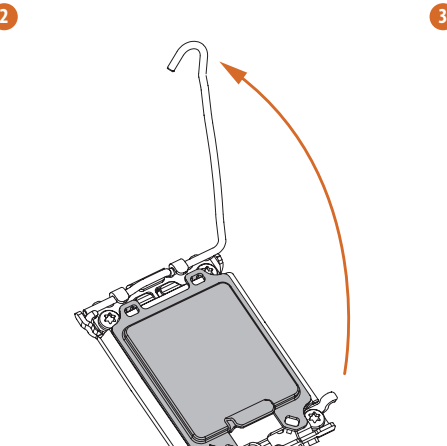

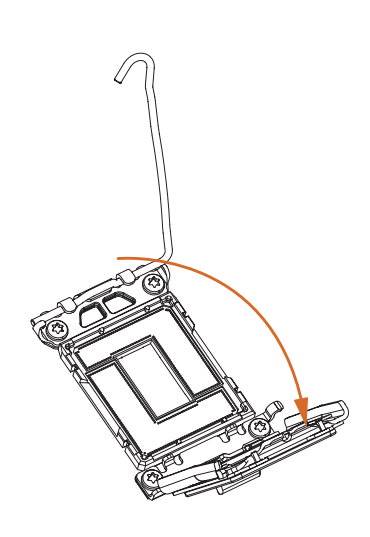

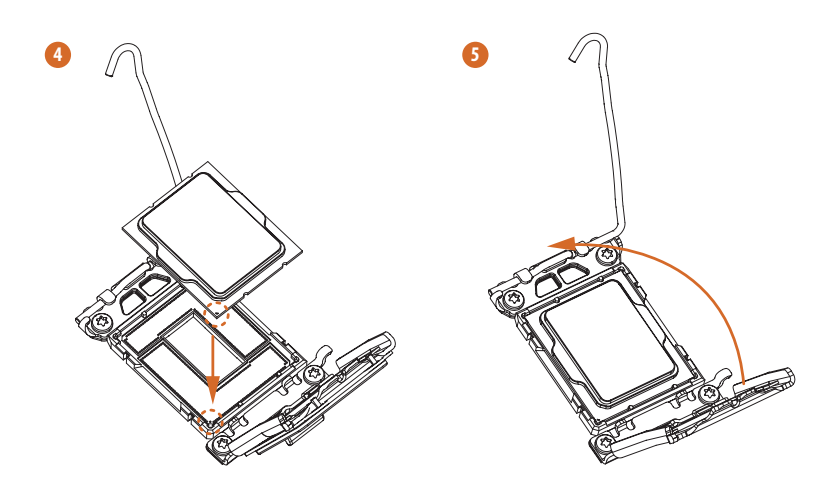

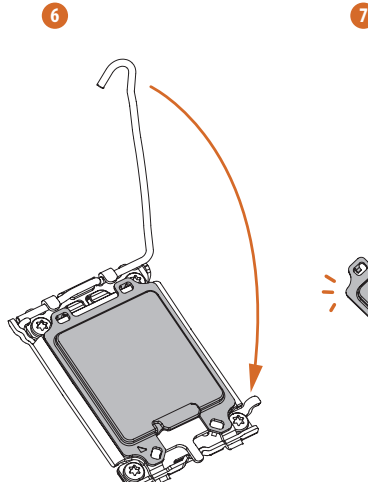

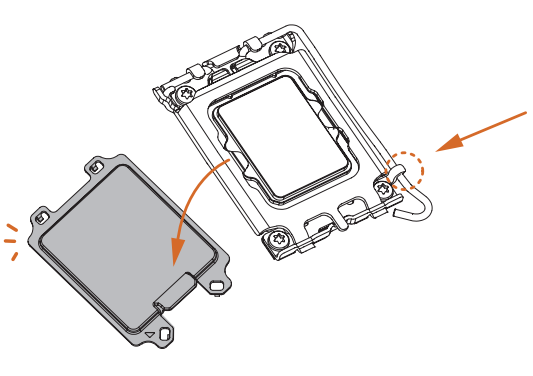

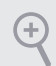

*Please save and replace the cover if the processor is removed. The cover must be placed if you wish to return the motherboard for after service.*

 $\overline{\phantom{a}}$ 

## 2.2 Installing the CPU Fan and Heatsink

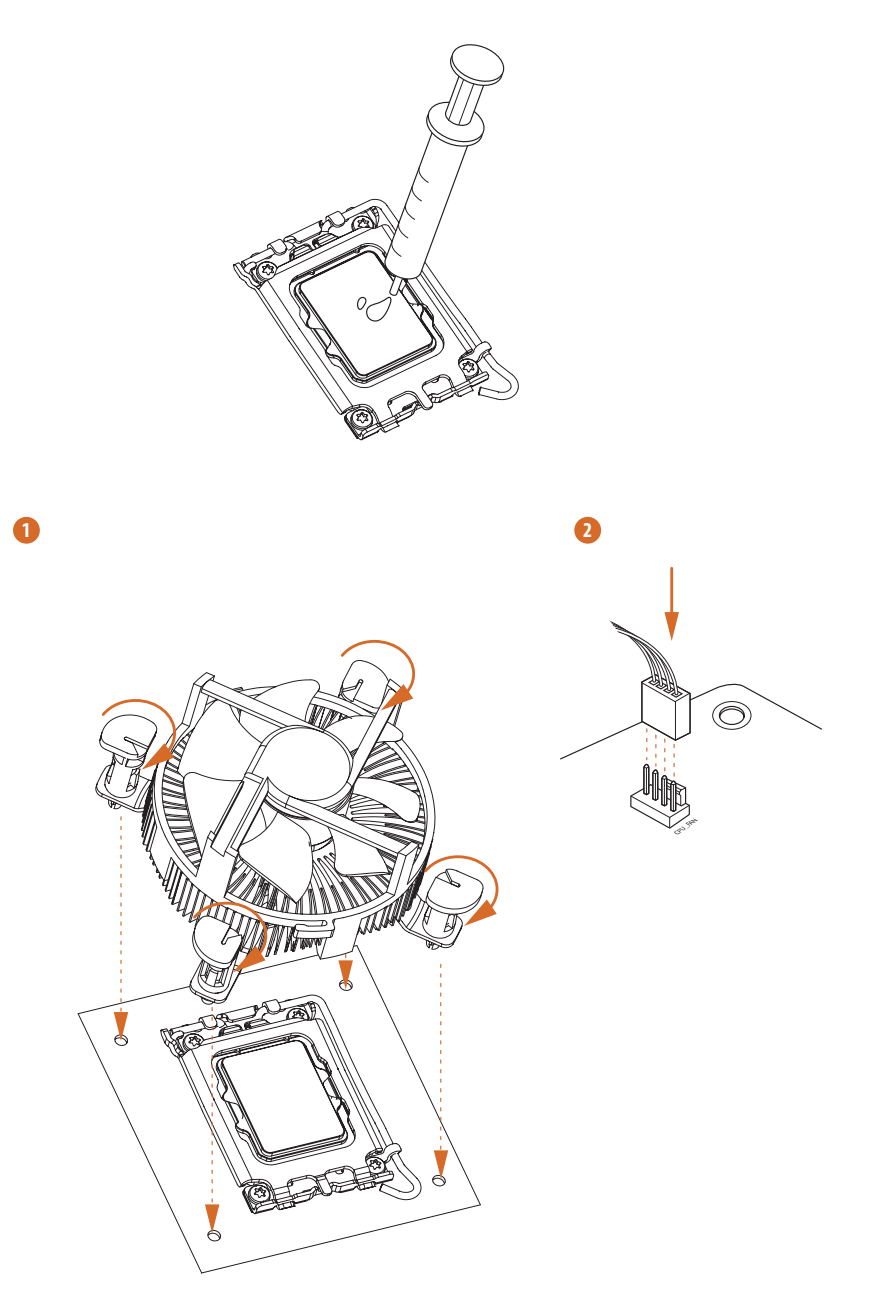

## 2.3 Installing Memory Modules (DIMM)

This motherboard provides two 288-pin DDR4 (Double Data Rate 4) DIMM slots, and supports Dual Channel Memory Technology.

- *1. For dual channel configuration, you always need to install identical (the same brand, speed, size and chip-type) DDR4 DIMM pairs.*
- *2. It is unable to activate Dual Channel Memory Technology with only one memory module installed.*
- *3. It is not allowed to install a DDR, DDR2 or DDR3 memory module into a DDR4 slot; otherwise, this motherboard and DIMM may be damaged.*

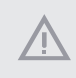

*The DIMM only fits in one correct orientation. It will cause permanent damage to the motherboard and the DIMM if you force the DIMM into the slot at incorrect orientation.*

 $\overline{\phantom{a}}$ 

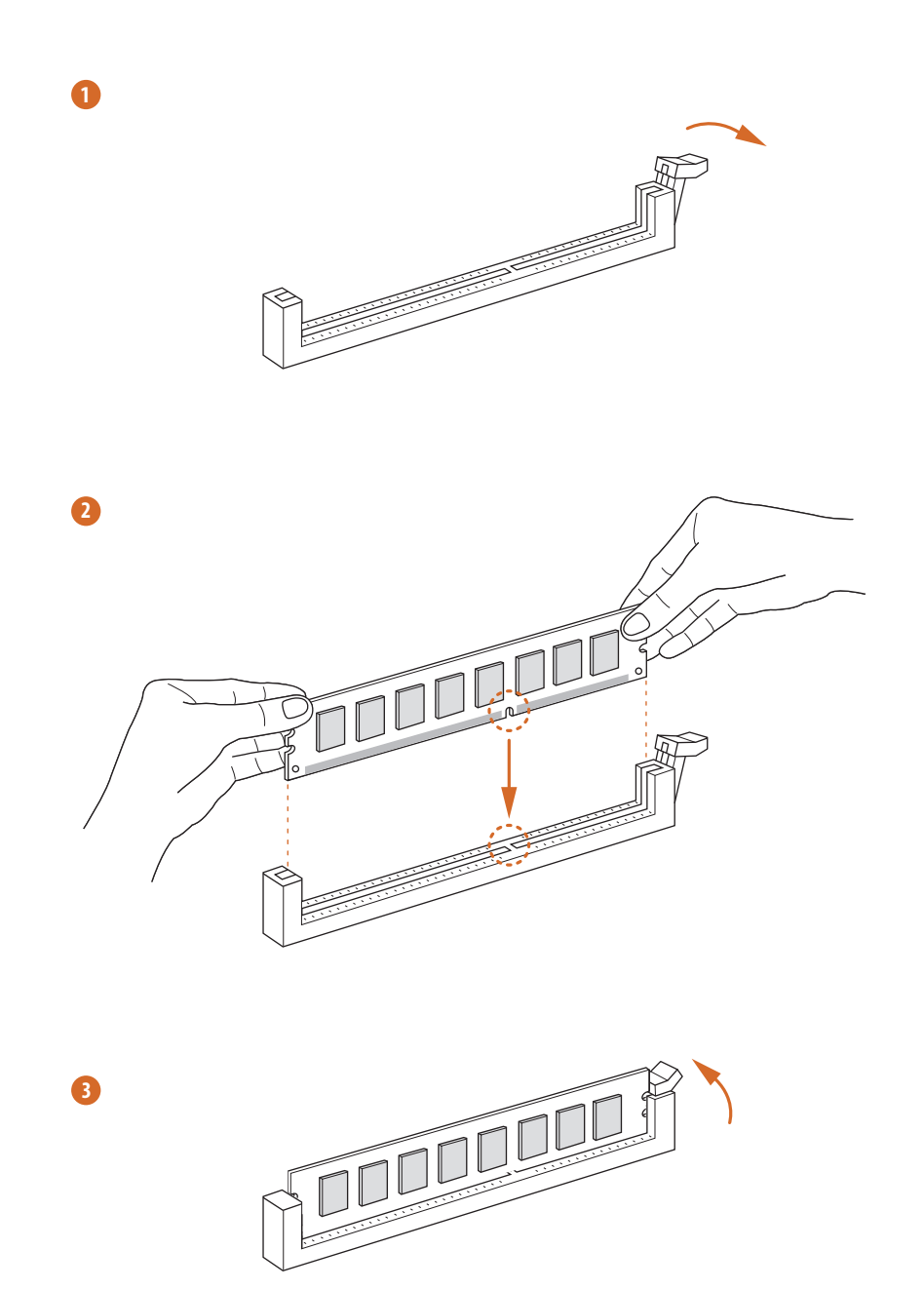

## 2.4 Expansion Slot (PCI Express Slot)

There is 1 PCI Express slot slot on the motherboard.

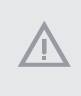

*Before installing an expansion card, please make sure that the power supply is switched off or the power cord is unplugged. Please read the documentation of the expansion card and make necessary hardware settings for the card before you start the installation.*

#### **PCIe slot:**

PCIE1 (PCIe 4.0 x16 slot) is used for PCI Express x16 lane width graphics cards.

## 2.5 Jumpers Setup

The illustration shows how jumpers are setup. When the jumper cap is placed on the pins, the jumper is "Short". If no jumper cap is placed on the pins, the jumper is "Open".

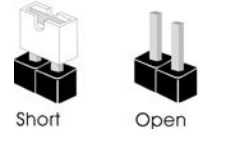

Clear CMOS Jumper (CLRMOS1) (see p.1, No. 15)

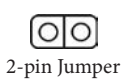

CLRMOS1 allows you to clear the data in CMOS. To clear and reset the system parameters to default setup, please turn off the computer and unplug the power cord from the power supply. After waiting for 15 seconds, use a jumper cap to short the pins on CLRMOS1 for 5 seconds. However, please do not clear the CMOS right after you update the BIOS. If you need to clear the CMOS when you just finish updating the BIOS, you must boot up the system first, and then shut it down before you do the clear-CMOS action. Please be noted that the password, date, time, and user default profile will be cleared only if the CMOS battery is removed. Please remember toremove the jumper cap after clearing the CMOS.

## 2.6 Onboard Headers and Connectors

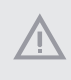

*Onboard headers and connectors are NOT jumpers. Do NOT place jumper caps over these headers and connectors. Placing jumper caps over the headers and connectors will cause permanent damage to the motherboard.*

#### System Panel Header (9-pin PANEL1) (see p.1, No. 13)

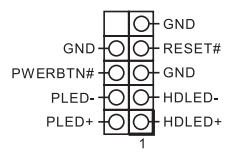

Connect the power switch, reset switch and system status indicator on the chassis to this header according to the pin assignments below. Note the positive and negative pins before connecting the cables.

#### *PWRBTN (Power Switch):*

*Connect to the power switch on the chassis front panel. You may configure the way to turn off your system using the power switch.*

#### *RESET (Reset Switch):*

*Connect to the reset switch on the chassis front panel. Press the reset switch to restart the computer if the computer freezes and fails to perform a normal restart.*

#### *PLED (System Power LED):*

*Connect to the power status indicator on the chassis front panel. The LED is on when the system is operating. The LED keeps blinking when the system is in S1/S3 sleep state. The LED is off when the system is in S4 sleep state or powered off (S5).*

#### *HDLED (Hard Drive Activity LED):*

*Connect to the hard drive activity LED on the chassis front panel. The LED is on when the hard drive is reading or writing data.*

*The front panel design may differ by chassis. A front panel module mainly consists of power switch, reset switch, power LED, hard drive activity LED, speaker and etc. When connecting your chassis front panel module to this header, make sure the wire assignments and the pin assignments are matched correctly.*

Serial ATA3 Connectors  $(SATA3 0:$ see p.1, No. 10) (SATA3\_1: see p.1, No. 9) (SATA3\_2: see p.1, No. 12) (SATA3\_3: see p.1, No. 11)

ATA<sub>3</sub> SATA3\_2 SATA<sub>3</sub> SATA3\_0

These four SATA3 connectors support SATA data cables for internal storage devices with up to 6.0 Gb/s data transfer rate.

\* If M2\_1 is occupied by a SATA-type M.2 device, SATA3\_0 will be disabled.

USB 2.0 Header (9-pin USB\_3\_4) (see p.1, No. 14)

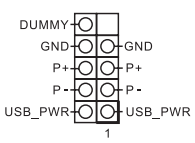

There is one USB2.0 header on this motherboard. This USB 2.0 header can support two ports.

USB 3.2 Gen1 Header (19-pin USB3\_3\_4) (see p.1, No. 8)

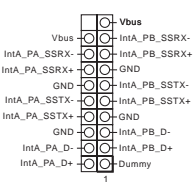

There is one header on this motherboard. This USB 3.2 Gen1 header can support two ports.

MIC2\_L Front Panel Audio Header (9-pin HD\_AUDIO1) (see p.1, No. 17)

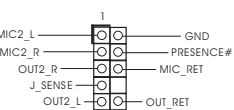

This header is for connecting audio devices to the front audio panel.

- *1. High Definition Audio supports Jack Sensing, but the panel wire on the chassis must support HDA to function correctly. Please follow the instructions in our manual and chassis manual to install your system.*
- *2. If you use an AC'97 audio panel, please install it to the front panel audio header by the steps below:*
	- *A. Connect Mic\_IN (MIC) to MIC2\_L.*
	- *B. Connect Audio\_R (RIN) to OUT2\_R and Audio\_L (LIN) to OUT2\_L.*
	- *C. Connect Ground (GND) to Ground (GND).*
	- *D. MIC\_RET and OUT\_RET are for the HD audio panel only. You don't need to connect them for the AC'97 audio panel.*
	- *E. To activate the front mic, go to the "FrontMic" Tab in the Realtek Control panel and adjust "Recording Volume".*

**English**

Chassis Speaker Header (4-pin SPEAKER1) (see p.1, No. 16)

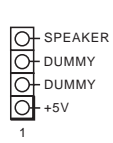

Please connect the chassis speaker to this header.

Chassis/Water Pump Fan Connector (4-pin CHA\_FAN1/WP) (see p.1, No. 4)

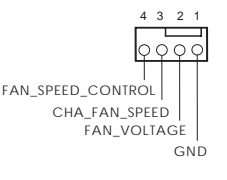

<sup>4 3 2 1</sup> This motherboard provides a 4-Pin water cooling chassis fan connector. If you plan to connect a 3-Pin chassis water cooler fan, please connect it to Pin 1-3.

Chassis Fan Connector (4-pin CHA\_FAN2) (see p.1, No. 1)

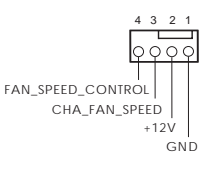

 $4321$  Please connect fan cables to the fan connector and match the black wire to the ground pin.

CPU Fan Connector (4-pin CPU\_FAN1) (see p.1, No. 3)

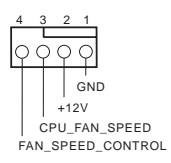

This motherboard provides a 4-Pin CPU fan (Quiet Fan) connector. If you plan to connect a 3-Pin CPU fan, please connect it to Pin 1-3.

ATX Power Connector (24-pin ATXPWR1) (see p.1, No. 7)

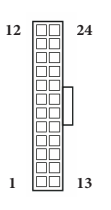

This motherboard provides a 24-pin ATX power connector.

ATX 12V Power Connector (8-pin ATX12V1) (see p.1, No. 2)

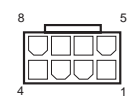

This motherboard provides a 8-pin ATX 12V power connector. To use a 4-pin ATX power supply, please plug it along Pin 1 and Pin 5. **\*Warning: Please make sure that the power cable connected is for the CPU and not the graphics card. Do not plug the PCIe power cable to this connector.**

Addressable LED Header (3-pin ADDR\_LED1) (see p.1, No. 5)

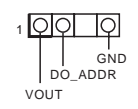

This header is used to connect Addressable LED extension cable which allows users to choose from various LED lighting effects.

**Caution: Never install the Addressable LED cable in the wrong orientation; otherwise, the cable may be damaged.**

\* Please refer to page 28 for further instructions on this header.

## 2.7 M.2 SSD (NGFF) Module Installation Guide

The M.2, also known as the Next Generation Form Factor (NGFF), is a small size and versatile card edge connector that aims to replace mPCIe and mSATA. The Ultra M.2 Socket (M2\_1, Key M) supports type 2280 SATA3 6.0 Gb/s & PCIe Gen3x4 (32 Gb/s) modes.

\* Please be noted that if M2\_1 is occupied by a SATA-type M.2 device, SATA3\_0 will be disabled.

## Installing the M.2\_SSD (NGFF) Module

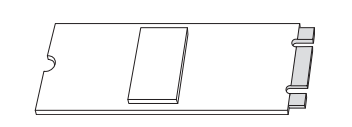

#### *Step 1*

Prepare a M.2\_SSD (NGFF) module and the screw.

#### *Step 2*

Depending on the PCB type and length of your M.2\_SSD (NGFF) module, find the corresponding nut location to be used.

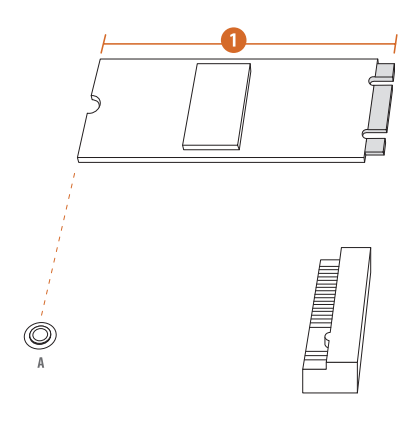

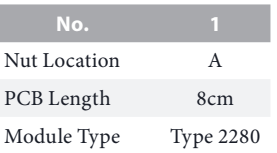

# **English**

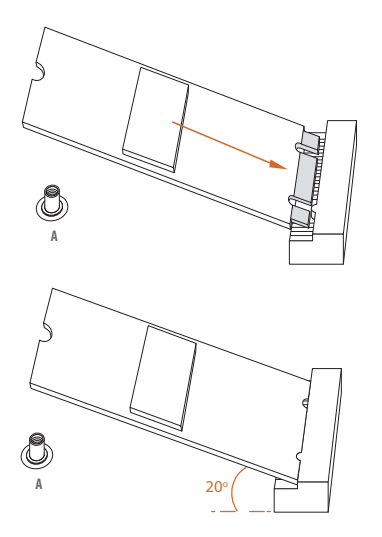

#### *Step 3*

Align and gently insert the M.2 (NGFF) SSD module into the M.2 slot. Please be aware that the M.2 (NGFF) SSD module only fits in one orientation.

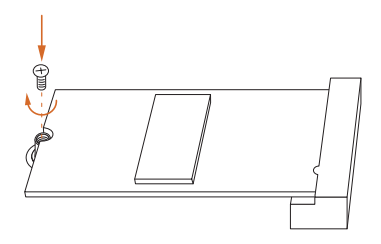

#### *Step 4*

Tighten the screw with a screwdriver to secure the module into place. Please do not overtighten the screw as this might damage the module.

## M.2\_SSD (NGFF) Module Support List

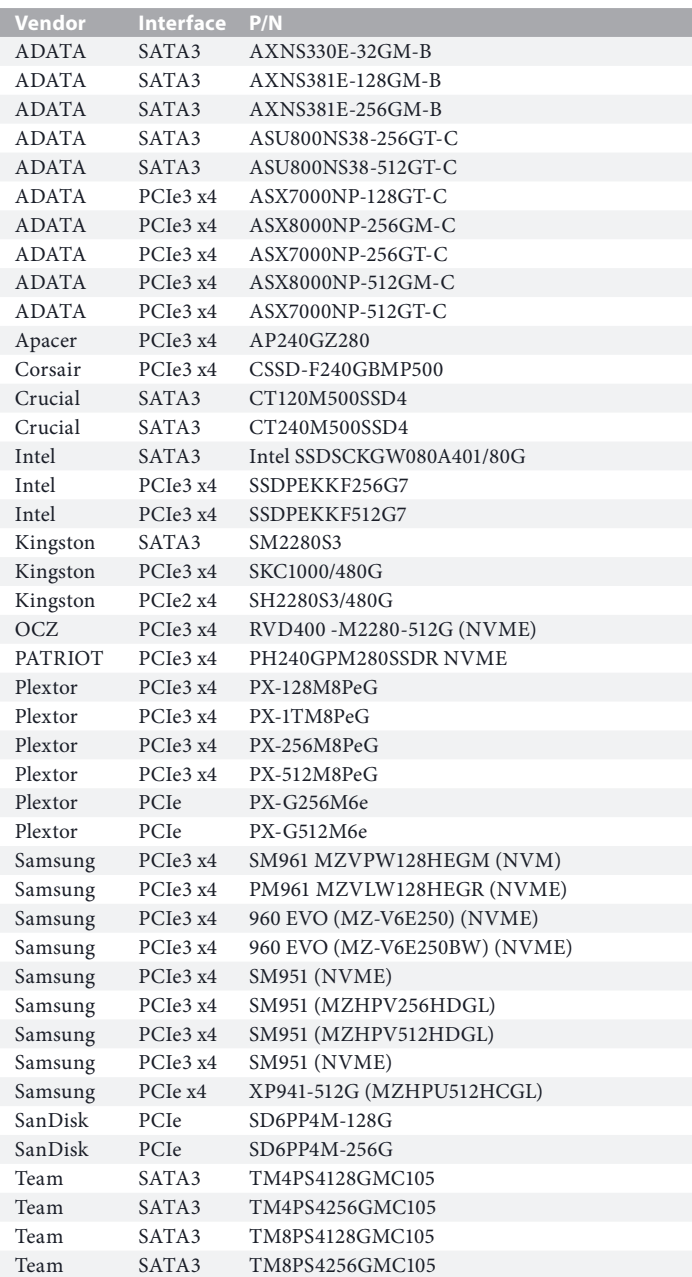

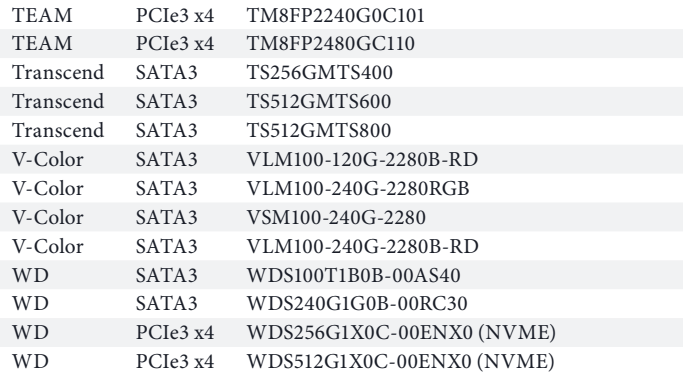

For the latest updates of M.2\_SSD (NFGG) module support list, please visit our website for details: http://www.asrock.com

## 2.8 ASRock Polychrome SYNC

ASRock Polychrome SYNC is a lighting control utility specifically designed for unique individuals with sophisticated tastes to build their own stylish colorful lighting system. Simply by connecting the LED strip, you can customize various lighting schemes and patterns, including Static, Breathing, Strobe, Cycling, Music, Wave and more.

### Connecting the Addressable RGB LED Strip

Connect your Addressable RGB LED strips to the **Addressable LED Header (ADDR\_LED1)** on the motherboard.

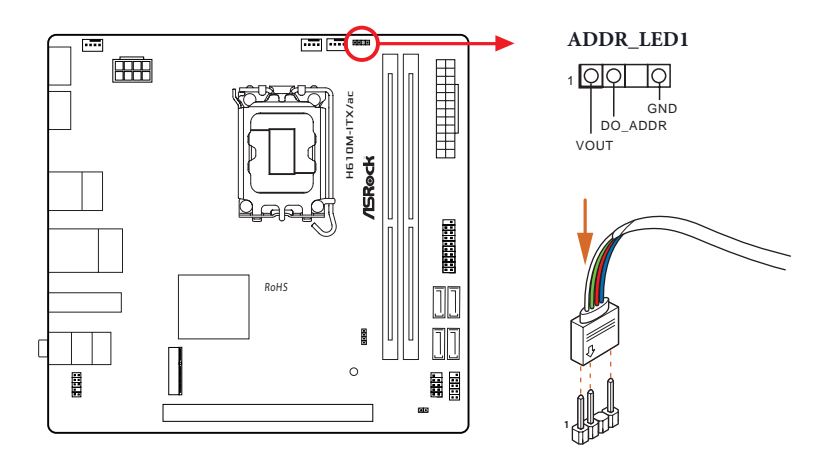

- *1. Never install the RGB LED cable in the wrong orientation; otherwise, the cable may be damaged.*
	- *2. Before installing or removing your RGB LED cable, please power off your system and unplug the power cord from the power supply. Failure to do so may cause damages to motherboard components.*

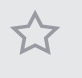

- *1. Please note that the RGB LED strips do not come with the package.*
- *2. The RGB LED header supports WS2812B addressable RGB LED strip (5V/Data/ GND), with a maximum power rating of 3A (5V) and length within 2 meters.*

## ASRock Polychrome SYNC Utility

Now you can adjust the RGB LED color through the ASRock Polychrome SYNC Utility. Download this utility from the ASRock Live Update & APP Shop and start coloring your PC style your way!

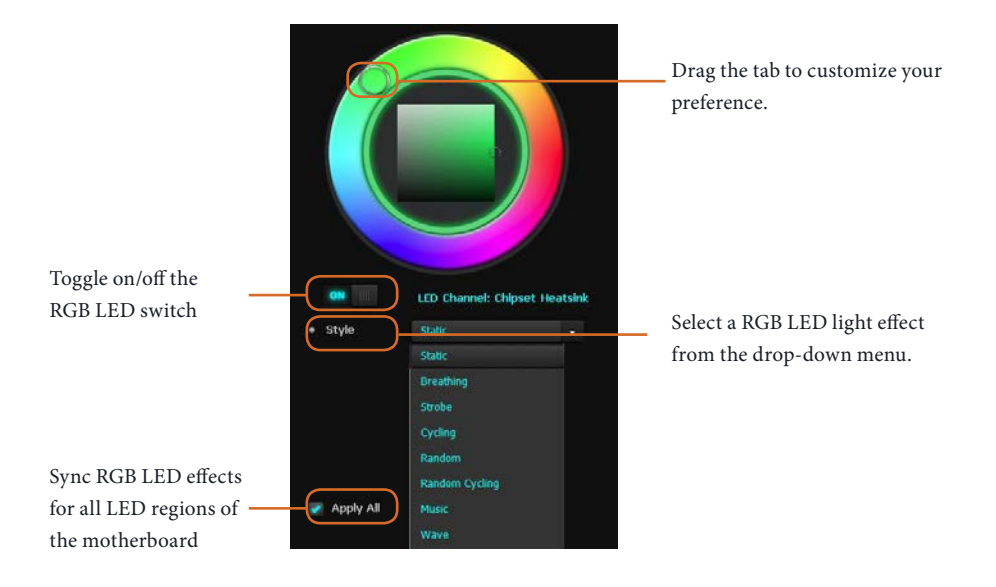

## **1 Einleitung**

Vielen Dank, dass Sie sich für das H610M-ITX/ac von ASRock entschieden haben – ein zuverlässiges Motherboard, das konsequent unter der strengen Qualitätskontrolle von ASRock hergestellt wurde. Es liefert ausgezeichnete Leistung mit robustem Design, das ASRock Streben nach Qualität und Beständigkeit erfüllt.

> *Da die technischen Daten des Motherboards sowie die BIOS-Software aktualisiert werden können, kann der Inhalt dieser Dokumentation ohne Ankündigung geändert werden. Falls diese Dokumentation irgendwelchen Änderungen unterliegt, wird die aktualisierte Version ohne weitere Hinweise auf der ASRock-Webseite zur Verfügung gestellt. Sollten Sie technische Hilfe in Bezug auf dieses Motherboard benötigen, erhalten Sie auf unserer Webseite spezifischen Informationen über das von Ihnen verwendete Modell. Auch finden Sie eine aktuelle Liste unterstützter VGA-Karten und Prozessoren auf der ASRock-Webseite. ASRock-Webseite http://www.asrock.com.*

## 1.1 Lieferumfang

- • ASRock H610M-ITX/ac Motherboard (Mini-ITX-Formfaktor)
- • ASRock H610M-ITX/ac Schnellinstallationsanleitung
- ASRock H610M-ITX/ac Support-CD
- • 2 x Serial-ATA- (SATA) Datenkabel (optional)
- • 1 x E/A-Blendenabschirmung
- • 2 x ASRock-WiFi-2,4/5-GHz-Antennen (optional)
- • 1 x Schraube für M.2-Sockel (optional)

## 1.2 Technische Daten

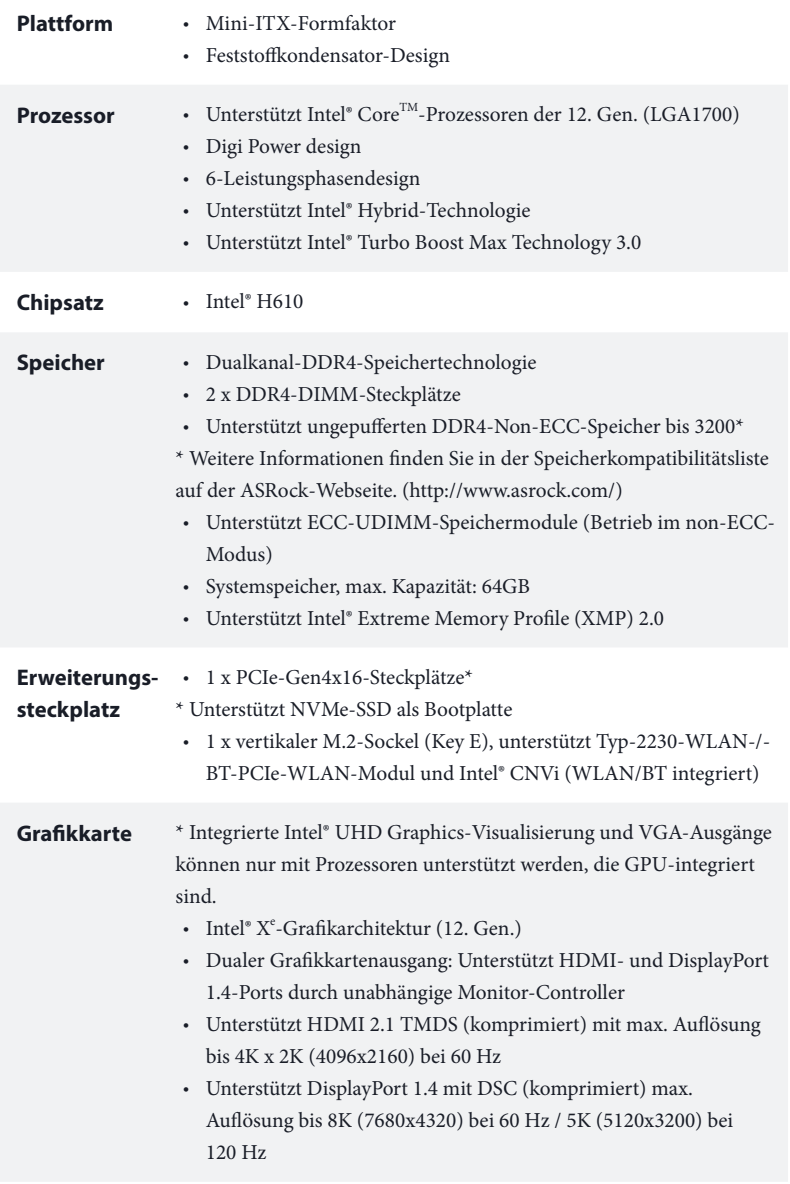

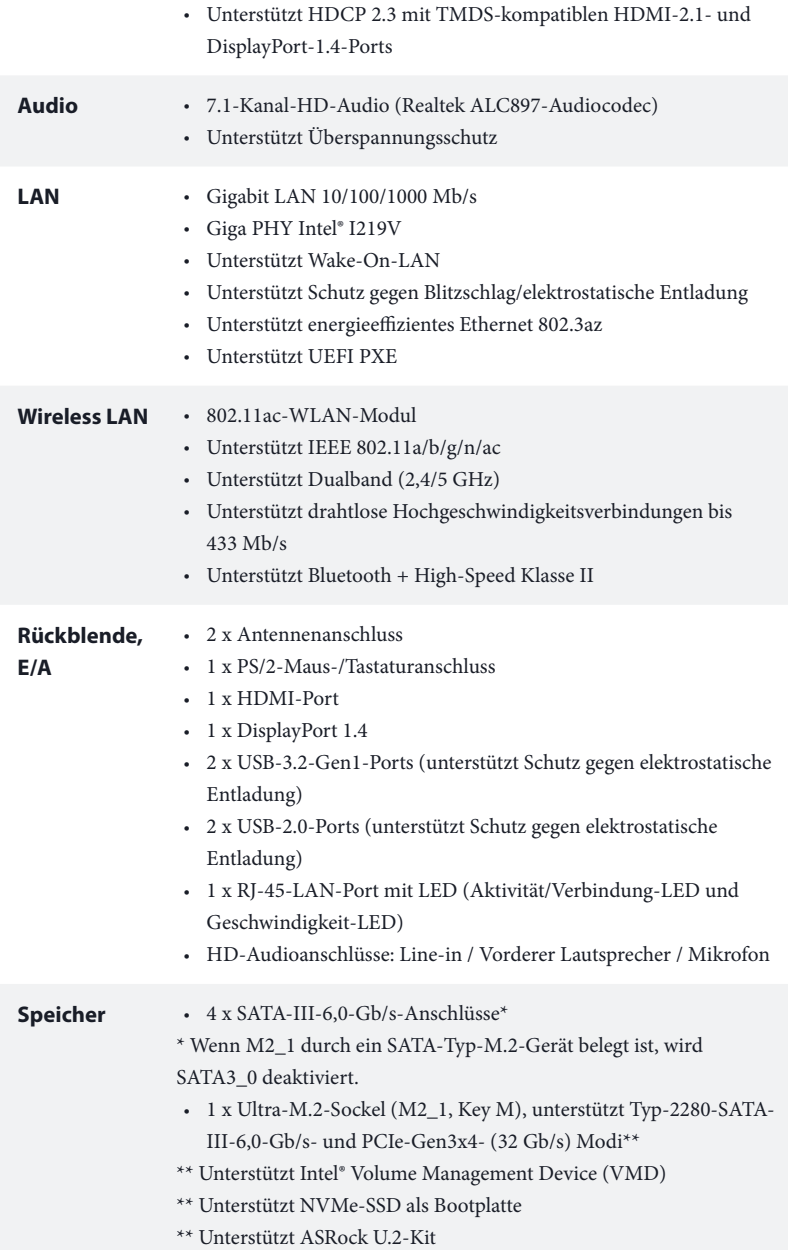
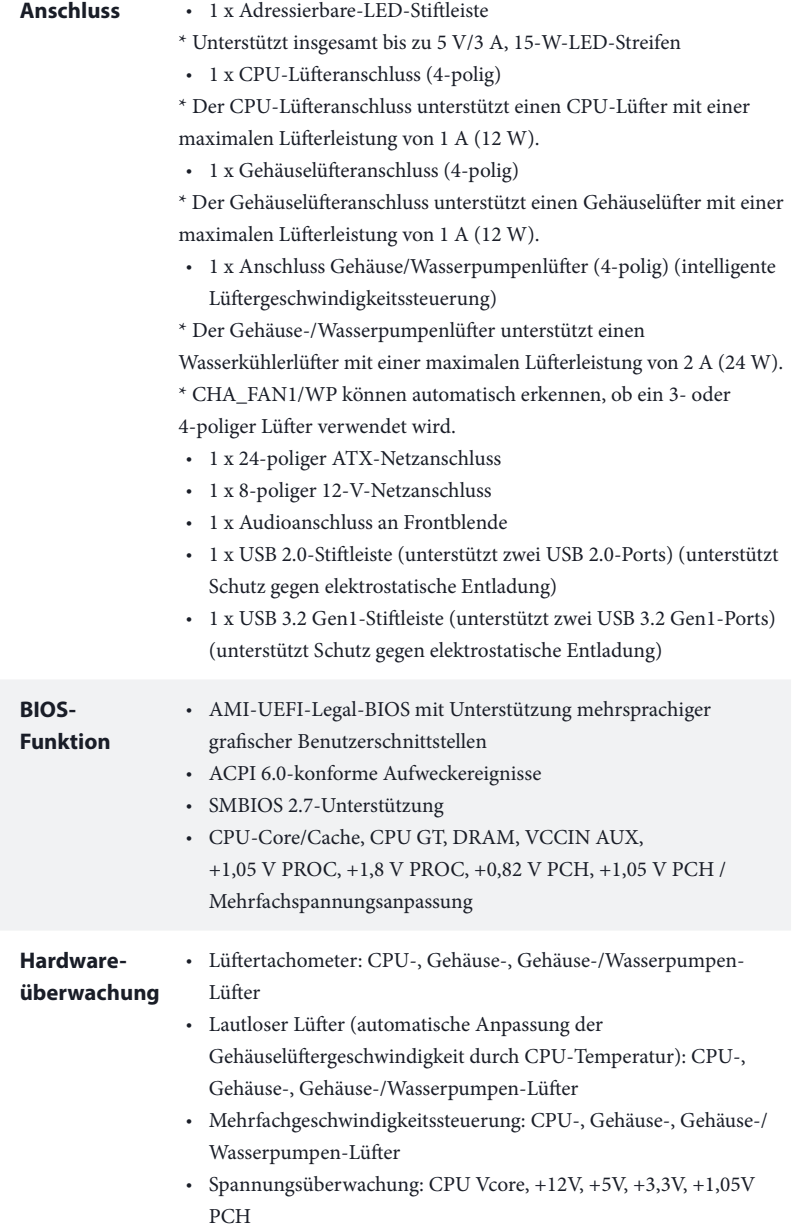

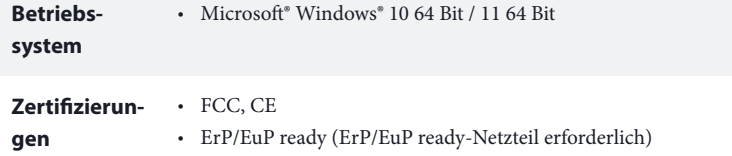

 *\* Detaillierte Produktinformationen finden Sie auf unserer Webseite: http://www.asrock.com*

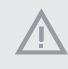

*Bitte beachten Sie, dass mit einer Übertaktung, zu der die Anpassung von BIOS-Einstellungen, die Anwendung der Untied Overclocking Technology oder die Nutzung von Übertaktungswerkzeugen von Drittanbietern zählen, bestimmte Risiken verbunden sind. Eine Übertaktung kann sich auf die Stabilität Ihres Systems auswirken und sogar Komponenten und Geräte Ihres Systems beschädigen. Sie sollte auf eigene Gefahr und eigene Kosten durchgeführt werden. Wir übernehmen keine Verantwortung für mögliche Schäden, die durch eine Übertaktung verursacht wurden.*

### 1.3 Jumpereinstellung

Die Abbildung zeigt, wie die Jumper eingestellt werden. Wenn die Jumper-Kappe auf den Kontakten angebracht ist, ist der Jumper "kurzgeschlossen". Wenn keine Jumper-Kappe auf den Kontakten angebracht ist, ist der Jumper "offen".

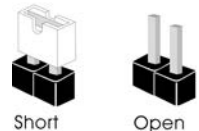

CMOS-löschen-Jumper (CLRMOS1) (siehe S. 1, Nr. 15)

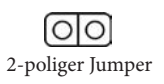

CLRMOS1 ermöglicht Ihnen die Löschung der Daten im CMOS. Zum Löschen und Rücksetzen der Systemparameter auf die Standardeinrichtung schalten Sie den Computer bitte ab und ziehen das Netzkabel aus der Steckdose. Warten Sie 15 Sekunde, schließen Sie dann die Kontakte an CLRMOS1 5 Sekunden lang mit einer Jumper-Kappe kurz. Löschen Sie den CMOS jedoch nicht direkt nach der BIOS-Aktualisierung. Falls Sie den CMOS direkt nach Abschluss der BIOS-Aktualisierung löschen müssen, starten Sie das System zunächst; fahren Sie es dann vor der CMOS-Löschung herunter. Bitte beachten Sie, dass Kennwort, Datum, Zeit und Benutzerstandardprofil nur gelöscht werden, wenn die CMOS-Batterie entfernt wird. Bitte denken Sie daran, die Jumper-Kappe nach der CMOS-Löschung zu entfernen.

### 1.4 Integrierte Stiftleisten und Anschlüsse

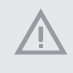

*Integrierte Stiftleisten und Anschlüsse sind KEINE Jumper. Bringen Sie KEINE Jumper-Kappen an diesen Stiftleisten und Anschlüssen an. Durch Anbringen von Jumper-Kappen an diesen Stiftleisten und Anschlüssen können Sie das Motherboard dauerhaft beschädigen.*

Systemblende-Stiftleiste (9-polig, PANEL1) (siehe S. 1, Nr. 13)

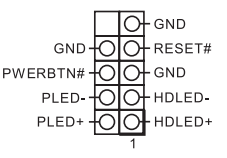

Verbinden Sie Netzschalter, Reset-Taste und Systemstatusanzeige am Gehäuse entsprechend der nachstehenden Pinbelegung mit dieser Stiftleiste. Beachten Sie vor Anschließen der Kabel die positiven und negativen Kontakte.

### *PWRBTN (Ein-/Austaste):*

*Mit der Ein-/Austaste an der Frontblende des Gehäuses verbinden. Sie können die Abschaltung Ihres Systems über die Ein-/Austaste konfigurieren.*

#### *RESET (Reset-Taste):*

*Mit der Reset-Taste an der Frontblende des Gehäuses verbinden. Starten Sie den Computer über die Reset-Taste neu, wenn er abstürzt oder sich nicht normal neu starten lässt.*

#### *PLED (Systembetriebs-LED):*

*Mit der Betriebsstatusanzeige an der Frontblende des Gehäuses verbinden. Die LED leuchtet, wenn das System läuft. Die LED blinkt, wenn sich das System im S1/S3-Ruhezustand befindet. Die LED ist aus, wenn sich das System im S4-Ruhezustand befindet oder ausgeschaltet ist (S5).*

### *HDLED (Festplattenaktivitäts-LED):*

*Mit der Festplattenaktivitäts-LED an der Frontblende des Gehäuses verbinden. Die LED leuchtet, wenn die Festplatte Daten liest oder schreibt.*

*Das Design der Frontblende kann je nach Gehäuse variieren. Ein Frontblendenmodul besteht hauptsächlich aus Ein-/Austaste, Reset-Taste, Betrieb-LED, Festplattenaktivität-LED, Lautsprecher etc. Stellen Sie beim Anschließen Ihres Frontblendenmoduls an diese Stiftleiste sicher, dass Kabel- und Pinbelegung richtig abgestimmt sind.*

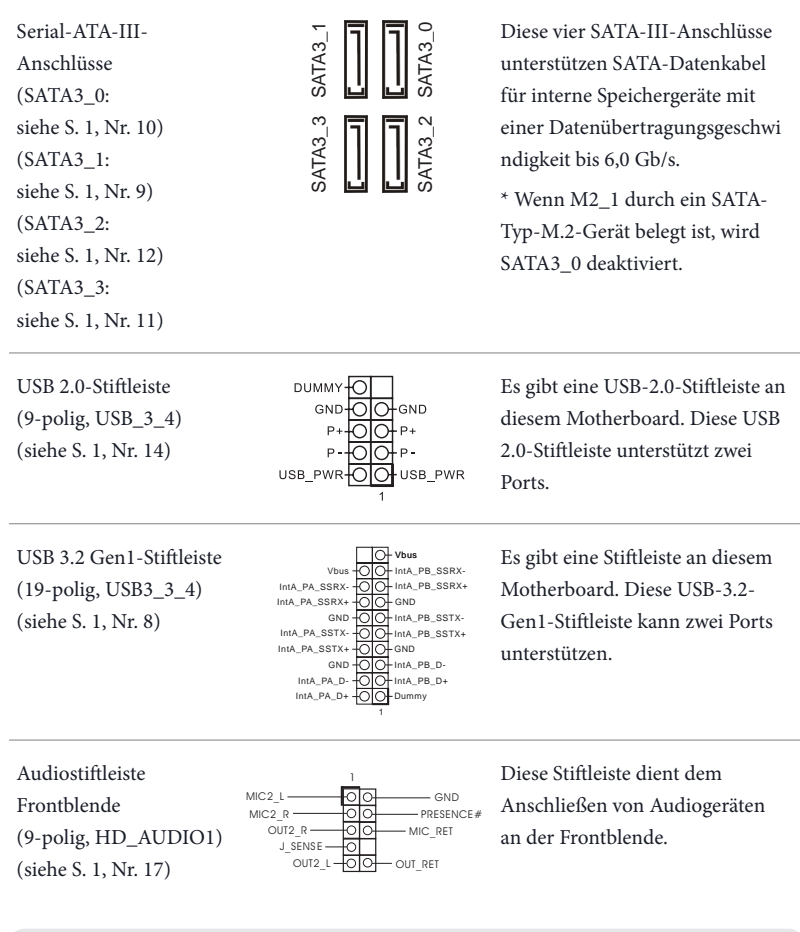

- *1. High Definition Audio unterstützt Anschlusserkennung, der Draht am Gehäuse muss dazu jedoch HDA unterstützt. Bitte befolgen Sie zum Installieren Ihres Systems die Anweisungen in unserer Anleitung und der Anleitung zum Gehäuse.*
- *2. Bei Nutzung eines AC'97-Audiopanels dieses bitte anhand folgender Schritte an der Audiostiftleiste der Frontblende installieren: A. Mic\_IN (Mikrofon) mit MIC2\_L verbinden. B. Audio\_R (RIN) mit OUT2\_R und Audio\_L (LIN) mit OUT2\_L verbinden. C. Erde (GND) mit Erde (GND) verbinden. D. MIC\_RET und OUT\_RET sind nur für das HD-Audiopanel vorgesehen. Sie müssen sie nicht für das AC'97-Audiopanel verbinden. E. Rufen Sie zum Aktivieren des vorderen Mikrofons das "FrontMic (Vorderes Mikrofon)"- Register in der Realtek-Systemsteuerung auf und passen "Recording Volume (Aufnahmelautstärke)" an.*

Gehäuselautsprecherstiftleiste (4-polig, SPEAKER1) (siehe S. 1, Nr. 16)

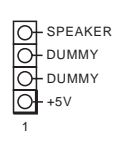

Bitte verbinden Sie den Gehäuselautsprecher mit dieser Stiftleiste.

Gehäuse-/Wasserpumpen-Lüfteranschlusse (4-polig, CHA\_FAN1/WP) FAN\_SPEED\_CONTROL (siehe S. 1, Nr. 4)

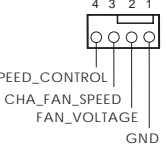

4 3 2 1 Dieses Motherboard bietet einen 4-poligen Wasserkühlung-Gehäuselüfteranschluss. Falls Sie einen 3-poligen Gehäuse-Wasserkühlerlüfter anschließen möchten, verbinden Sie ihn bitte mit Kontakt 1 bis 3.

Gehäuselüfteranschluss (4-polig, CHA\_FAN2) (siehe S. 1, Nr. 1)

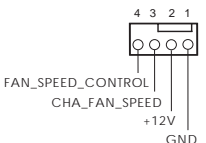

4 3 2 1 Bitte verbinden Sie das Lüfterkabel mit dem Lüfteranschluss; der schwarze Draht gehört zum Erdungskontakt.

CPU-Lüfteranschluss (4-polig, CPU\_FAN1) (siehe S. 1, Nr. 3)

ATX-Netzanschluss (24-polig, ATXPWR1) (siehe S. 1, Nr. 7)

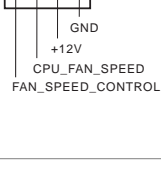

**24**

**13**

12

 **1**

Dieses Motherboard bietet einen 4-poligen CPU-Lüfteranschluss (lautloser Lüfter). Falls Sie einen 3-poligen CPU-Lüfter anschließen möchten, verbinden Sie ihn bitte mit Kontakt 1 bis 3.

Dieses Motherboard bietet einen 24-poligen ATX-Netzanschluss.

ATX-12-V-Netzanschluss (8-polig, ATX12V1) (siehe S. 1, Nr. 2)

Adressierbare-LED-

(3-polig, ADDR\_LED1) (siehe S. 1, Nr. 5)

Stiftleiste

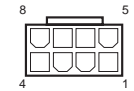

VOUT DO\_ADDR GND Dieses Motherboard bietet einen 8-poligen ATX-12-V-Netzanschluss. Bitte schließen Sie es zur Nutzung eines 4-poligen ATX-Netzteils entlang Kontakt 1 und Kontakt 5 an. **\*Warnung: Bitte stellen Sie sicher, dass das Stromkabel der CPU und nicht das der Grafikkarte angeschlossen ist. Schließen Sie das PCIe-Stromkabel nicht an diesen Anschluss an.**

<sup>1</sup> Diese Stiftleiste dient der Verbindung des Adressierbare-LED-Verlängerungskabels, womit Nutzer zwischen verschiedenen LED-Lichteffekten wählen können. **Achtung: Installieren Sie das Adressierbare-LED-Kabel niemals falsch herum; andernfalls könnte das Kabel beschädigt werden.**

> \*Weitere Anweisungen zu dieser Stiftleiste finden Sie auf Seite 28.

> > **Deutsch**

# **1 Introduction**

Nous vous remercions d'avoir acheté cette carte mère ASRock H610M-ITX/ac, une carte mère fiable fabriquée conformément au contrôle de qualité rigoureux et constant appliqué par ASRock. Fidèle à son engagement de qualité et de durabilité, ASRock vous garantit une carte mère de conception robuste aux performances élevées.

> *Les spécifications de la carte mère et du logiciel BIOS pouvant être mises à jour, le contenu de ce document est soumis à modification sans préavis. En cas de modifications du présent document, la version mise à jour sera disponible sur le site Internet ASRock sans notification préalable. Si vous avez besoin d'une assistance technique pour votre carte mère, veuillez visiter notre site Internet pour plus de détails sur le modèle que vous utilisez. La liste la plus récente des cartes VGA et des processeurs pris en charge est également disponible sur le site Internet de ASRock. Site Internet ASRock http://www.asrock.com.*

## 1.1 Contenu de l'emballage

- • Carte mère ASRock H610M-ITX/ac (facteur de forme Mini-ITX)
- • Guide d'installation rapide ASRock H610M-ITX/ac
- • CD d'assistance ASRock H610M-ITX/ac
- • 2 x câbles de données Serial ATA (SATA) (Optionnel)
- • 1 x panneau de protection E/S
- • 2 x antenne Wi-Fi 2,4/5 GHz ASRock (Optionnel)
- • 1 x vis pour socket M.2 (Optionnel)

## 1.2 Spécifications

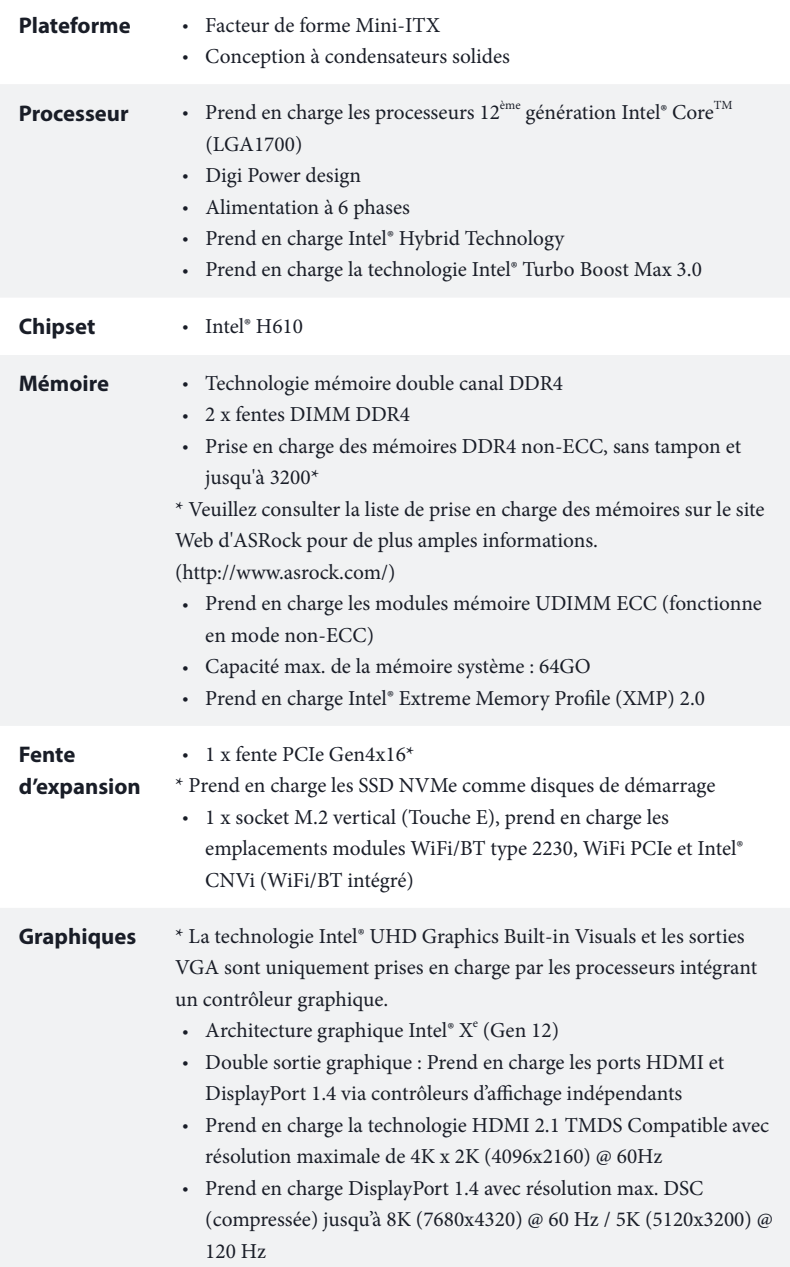

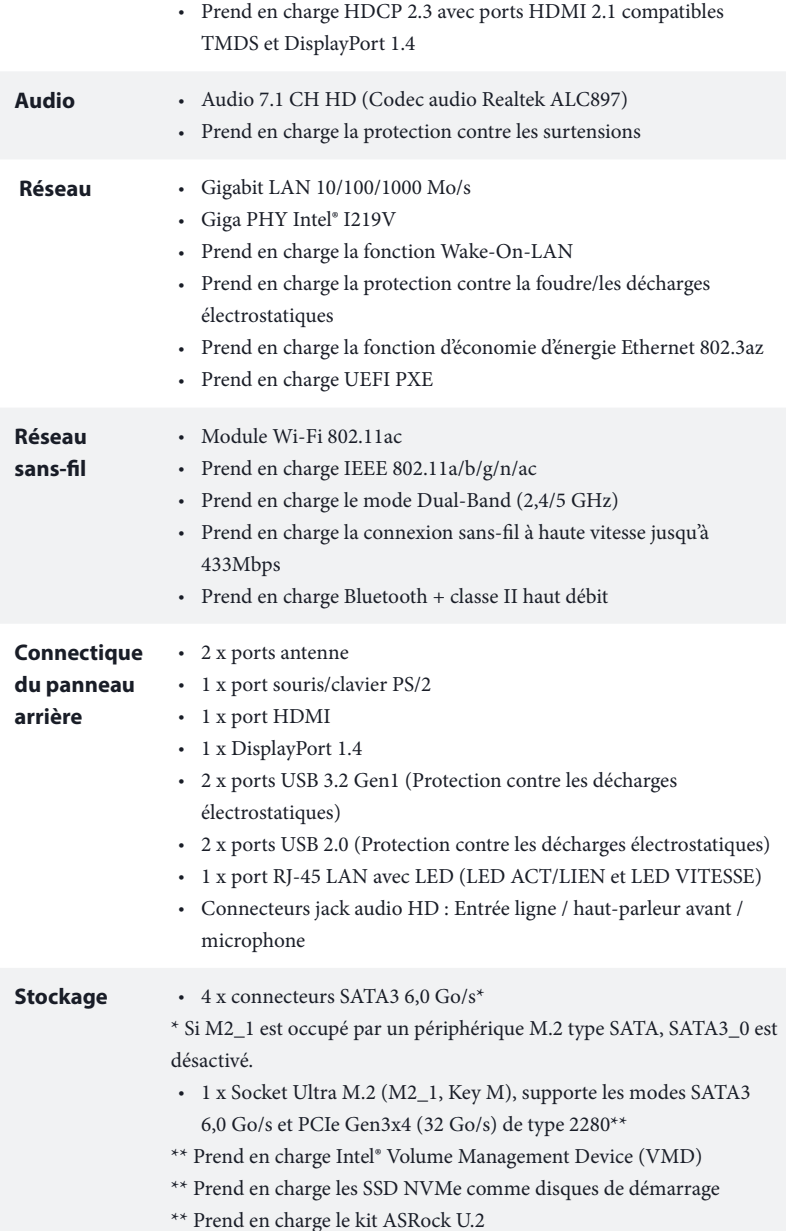

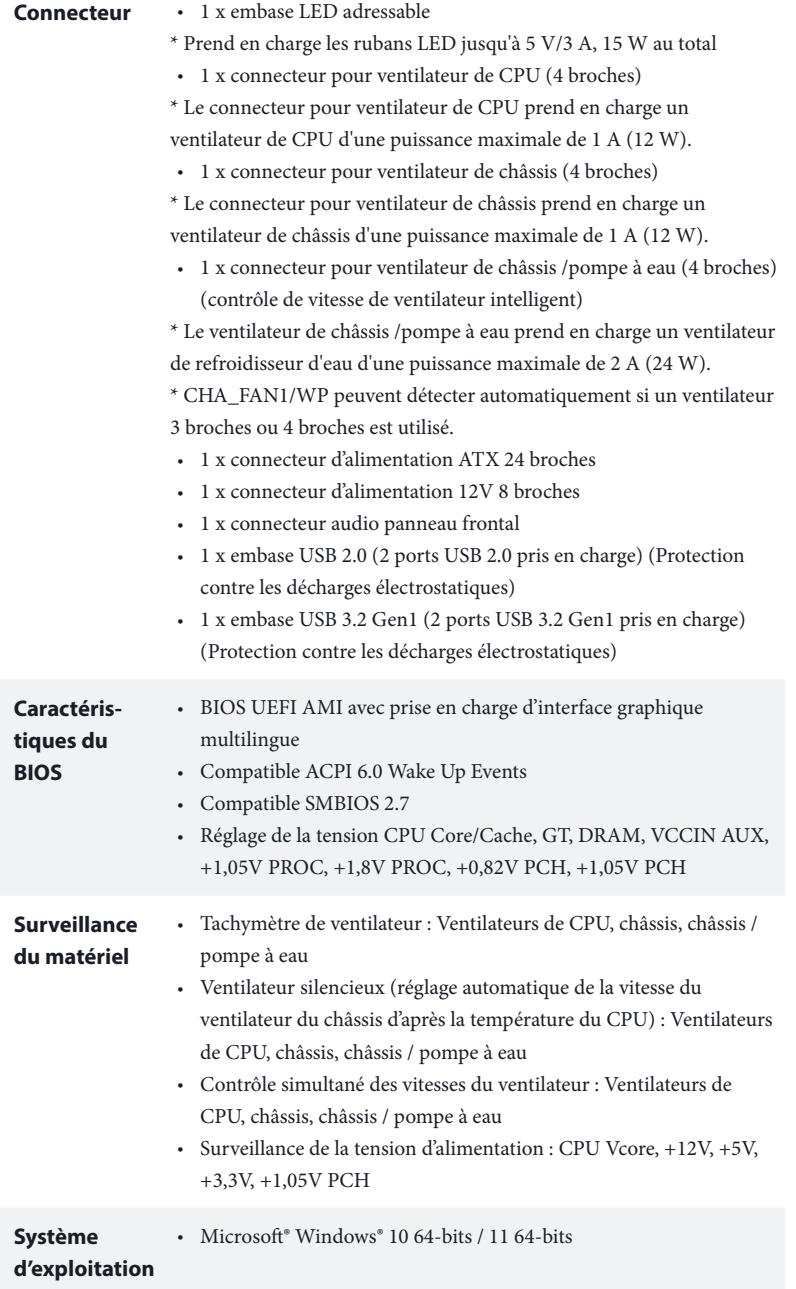

### **Certifications** • FCC, CE

• ErP/EuP Ready (alimentation ErP/EuP ready requise)

 *\* pour des informations détaillées de nos produits, veuillez visiter notre site : http://www.asrock.com*

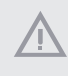

*Il est important de signaler que l'overclocking présente certains risques, incluant des modifications du BIOS, l'application d'une technologie d'overclocking déliée et l'utilisation d'outils d'overclocking développés par des tiers. La stabilité de votre système peut être affectée par ces pratiques, voire provoquer des dommages aux composants et aux périphériques du système. L'overclocking se fait à vos risques et périls. Nous ne pourrons en aucun cas être tenus pour responsables des dommages éventuels provoqués par l'overclocking.*

## 1.3 Configuration des cavaliers (jumpers)

L'illustration ci-dessous vous renseigne sur la configuration des cavaliers (jumpers). Lorsque le capuchon du cavalier est installé sur les broches, le cavalier est « court-circuité ». Si le capuchon du cavalier n'est pas installé sur les broches, le cavalier est « ouvert ».

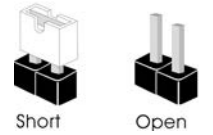

Cavalier Clear CMOS (CLRMOS1) (voir p.1, No. 15)

lolo Cavalier (jumper) à 2 broches

CLRMOS1 vous permet d'effacer les donnés de la CMOS. Pour effacer les paramètres du système et rétablir les valeurs par défaut, veuillez éteindre votre ordinateur et débrancher son cordon d'alimentation. Patientez 15 secondes, puis utilisez un capuchon de cavalier pour court-circuiter les broches sur CLRMOS1 pendant 5 secondes. Toutefois, n'effacez pas la CMOS immédiatement après avoir mis à jour le BIOS. Si vous avez besoin d'effacer les données CMOS après une mise à jour du BIOS, vous devez tout d'abord redémarrer le système, puis l'éteindre avant de procéder à l'effacement de la CMOS. Veuillez noter que les paramètres mot de passe, date, heure et profil de l'utilisateur seront uniquement effacés en cas de retrait de la pile de la CMOS. N'oubliez pas de retirer le capuchon du cavalier une fois les données CMOS effacées.

### 1.4 Embases et connecteurs de la carte mère

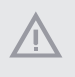

*Les embases et connecteurs situés sur la carte NE SONT PAS des cavaliers. Ne placez JAMAIS de capuchons de cavaliers sur ces embases ou connecteurs. Placer un capuchon de cavalier sur ces embases ou connecteurs endommagera irrémédiablement votre carte mère.*

Embase du panneau système (PANNEAU1 à 9 broches) (voir p.1, No. 13)

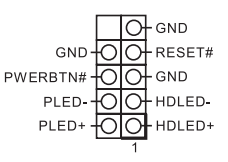

Branchez le bouton de mise en marche, le bouton de réinitialisation et le témoin d'état du système présents sur le châssis sur cette embase en respectant la configuration des broches illustrée ci-dessous. Repérez les broches positive et négative avant de brancher les câbles.

#### *PWRBTN (bouton d'alimentation):*

*pour brancher le bouton d'alimentation du panneau frontal du châssis. Vous pouvez configurer la façon dont votre système doit s'arrêter à l'aide du bouton de mise en marche.*

#### *RESET (bouton de réinitialisation):*

*pour brancher le bouton de réinitialisation du panneau frontal du châssis. Appuyez sur le bouton de réinitialisation pour redémarrer l'ordinateur en cas de plantage ou de dysfonctionnement au démarrage.*

#### *PLED (LED d'alimentation du système) :*

*pour brancher le témoin d'état de l'alimentation du panneau frontal du châssis. Le LED est allumé lorsque le système fonctionne. Le LED clignote lorsque le système se trouve en mode veille S1/S3. Le LED est éteint lorsque le système se trouve en mode veille S4 ou hors tension (S5).*

#### *HDLED (LED d'activité du disque dur) :*

*pour brancher le témoin LED d'activité du disque dur du panneau frontal du châssis. Le LED est allumé lorsque le disque dur lit ou écrit des données.*

*La conception du panneau frontal peut varier en fonction du châssis. Un module de panneau frontal est principalement composé d'un bouton de mise en marche, bouton de réinitialisation, LED d'alimentation, LED d'activité du disque dur, haut-parleur etc. Lorsque vous reliez le module du panneau frontal de votre châssis sur cette embase, veillez à parfaitement faire correspondre les fils et les broches.*

Connecteurs Serial ATA3  $(SATA3 0:$ voir p.1, No. 10) (SATA3\_1: voir p.1, No. 9) (SATA3\_2: voir p.1, No. 12) (SATA3\_3: voir p.1, No. 11)

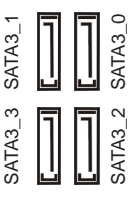

Ces quatre connecteurs SATA3 sont compatibles avec les câbles de données SATA pour les appareils de stockage internes avec un taux de transfert maximal de 6,0 Go/s.

\* Si M2\_1 est occupé par un périphérique M.2 type SATA, SATA3\_0 est désactivé.

Embase USB 2.0 (USB\_3\_4 à 9 broches) (voir p.1, No. 14)

Embase USB 3.2 Gen1 (USB3\_3\_4 à 19 broches) (voir p.1, No. 8)

÷

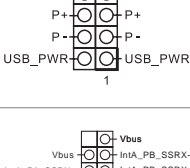

DUMMY<sub>O</sub> GND-OO-GND

 $\mathbf{p}$ 

1 IntA\_PB\_D+ Dummy IntA\_PB\_SSTX+<br>GND<br>IntA\_PB\_D-GND IntA\_PB\_SSTX-IntA\_PA\_SSRX-<br>IntA\_PA\_SSRX-<br>IntA\_PA\_SSRX-<br>IntA\_PA\_SSRX-<br>IntA\_PA\_SSRX-<br>IntA\_PA\_SSTX-<br>IntA\_PA\_D+<br>IntA\_PA\_D+<br>IntA\_PA\_D+<br>IntA\_PA\_D+<br>IntA\_PA\_D+<br>IntA\_PA\_D+<br>IntA\_PA\_D+<br>IntA\_PA\_D+<br>IntA\_PA\_D+<br>IntA\_PA\_D+<br>IntA\_PA\_D+<br>IntA\_PA\_D+<br>IntA\_P Cette carte mère comprend un connecteur USB2.0. Cette embase USB 2.0 peut prendre en charge deux ports.

Cette carte mère comprend un connecteur. Cette embase USB 3.2 Gen1 peut prendre en charge deux ports.

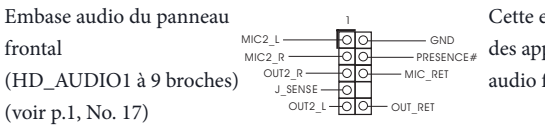

mbase sert au branchement pareils audio au panneau frontal.

*1. L'audio haute définition prend en charge la technologie Jack Sensing (détection de la fiche), mais le panneau grillagé du châssis doit être compatible avec la HDA pour fonctionner correctement. Veuillez suivre les instructions figurant dans notre manuel et dans le manuel du châssis pour installer votre système.*

- *2. Si vous utilisez un panneau audio AC'97, veuillez le brancher sur l'embase audio du panneau frontal en procédant comme suit :*
	- *A. branchez Mic\_IN (MIC) sur MIC2\_L.*
	- *B. branchez Audio\_R (RIN) sur OUT2\_R et Audio\_L (LIN) sur OUT2\_L.*
	- *C. branchez la mise à terre (GND) sur mise à terre (GND).*
	- *D. MIC\_RET et OUT\_RET sont exclusivement réservés au panneau audio HD. Il est inutile de les brancher avec le panneau audio AC'97.*

*E. Pour activer le micro frontal, sélectionnez l'onglet « FrontMic » du panneau de contrôle Realtek et réglez le paramètre « Volume d'enregistrement ».*

Embase du haut-parleur du châssis (SPEAKER1 à 4 broches) (voir p.1, No. 16)

DUMMY O SPEAKER 1 DUMMY  $+5V$ 

Veuillez brancher le haut-parleur du châssis sur cette embase.

Connecteurs du ventilateur de châssis/pompe à eau (CHA\_FAN1/WP à 4 broches)  $(voir p.1, No. 4)$  GND

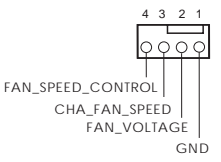

4 3 2 1 Cette carte mère est dotée d'un connecteur pour ventilateur de châssis à refroidissement par eau à 4 broches. Si vous envisagez de connecter un ventilateur de refroidisseur d'eau pour châssis à 3 broches, veuillez le brancher sur la Broche 1-3.

Connecteur du ventilateur du châssis (CHA\_FAN2 à 4 broches) (voir p.1, No. 1)

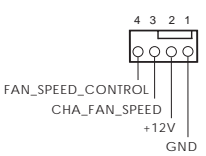

4 3 2 1 Veuillez brancher les câbles du ventilateur sur le connecteur du ventilateur, puis reliez le fil noir à la broche de mise à terre.

Connecteur du ventilateur du processeur (CPU\_FAN1 à 4 broches)  $(voir p.1, No. 3)$ 

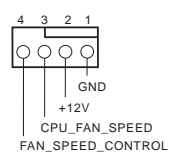

Cette carte mère est dotée d'un connecteur pour ventilateur de processeur (Quiet Fan) à 4 broches. Si vous envisagez de connecter un ventilateur de processeur à 3 broches, veuillez le brancher sur la broche 1-3.

Connecteur d'alimentation ATX (ATXPWR1 à 24 broches) (voir p.1, No. 7)

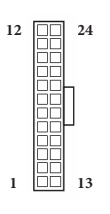

Cette carte mère est dotée d'un connecteur d'alimentation ATX à 24 broches.

Connecteur d'alimentation ATX 12 V (ATX12V1 à 8 broches) (voir p.1, No. 2)

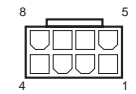

Cette carte mère est dotée d'un connecteur d'alimentation ATX 12 V à 8 broches. Pour utiliser une alimentation ATX à 4 broches, veuillez effectuer les branchements sur la Broche 1 et la Broche 5. **\*Avertissement : Veuillez vérifier que le câble d'alimentation connecté est pour l'unité centrale et non pour la carte graphique. Ne branchez pas le câble d'alimentation PCIe sur ce connecteur.**

Embase LED adressable (ADDR\_LED1 à 3 broches)  $(voir p.1, No. 5)$ 

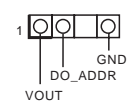

1 **OO** O Cette embase sert à connecter un câble de rallonge LED adressable permettant aux utilisateurs de choisir parmi différents effets lumineux LED.

> **Attention : N'installez jamais le câble LED adressable dans le mauvais sens. Dans le cas contraire, le câble peut être endommagé.**

\* Veuillez consulter la page 28 pour des instructions supplémentaires sur cette embase.

# **1 Introduzione**

Congratulazioni per l'acquisto della scheda madre ASRock H610M-ITX/ac, una scheda madre affidabile prodotta secondo i severissimi controlli di qualità ASRock. La scheda madre offre eccellenti prestazioni con un design robusto che si adatta all'impegno di ASRock di offrire sempre qualità e durata.

> *Dato che le specifiche della scheda madre e del software BIOS possono essere aggiornate, il contenuto di questa documentazione sarà soggetto a variazioni senza preavviso. Nel caso di eventuali modifiche della presente documentazione, la versione aggiornata sarà disponibile sul sito Web di ASRock senza ulteriore preavviso. Per il supporto tecnico correlato a questa scheda madre, visitare il nostro sito Web per informazioni specifiche relative al modello attualmente in uso. È possibile trovare l'elenco di schede VGA più recenti e di supporto di CPU anche sul sito Web di ASRock. Sito Web di ASRock http://www.asrock.com.*

## 1.1 Contenuto della confezione

- • Scheda madre ASRock H610M-ITX/ac (Form Factor Mini-ITX)
- • Guida all'installazione rapida di ASRock H610M-ITX/ac
- • CD di supporto di ASRock H610M-ITX/ac
- • 2 x cavi dati Serial ATA (SATA) (opzionali)
- • 1 x mascherina metallica posteriore I/O
- • 2 x antenne ASRock WiFi da 2,4/5 GHz (opzionali)
- • 1 x viti per Socket M.2 (opzionali)

## 1.2 Specifiche

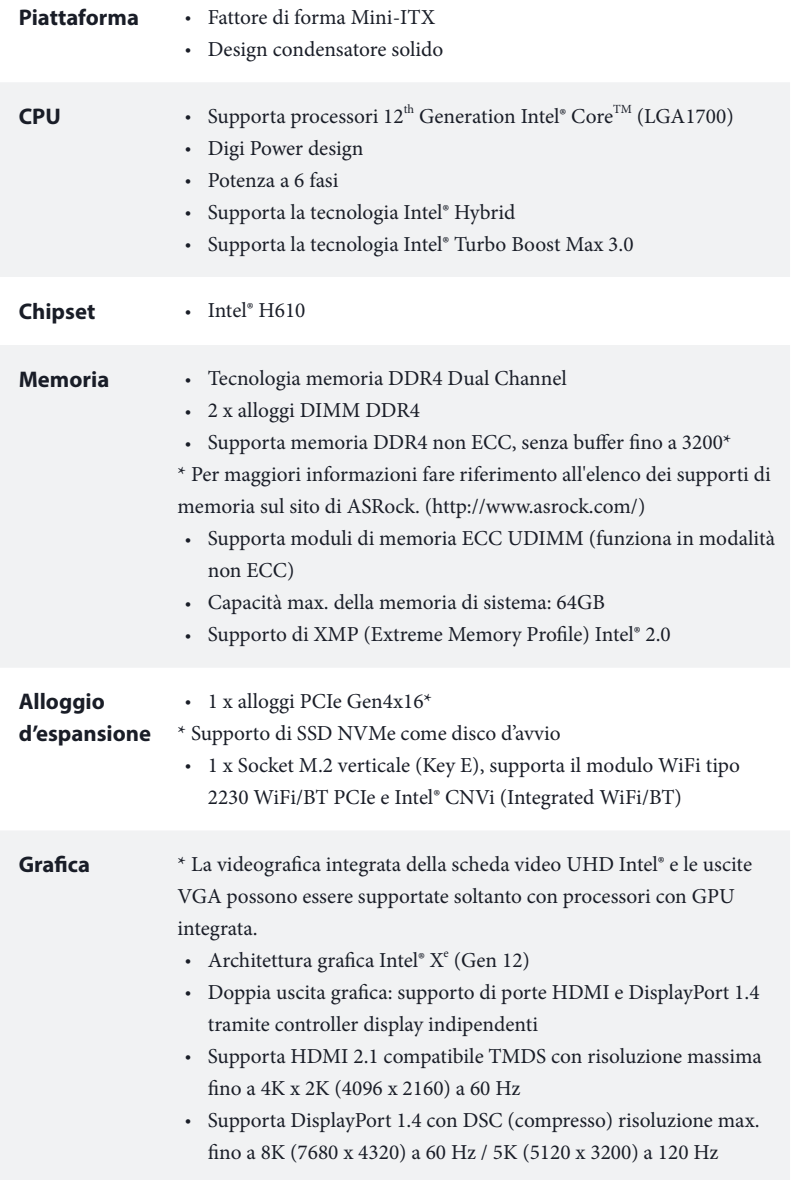

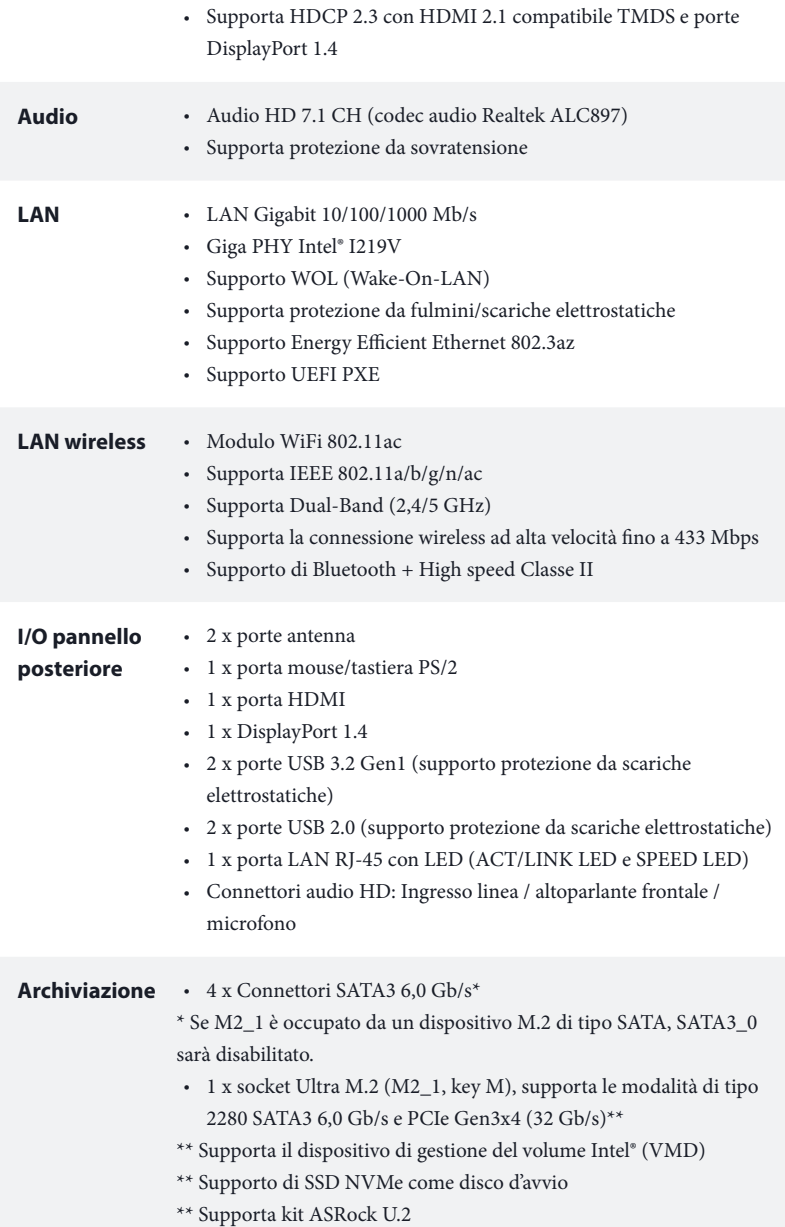

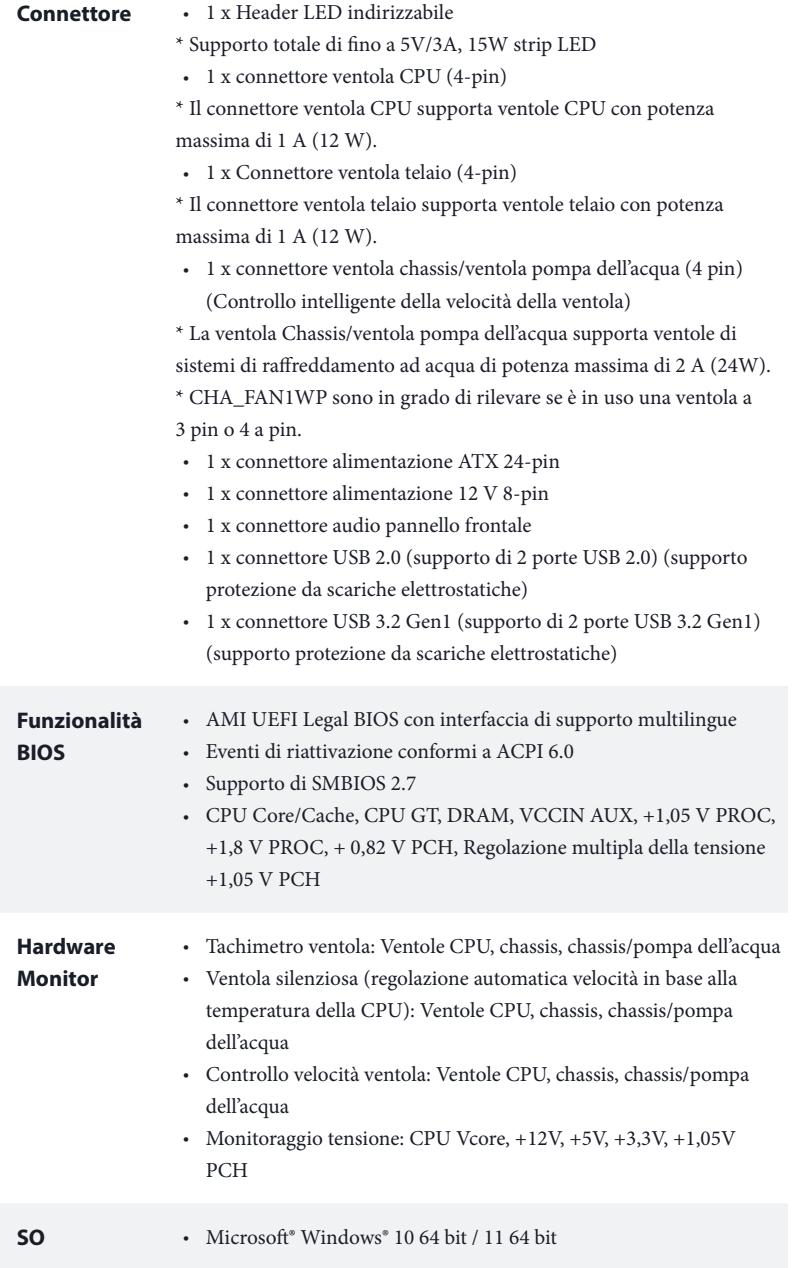

### **Certificazioni** • FCC, CE

• ErP/EuP Ready (è necessaria alimentazione ErP/EuP ready)

 *\* Per informazioni dettagliate sul prodotto, visitare il nostro sito Web: http://www.asrock.com*

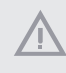

*Prestare attenzione al potenziale rischio previsto nella pratica di overclocking, inclusa la regolazione delle impostazioni nel BIOS, l'applicazione di tecnologia di Untied Overclocking o l'utilizzo di strumenti di overclocking di terze parti. L'overclocking può influenzare la stabilità del sistema o perfino provocare danni ai componenti e ai dispositivi del sistema. Occorre eseguirlo a proprio rischio e spese. Non ci riterremo responsabili per possibili danni provocati da overclocking.*

## 1.3 Impostazione jumper

L'illustrazione mostra in che modo vengono impostati i jumper. Quando il cappuccio del jumper è posizionato sui pin, il jumper è "cortocircuitato". Se sui pin non è posizionato alcun cappuccio del jumper, il jumper è "aperto".

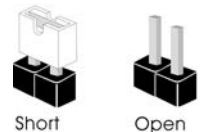

Jumper per azzerare la **CMOS** (CLRMOS1) (vedere pag. 1, n. 15)

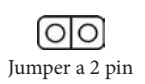

CLRMOS1 permette si azzerare i dati nella CMOS. Per azzerare e reimpostare i parametri del sistema alla configurazione predefinita, spegnere il computer e scollegare il cavo di alimentazione dalla rete. Attendere 15 secondi, quindi usare un cappuccio jumper per cortocircuitare i di CLRMOS1 per 5 secondi. Tuttavia, non azzerare la CMOS subito dopo aver aggiornato il BIOS. Se è necessario azzerare la CMOS dopo l'aggiornamento del BIOS, è necessario riavviare prima il sistema e in seguito spegnerlo prima di eseguire l'operazione di azzeramento della CMOS. La password, la data, l'ora e il profilo predefinito dell'utente saranno azzerati solo se viene rimossa la batteria della CMOS. Ricordarsi di rimuovere il cappuccio jumper prima di cancellare la CMOS.

### 1.4 Header e connettori su scheda

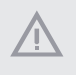

*Gli header e i connettori sulla scheda NON sono jumper. NON posizionare cappucci del jumper su questi header e connettori. Il posizionamento di cappucci del jumper su header e connettori provocherà danni permanenti alla scheda madre.*

Header sul pannello del sistema (PANEL1 a 9 pin) (vedere pag. 1, n. 13)

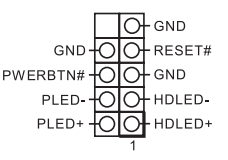

Collegare l'interruttore dell'alimentazione, l'interruttore di reset e l'indicatore dello stato del sistema sullo chassis su questo header secondo la seguente assegnazione dei pin. Annotare i pin positivi e negativi prima di collegare i cavi.

### *PWRBTN (interruttore di alimentazione):*

*collegare all'interruttore dell'alimentazione sul pannello anteriore dello chassis. È possibile configurare il modo in cui spegnere il sistema utilizzando l'interruttore dell'alimentazione.*

### *RESET (interruttore di reset):*

*collegare all'interruttore di reset sul pannello anteriore dello chassis. Premere l'interruttore di reset per riavviare il computer se il computer si blocca e non riesce ad eseguire un normale riavvio.*

#### *PLED (LED alimentazione del sistema):*

*collegare all'indicatore di stato dell'alimentazione sul pannello anteriore dello chassis. Il LED è acceso quando il sistema è in funzione. Il LED continua a lampeggiare quando il sistema si trova nello stato di sospensione S1/S3. Il LED è spento quando il sistema si trova nello stato di sospensione S4 o quando è spento (S5).*

### *HDLED (LED di attività disco rigido):*

*collegare al LED di attività disco rigido sul pannello anteriore dello chassis. Il LED è acceso quando il disco rigido sta leggendo o scrivendo dati.*

*Il design del pannello anteriore può cambiare a seconda dello chassis. Un modulo di pannello anteriore è composto principalmente da interruttore di alimentazione, interruttore di reset, LED di alimentazione, LED di attività disco rigido, altoparlante, ecc. Quando si collega il modulo del pannello anteriore dello chassis a questo header, accertarsi che le assegnazioni del filo e le assegnazioni del pin corrispondano correttamente.*

Connettori Serial ATA3  $(SATA3 0:$ vedere pag. 1, n. 10) (SATA3\_1: vedere pag. 1, n. 9) (SATA3\_2: vedere pag. 1, n. 12) (SATA3\_3: vedere pag. 1, n. 11)

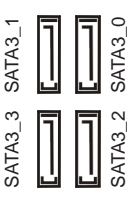

Questi quattro connettori SATA3 supportano cavi dati SATA per dispositivi di archiviazione interna, con una velocità di trasferimento dati fino a 6,0 Gb/s.

\* Se M2\_1 è occupato da un dispositivo M.2 di tipo SATA, SATA3\_0 sarà disabilitato.

Connettore USB 2.0 (USB\_3\_4 a 9 pin) (vedere pag. 1, n. 14)

Header USB 3.2 Gen1 (USB3\_3\_4 a 19 pin) (vedere pag. 1, n. 8)

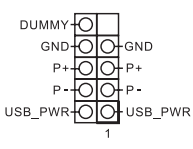

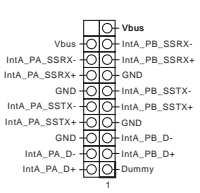

Su questa scheda madre c'è un connettore USB 2.0. Questo connettore USB 2.0 può supportare due porte.

Su questa scheda madre c'è un connettore. Questa basetta USB 3.2 Gen1 può supportare due porte.

Header audio pannello anteriore (HD\_AUDIO1 a 9 pin) (vedere pag. 1, n. 17)

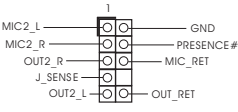

Questo header serve a collegare i dispositivi audio al pannello audio anteriore.

*1. L'audio ad alta definizione supporta le funzioni Jack sensing, ma il filo del pannello sullo chassis deve supportare HDA per funzionare correttamente. Seguire le istruzioni presenti nel nostro manuale e nel manuale dello chassis per installare il sistema.*

- *2. Se si utilizza un pannello audio AC'97, installarlo sull'header audio del pannello anteriore seguendo le fasi di seguito:*
	- *A. Collegare Mic\_IN (MIC) a MIC2\_L.*
	- *B. Collegare Audio\_R (RIN) a OUT2\_R e Audio\_L (LIN) a OUT2\_L.*
	- *C. Collegare Ground (GND) a Ground (GND).*
	- *D. MIC\_RET e OUT\_RET servono soltanto per il pannello audio HD. Non è necessario collegarli per il pannello audio AC'97.*

*E. Per attivare il microfono anteriore, andare alla scheda "FrontMic" nel pannello di controllo Realtek e regolare il "Volume di registrazione".*

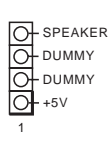

Collegare l'altoparlante dello chassis a questo header.

Connettori ventola chassis / pompa dell'acqua (CHA\_FAN1/WP a 4 pin) (vedere pag. 1, n. 4)

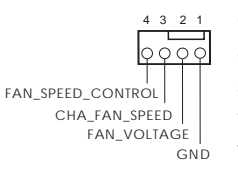

Questa scheda madre è dotata di connettori a 4-pin per ventole raffreddamento ad acqua del telaio. Se si decide di collegare una ventola telaio con raffreddamento ad acqua a 3 pin, collegarla al pin 1-3.

Connettore della ventola dello chassis (CHA\_FAN2 a 4 pin) (vedere pag. 1, n. 1)

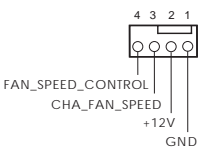

Collegare il cavo della ventola al connettore della ventola e far corrispondere il filo nero al pin di terra.

Connettore ventola CPU (CPU\_FAN1 a 4 pin) (vedere pag. 1, n. 3)

Connettore di alimentazione ATX (ATXPWR1 a 24 pin) (vedere pag. 1, n. 7)

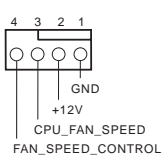

**12** 

**24**

**13**

 **1**

Questa scheda madre è dotata di un connettore per la ventola della CPU (Ventola silenziosa) a 4 pin. Se si decide di collegare una ventola della CPU a 3 pin, collegarla al pin 1-3.

Questa scheda madre è dotata di un connettore di alimentazione ATX a 24 pin.

Connettore di alimentazione ATX da 12 V (ATX12V1 a 8 pin) (vedere pag. 1, n. 2)

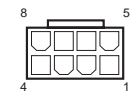

8 5 Questa scheda madre è dotata di un connettore di alimentazione ATX da 12 V a 8 pin. Per utilizzare un'alimentazione ATX a 4 pin, collegarla lungo il pin 1 e il pin 5. **\*Attenzione: Assicurarsi che il cavo di alimentazione collegato sia per la CPU e non la scheda grafica. Non inserire il cavo di alimentazione PCIe in questo connettore.**

Header LED indirizzabile (ADDR\_LED1 a 3 pin)  $(\text{vedere pag. 1, n. 5})$  VOUT

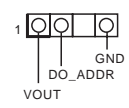

1 **OO IO** Questo header serve a collegare il cavo di estensione del LED indirizzabile che consente di scegliere tra vari effetti luce LED. **Attenzione: Non installare mai il cavo del LED indirizzabile secondo un orientamento errato, altrimento potrebbe danneggiarsi.**

> \* Fare riferimento a pagina 28 per ulteriori istruzioni su questa basetta.

# **1 Introducción**

Ŧ

Gracias por comprar la placa base ASRock H610M-ITX/ac, una placa base fiable fabricada según el rigurosísimo control de calidad de ASRock. Ofrece un rendimiento excelente con un diseño resistente de acuerdo con el compromiso de calidad y resistencia de ASRock.

> *Ya que las especificaciones de la placa base y el software de la BIOS podrán ser actualizados, el contenido que aparece en esta documentación estará sujeto a modificaciones sin previo aviso. Si esta documentación sufre alguna modificación, la versión actualizada estará disponible en el sitio web de ASRock sin previo aviso. Si necesita asistencia técnica relacionada con esta placa base, visite nuestro sitio web para obtener información específica sobre el modelo que esté utilizando. Podrá encontrar las últimas tarjetas VGA, así como la lista de compatibilidad de la CPU, en el sitio web de ASRock. Sitio web de ASRock http://www.asrock.com.*

### 1.1 Contenido del paquete

- Placa base ASRock H610M-ITX/ac (factor de forma Mini-ITX)
- • Guía de instalación rápida de ASRock H610M-ITX/ac
- • CD de soporte de ASRock H610M-ITX/ac
- • 2 x Cables de datos Serie ATA (SATA) (Opcional)
- • 1 x escudo panel E/S
- • 2 x Antenas ASRock WiFi 2,4/5 GHz (Opcional)
- 1 x tornillo para socket M.2 (Opcional)

## 1.2 Especificaciones

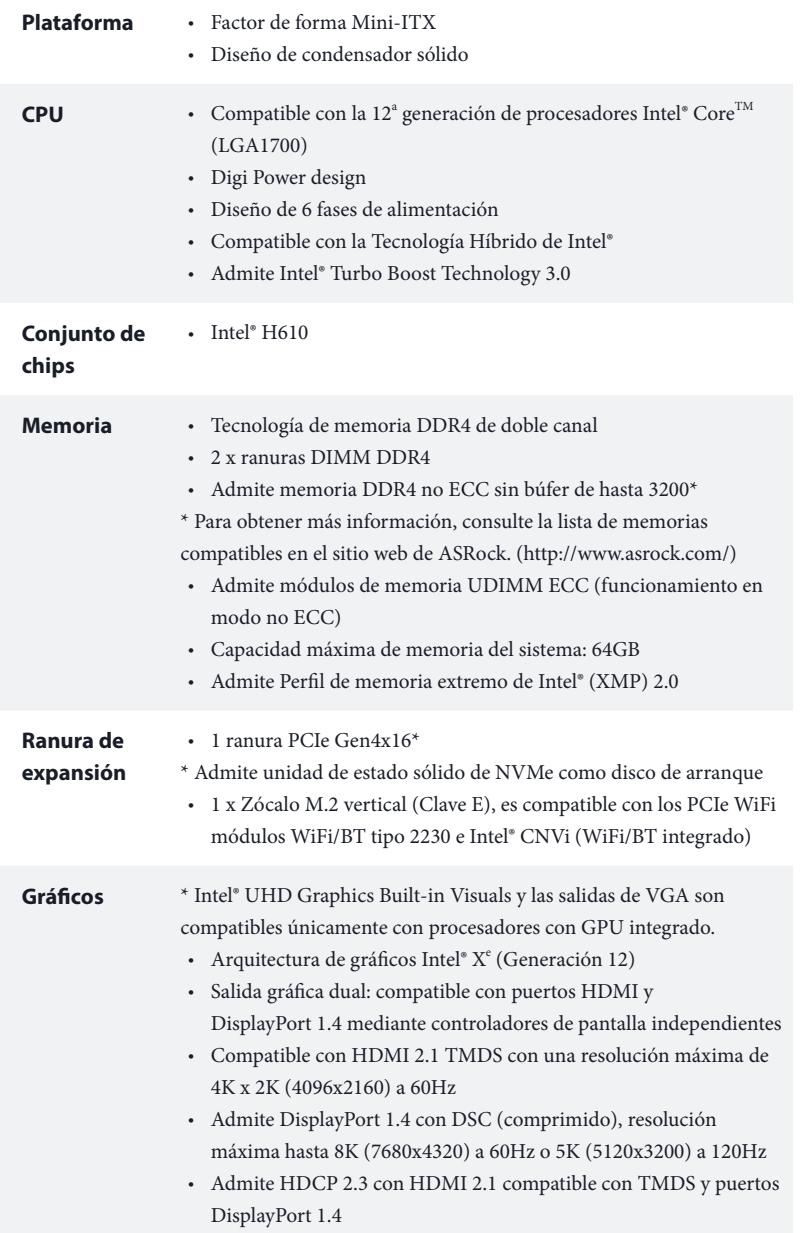

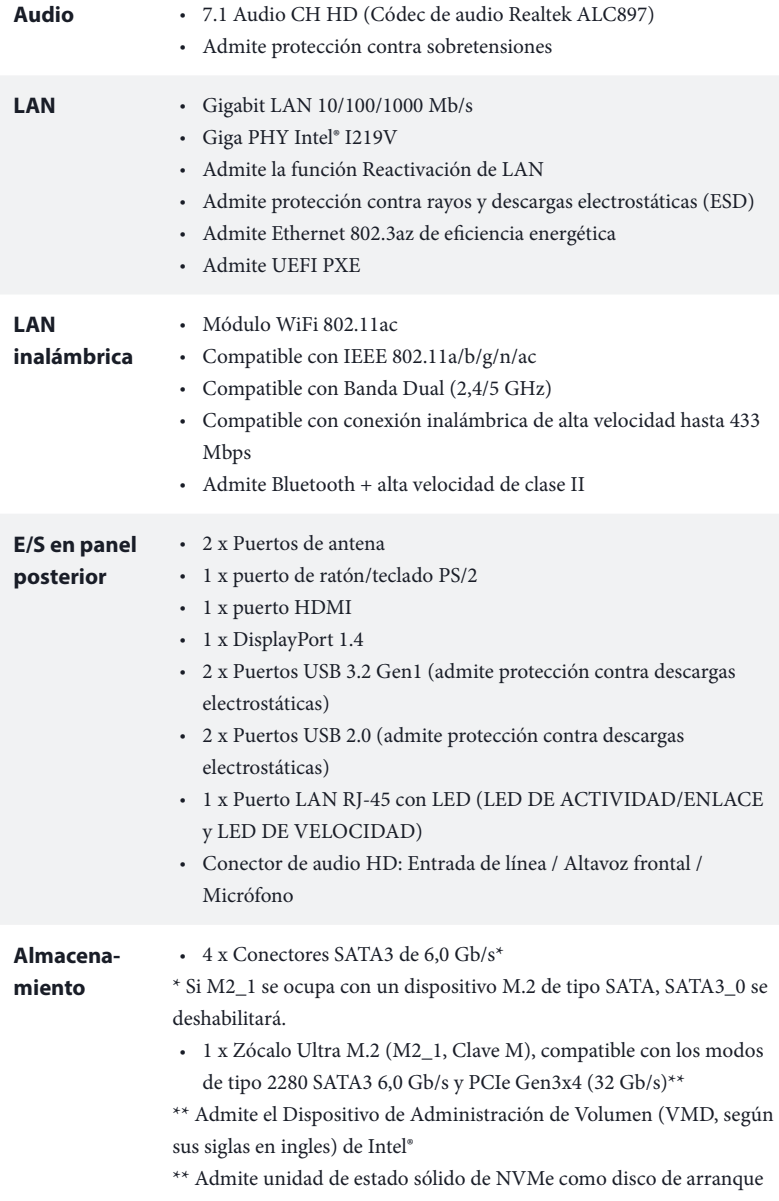

\*\* Admite el kit U.2 de ASRock

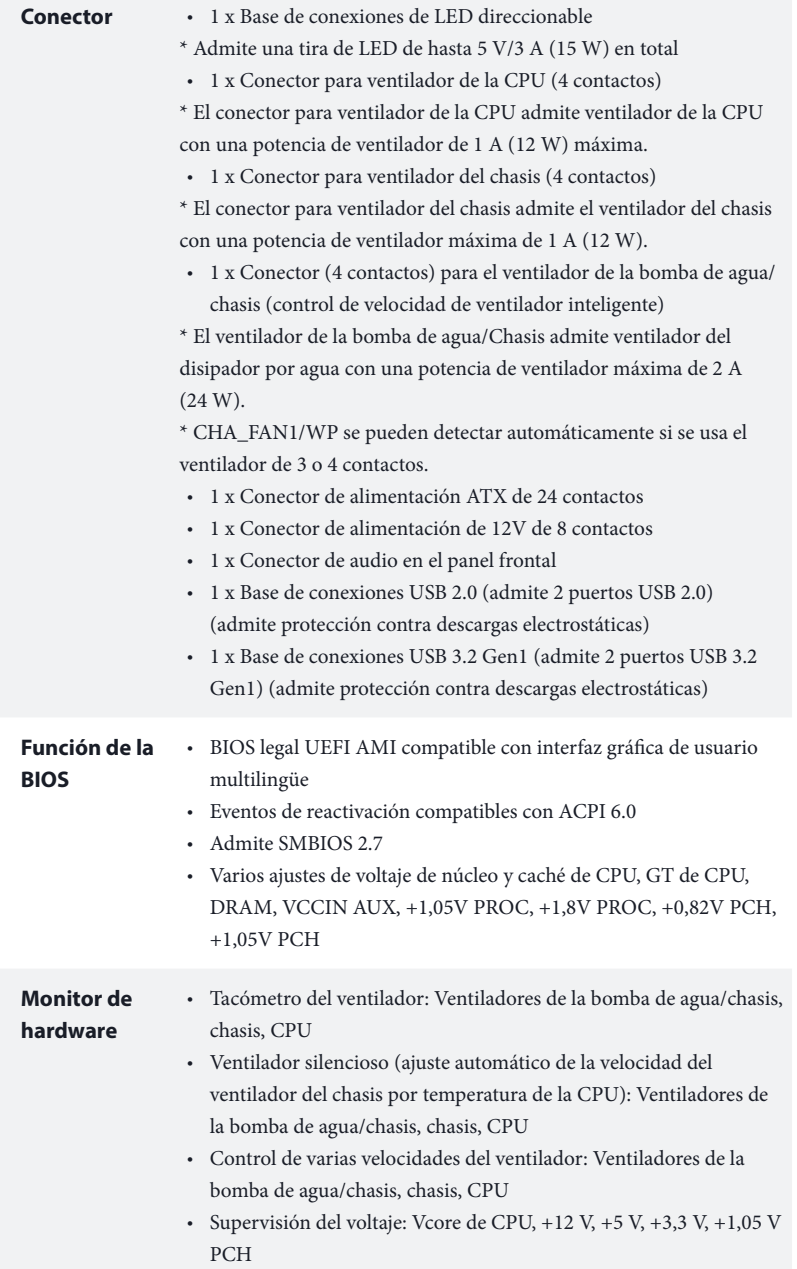

### **SO** • Microsoft® Windows® 10 64 bits/11 64 bits

### **Certificaciones** • FCC y CE

• Preparado para ErP/EuP (se necesita una fuente de alimentación preparada para ErP/EuP)

 *\* Para obtener información detallada del producto, visite nuestro sitio Web: http://www.asrock.com*

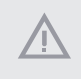

*Tenga en cuenta que hay un cierto riesgo implícito en las operaciones de overclocking, incluido el ajuste de la BIOS, aplicando la tecnología de overclocking liberada o utilizando las herramientas de overclocking de otros fabricantes. El overclocking puede afectar a la estabilidad del sistema e, incluso, dañar los componentes y dispositivos del sistema. Esta operación se debe realizar bajo su propia responsabilidad y usted debe asumir los costos. No asumimos ninguna responsabilidad por los posibles daños causados por el overclocking.*

## 1.3 Instalación de los puentes

La instalación muestra cómo deben instalarse los puentes. Cuando la tapa de puente se coloca en los contactos, el puente queda "Corto". Si no coloca la tapa de puente en los contactos, el puente queda "Abierto".

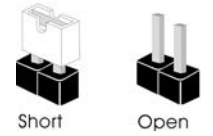

Puente de borrado de CMOS (CLRMOS1) (consulte la pág. 1, nº 15)

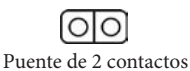

CLRMOS1 le permite borrar los datos del CMOS. Para borrar y restablecer los parámetros del sistema a los valores predeterminados de instalación, apague el ordenador y desenchufe el cable de alimentación de la toma de alimentación. Después de esperar 15 segundos, utilice una tapa de puente para acortar los contactos en el CLRMOS1 durante 5 segundos. Sin embargo, no borre el CMOS justo después de que haya actualizado la BIOS. Si necesita borrar el CMOS cuando acabe de actualizar la BIOS, deberá arrancar el sistema primero y, a continuación, deberá apagarlo antes de que realice el borrado del CMOS. Tenga en cuenta que la contraseña, la fecha, la hora y el perfil de usuario predeterminado serán eliminados únicamente si se retira la pila del CMOS. Acuérdese de retirar la tapa de puente después de borrar el CMOS.

### 1.4 Conectores y cabezales incorporados

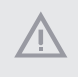

*Los cabezales y conectores incorporados NO son puentes. NO coloque tapas de puente sobre estos cabezales y conectores. Si coloca tapas de puente sobre los cabezales y conectores dañará de forma permanente la placa base.*

Cabezal del panel del sistema (PANEL1 de 9 contactos) (consulte la pág. 1, nº 13)

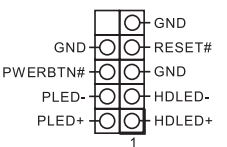

Conecte el interruptor de alimentación, restablezca el interruptor y el indicador del estado del sistema del chasis a los valores de este cabezal, según los valores asignados a los contactos como se indica a continuación. Cerciórese de cuáles son los contactos positivos y los negativos antes de conectar los cables.

#### *PWRBTN (Interruptor de alimentación):*

*Conéctelo al interruptor de alimentación del panel frontal del chasis. Deberá configurar la forma en la que su sistema se apagará mediante el interruptor de alimentación.*

### *RESET (Interruptor de reseteo):*

*Conéctelo al interruptor de reseteo del panel frontal del chasis. Pulse el interruptor de reseteo para resetear el ordenador si éste está bloqueado y no se puede reiniciar de forma normal.*

#### *PLED (Indicador LED de la alimentación del sistema):*

*Conéctelo al indicador de estado de la alimentación del panel frontal del chasis. El indicador LED permanece encendido cuando el sistema está funcionando. El indicador LED parpadea cuando el sistema se encuentra en estado de suspensión S1/S3. El indicador LED se apaga cuando el sistema se encuentra en estado de suspensión S4 o está apagado (S5).*

### *HDLED (Indicador LED de actividad en el disco duro):*

*Conéctelo al indicador LED de actividad en el disco duro del panel frontal del chasis. El indicador LED permanece encendido cuando el disco duro está leyendo o escribiendo datos.*

*El diseño del panel frontal puede ser diferente dependiendo del chasis. Un módulo de panel frontal consta principalmente de: interruptor de alimentación, interruptor de reseteo, indicador LED de alimentación, indicador LED de actividad en el disco duro, altavoz, etc. Cuando conecte su módulo del panel frontal del chasis a este cabezal, asegúrese de que las asignaciones de los cables y los contactos coinciden correctamente.*

Conectores Serie ATA3  $(SATA3 0:$ consulte la pág.1, nº 10) (SATA3\_1: consulte la pág.1, nº 9) (SATA3\_2: consulte la pág.1, nº 12)  $(SATA3.3:$ consulte la pág.1, nº 11)

Cabezal USB 2.0 (USB\_3\_4 de 9 contactos) (consulte la pág. 1, nº 14)

Cabezal USB 3.2 Gen1 (USB3\_3\_4 de 19 contactos)

(consulte la pág. 1, nº 8)

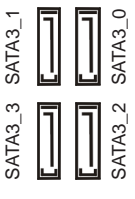

DUMMY<sub>to</sub> GND

 $P<sub>1</sub>$ म्बाले न P-FOIOIP-USB\_PWRO

<u>tolote</u>nd

O USB\_PWR

Estos cuatro conectores SATA3 son compatibles con cables de datos SATA para dispositivos de almacenamiento interno con una velocidad de transferencia de datos de hasta 6,0 Gb/s.

\* Si M2\_1 se ocupa con un dispositivo M.2 de tipo SATA, SATA3 0 se deshabilitará.

Esta placa base de conexiones USB2.0 en esta placa base. Cada base de conexiones USB 2.0 admite dos puertos.

IntA\_PB\_SSTX+<br>GND<br>IntA\_PB\_D-GND IntA\_PB\_SSTX-IntA\_PA\_SSRX-<br>IntA\_PA\_SSRX-<br>IntA\_PA\_SSRX+<br>IntA\_PA\_SSRX+<br>IntA\_PA\_SSRX+<br>IntA\_PA\_SSTX+<br>IntA\_PA\_D+<br>IntA\_PA\_D+<br>IntA\_PA\_D+<br>IntA\_PA\_D+<br>INTA\_PA\_D+<br>INTA\_PA\_D+<br>INTA\_PA\_D+<br>INTA\_PA\_D+<br>INTA\_PA\_D+<br>INTA\_PA\_D+<br>INTA\_PA\_D+<br>INTA\_PA\_D+<br>INTA\_P

Esta placa base tiene otra base de conexiones. Esta base de conexiones USB 3.2 Gen1 admite dos puertos.

Cabezal de audio del panel frontal (HD\_AUDIO1 de 9 contactos) (consulte la pág. 1, nº 17)

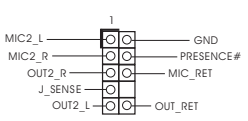

1 IntA\_PB\_D+ Dummy

> Este cabezal se utiliza para conectar dispositivos de audio al panel de audio frontal.

*1. El Audio de Alta Definición (HDA, en inglés) es compatible con el método de sensor de conectores, sin embargo, el cable del panel del chasis deberá ser compatible con HDA para que pueda funcionar correctamente. Siga las instrucciones que se indican en nuestro manual y en el manual del chasis para instalar su sistema.*

*2. Si utiliza un panel de audio AC'97, colóquelo en el cabezal de audio del panel frontal siguiendo los pasos que se describen a continuación:*

*A. Conecte Mic\_IN (MIC) a MIC2\_L.*

*B. Conecte Audio\_R (RIN) a OUT2\_R y Audio\_L (LIN) a OUT2\_L.*

- *C. Conecte Ground (Conexión a tierra) (GND) a Ground (GND).*
- *D. MIC\_RET y OUT\_RET se utilizan únicamente con el panel de audio HD. No es necesario que los conecte en el panel de audio AC'97.*

*E. Para activar el micrófono frontal, vaya a la ficha "micrófono frontal" (Front Mic) en el panel de control de Realtek y ajuste el "Volumen de grabación" (Recording Volume).*

Cabezal de altavoces del chasis (SPEAKER1 de 4 contactos) (consulte la pág. 1, nº 16)

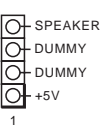

Conecte el altavoz del chasis a este cabezal.

Conectores del ventilador de la bomba de agua/ chasis (CHA\_FAN1/WP de 4 contactos) (consulte la pág. 1, nº 4)

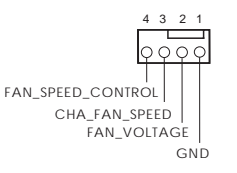

Esta placa base proporciona un conector de ventilador del chasis de refrigeración por agua de 4 contactos. Si tiene pensando conectar un ventilador de disipador por agua del chasis de 3 contactos, conéctelo al contacto 1-3.

Conector del ventilador del chasis (CHA\_FAN2 de 4 contactos)  $\text{(consultela pág. 1, n° 1)}$  GND

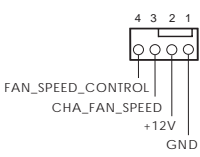

Conecte el cable del ventilador al conector del ventilador y haga coincidir el cable negro con el pin de conexión a tierra.

Conector del ventilador de la CPU (CPU\_FAN1 de 4 contactos) (consulte la pág. 1, nº 3)

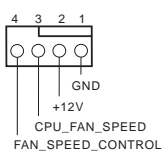

Esta placa base contiene un conector de ventilador (ventilador silencioso) de CPU de 4 contactos. Si tiene pensando conectar un ventilador de CPU de 3 contactos, conéctelo al contacto 1-3.

Conector de alimentación ATX (ATXPWR1 de 24 contactos) (consulte la pág. 1, nº 7)

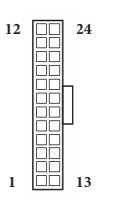

Esta placa base contiene un conector de alimentación ATX de 24 contactos.
Conector de alimentación ATX de 12 V (ATX12V1 de 8 contactos) (consulte la pág. 1, nº 2)

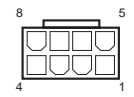

Esta placa base contiene un conector de alimentación ATX de 12 V y 8 contactos. Para utilizar una toma de alimentación ATX de 4 contactos, conéctela en los contactos del 1 al 5.

**\*Advertencia: Asegúrese de que el cable de alimentación conectado corresponda a este CPU y no a la tarjeta gráfica. No conecte el cable de alimentación PCIe a este conector.**

Base de conexiones de LED direccionable (ADDR\_LED1 de 3 contactos) (consulte la pág. 1, nº 5)

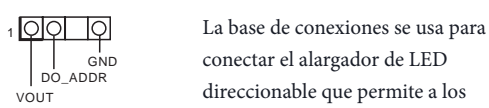

conectar el alargador de LED direccionable que permite a los usuarios elegir entre varios efectos de iluminación LED. **Precaución: Nunca instale el cable de LED direccionable con la orientación incorrecta ya que, de lo contrario, el cable puede** 

**dañarse.** \*Consulte la página 28 para

obtener más instrucciones sobre esta base de conexiones.

## **1 Введение**

Благодарим вас за приобретение надежной системной платы ASRock H610M-ITX/ac, выпускаемой под постоянным жестким контролем качества компании ASRock. Эта материнская плата обеспечивает великолепную производительность и отличается надежной конструкцией в соответствии с требованиями компании ASRock в отношении качества и долговечности.

> *По причине обновления характеристик системной платы и программного обеспечения BIOS содержимое настоящей документации может быть изменено без предварительного уведомления. При изменении содержимого настоящего документа его обновленная версия будет доступна на веб-сайте ASRock без предварительного уведомления. При необходимости технической поддержки, связанной с материнской платой, посетите веб-сайт и найдите на нем информацию о модели используемой вами материнской платы. На веб-сайте ASRock также можно найти самый последний перечень поддерживаемых VGA-карт и ЦП. Веб-сайт ASRock http://www.asrock.com.*

### 1.1 Комплект поставки

- Системная плата ASRock H610M-ITX/ac (форм-фактор Mini-ITX)
- Краткое руководство по установке платы ASRock H610M-ITX/ac
- • Компакт-диск с ПО для платы ASRock H610M-ITX/ac
- • 2 кабеля передачи данных Serial ATA (SATA) (приобретаются отдельно)
- • 1 экран панели с портами ввода-вывода
- 2 ASRock WiFi-антенны 2,4/5 ГГц (приобретаются отдельно)
- • 1 x Винт для гнезда M.2 (приобретаются отдельно)

## 1.2 Технические характеристики

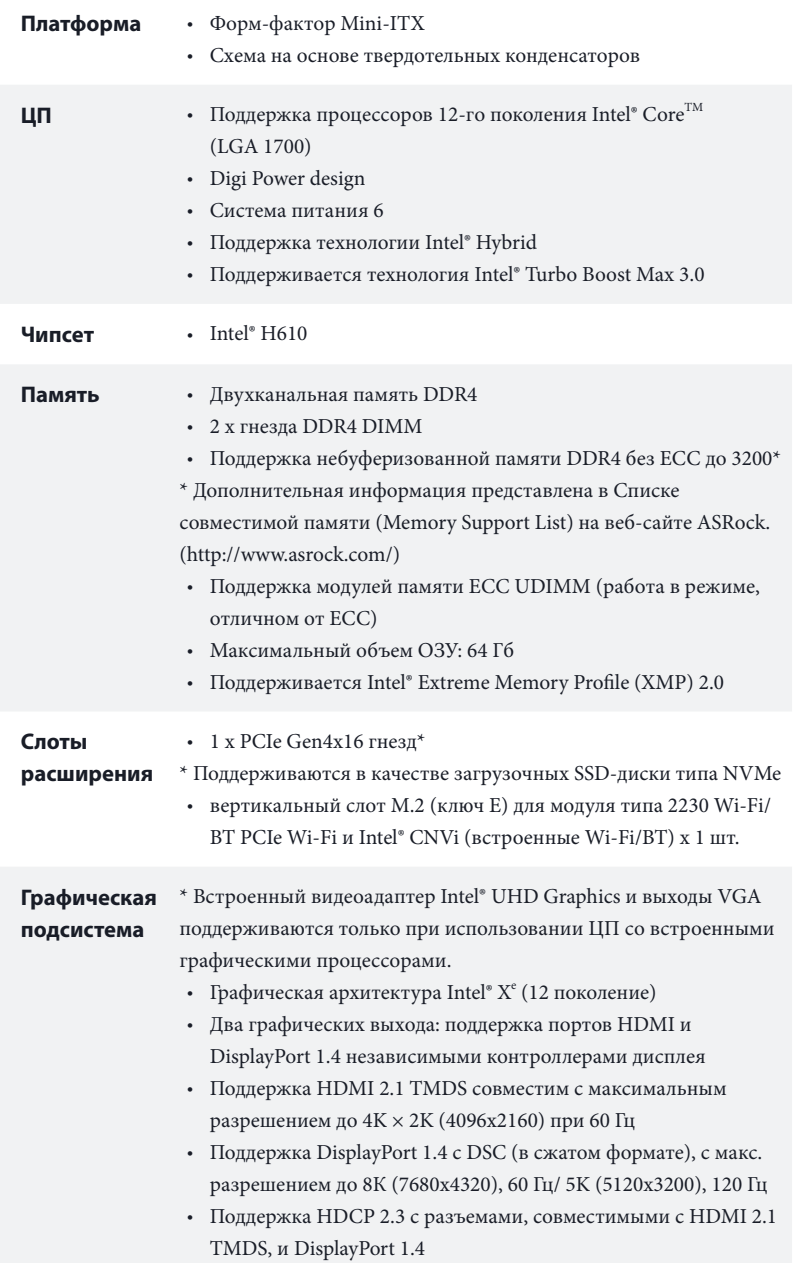

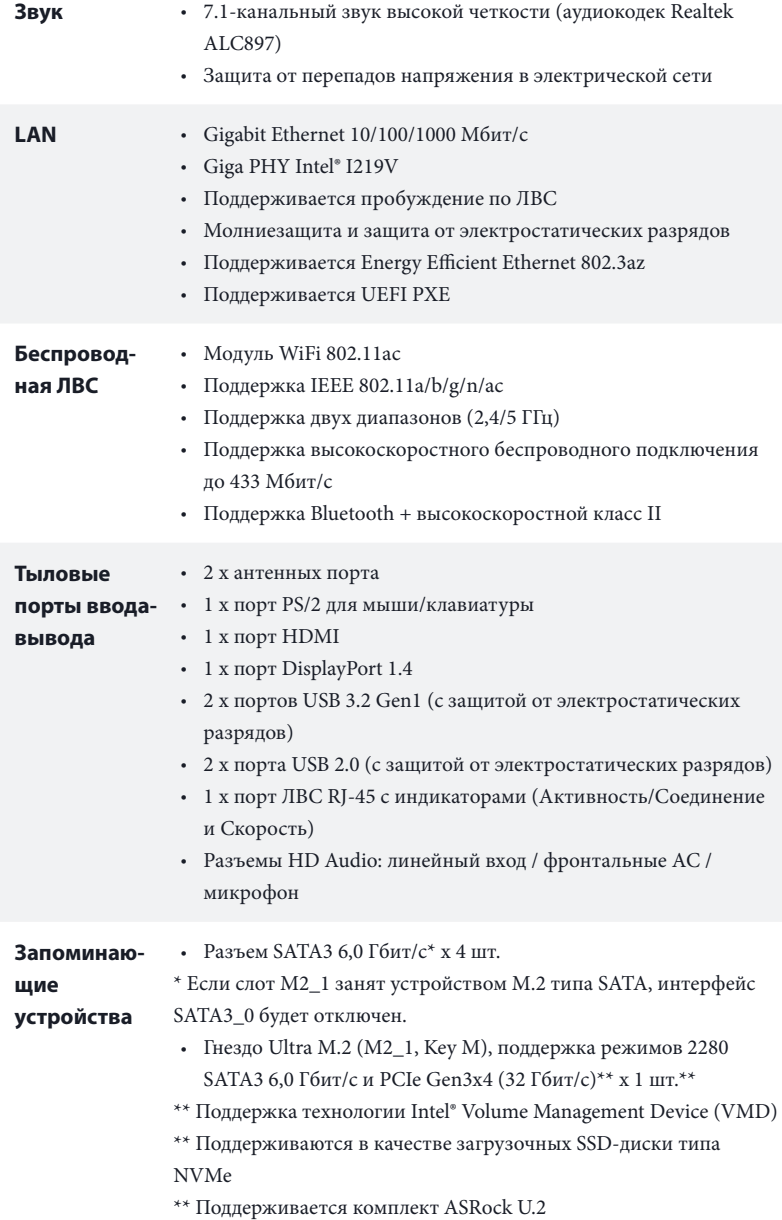

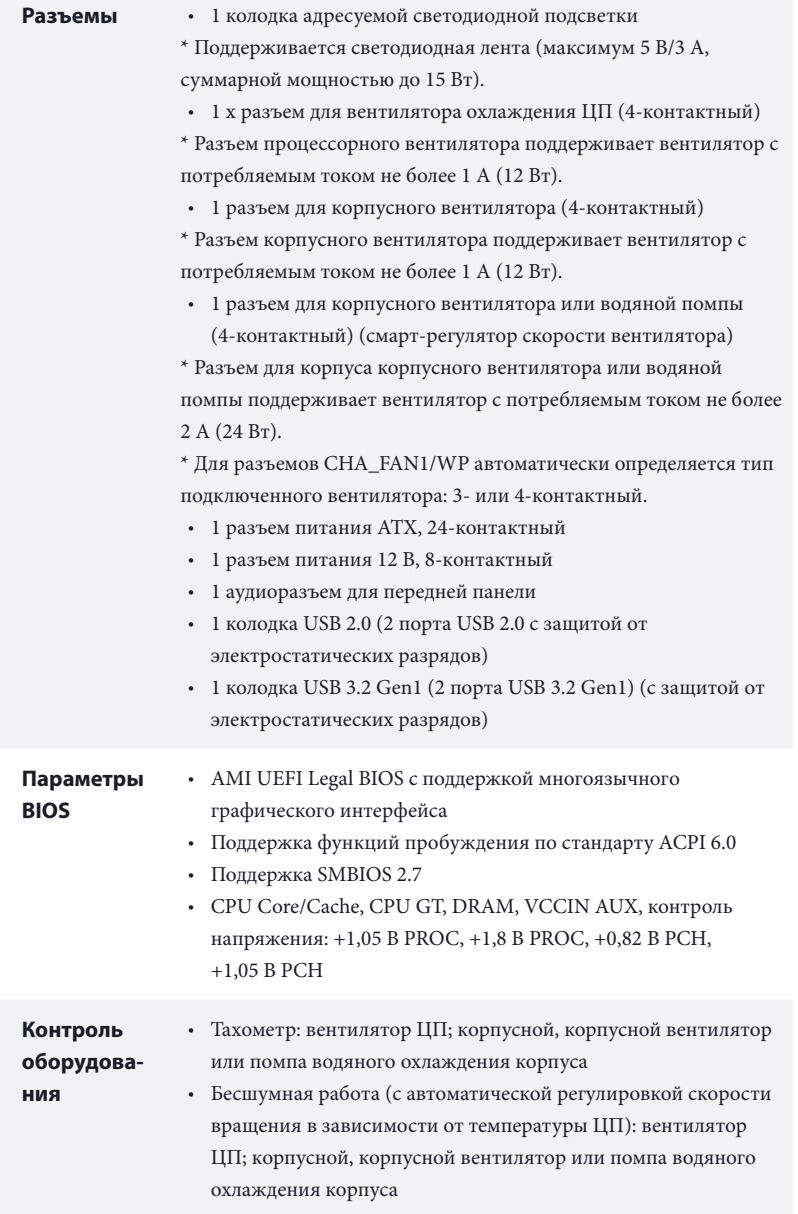

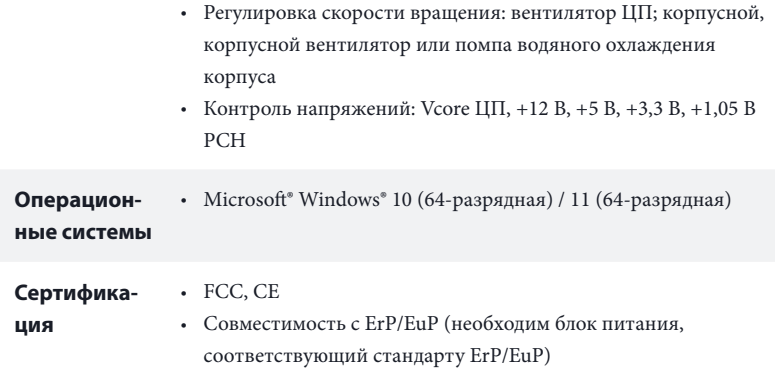

 *\* С дополнительной информацией об изделии можно ознакомиться на веб-сайте: http://www.asrock.com*

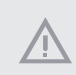

*Следует учитывать, что разгон процессора, включая изменение настроек BIOS, применение технологии Untied Overclocking и использование инструментов разгона независимых производителей, сопряжен с определенным риском. Разгон процессора может снизить стабильность системы или даже привести к повреждению ее компонентов и устройств. Разгон процессора осуществляется пользователем на собственный риск и за собственный счет. Мы не несем ответственность за возможный ущерб, вызванный разгоном процессора.*

### 1.3 Установка перемычек

Установка перемычек показана на рисунке. При установке перемычки-колпачка на контакты перемычка «замкнута». Если перемычка-колпачок на контакты не установлена, перемычка «разомкнута».

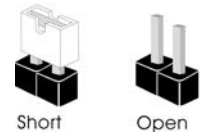

Перемычка сброса настроек CMOS (CLRMOS1) (см. стр. 1, № 15)

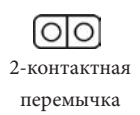

CLRMOS1 используется для удаления данных CMOS. Чтобы сбросить и обнулить параметры системы на настройки по умолчанию, выключите компьютер и извлеките отключите кабель питания от источника питания. Выждите 15 секунд и накидной перемычкой замкните контакты разъема CLRMOS1 на 5 секунд. Не сбрасывайте настройки CMOS сразу после обновления BIOS. При необходимости сбросить настройки CMOS сразу после обновления BIOS сначала перезагрузите систему, а затем выключите компьютер перед сбросом настроек CMOS. Учтите, что пароль, дата, время и профиль пользователя по умолчанию сбрасываются только в том случае, если извлечь батарею CMOS. После сброса настроек CMOS не забудьте снять накидную перемычку.

## 1.4 Колодки и разъемы, расположенные на системной плате

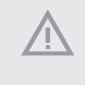

*Расположенные на системной плате колодки и разъемы НЕ являются перемычками. НЕ устанавливайте на эти колодки и разъемы перемычки-колпачки. Установка перемычек-колпачков на эти колодки и разъемы может вызвать неустранимое повреждение системной платы.*

Колодка системной панели (9-контактная, PANEL1) (см. стр. 1, № 13)

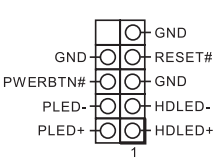

Подключите расположенные на корпусе выключатель питания, кнопку перезагрузки и индикатор состояния системы к этой колодке в соответствии с распределением контактов, приведенным ниже. Перед подключением кабелей определите положительный и отрицательный контакты.

#### *PWRBTN (кнопка питания):*

*Подключение кнопки питания, расположенной на передней панели корпуса. Можно настроить порядок выключения системы с использованием кнопки питания.*

#### *RESET (кнопка перезагрузки):*

*Подключение кнопки перезагрузки системы, расположенной на передней панели корпуса. Нажмите кнопку перезагрузки, чтобы перезапустить компьютер, если он завис и нормальный запуск невозможен.*

#### *PLED (светодиодный индикатор питания системы):*

*Подключение индикатора состояния, расположенного на передней панели корпуса. Светодиодный индикатор горит, когда система работает. Когда система находится в режиме ожидания S1/S3, светодиод мигает. Когда система находится в режиме ожидания S4 или выключена (S5), светодиод не горит.*

#### *HDLED (светодиодный индикатор работы жесткого диска):*

*Подключение светодиодного индикатора работы жесткого диска, расположенного на передней панели. Светодиодный индикатор горит, когда жесткий диск выполняет считывание или запись данных.*

*Передняя панель может быть разной на разных корпусах. В основном передняя панель*  включает в себя кнопку питания, кнопку перезагрузки, светодиодный индикатор *питания, светодиодный индикатор работы жесткого диска, динамик и т. д. При подключении передней панели к этой колодке правильно подключайте провода к контактам.*

Разъемы Serial ATA3  $(SATA3 0:$ см. стр. 1, № 10) (SATA3\_1: см. стр. 1, № 9) (SATA3\_2: см. стр. 1, № 12)  $(SATA33:$ см. стр. 1, № 11)

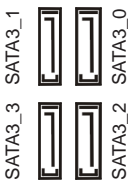

Эти четыре разъема SATA3 предназначены для подключения кабелей SATA внутренних запоминающих устройств для передачи данных со скоростью до 6,0 Гбит/с.

\* Если слот M2\_1 занят устройством М.2 типа SATA, интерфейс SATA3\_0 будет отключен.

Колодка USB 2.0 (9-контактная, USB\_3\_4) (см. стр. 1, № 14)

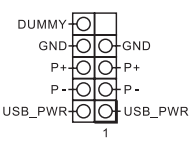

На системной плате предусмотрена одна колодка USB2.0. Эта колодка USB 2.0 может поддерживать два порта.

Колодки USB 3.2 Gen1 (19-контактная, USB3\_3\_4) (см. стр. 1, № 8)

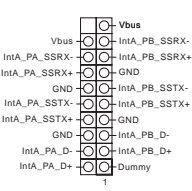

На материнской плате имеется одна колодка. Эта колодка USB 3.2 Gen1 поддерживает два порта.

Аудиоколодка передней панели (9-контактов, HD\_AUDIO1) (см. стр. 1, № 17)

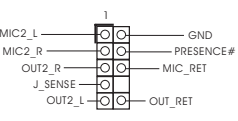

Эта колодка предназначена для подключения аудиоустройств к передней аудиопанели.

- *1. Аудиосистема высокого разрешения поддерживает функцию распознавания разъема, но для е правильной работы необходимо, чтобы провод панели корпуса поддерживал передачу сигналов HDA. Инструкции по установке системы см. в этом руководстве и руководстве на корпус.*
- *2. При использовании аудиопанели AC'97 подключите ее к аудиоколодке передней панели, как указано далее:*
	- *A. Подключите Mic\_IN (MIC) к MIC2\_L.*
	- *B. Подключите Audio\_R (RIN) к OUT2\_R, Audio\_L (LIN) к OUT2\_L.*
	- *C. Подключите провод заземления (GND) к контакту заземления (GND).*
	- *D. Контакты MIC\_RET и OUT\_RET используются только для аудиопанели высокого разрешения. При использовании аудиопанели AC'97 их подключать не нужно.*

*E. Чтобы активировать передний микрофон, перейдите на вкладку FrontMic панели* 

*управления Realtek и отрегулируйте параметр Recording Volume (Громкость записи).*

Колодка динамика корпуса (4-контакта, SPEAKER1) (см. стр. 1, № 16)

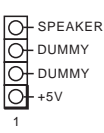

Предназначена для подключения динамика корпуса.

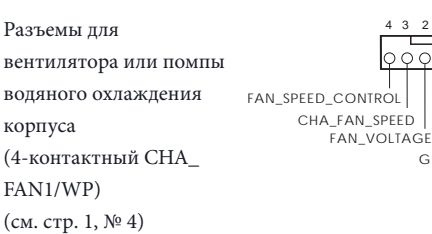

4 3 2 1 Данная материнская плата оснащена 4-контактным разъемом для системы водяного охлаждения корпуса. 3-контактную систему водяного охлаждения корпуса следует подключать к контактам 1–3.

Разъем вентилятора корпуса (4 контактов, CHA\_ FAN2) (см. стр. 1,  $\mathcal{N}^{\mathfrak{g}}$  1) GND

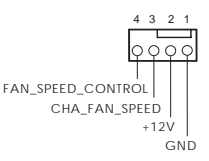

**GND** 

 $\cap$ 

4 3 2 1 Предназначен для подключения кабеля разъема вентилятора и подключения черного провода к заземлению.

Разъем вентилятора охлаждения процессора (4-контакта, CPU\_FAN1) (см. стр. 1, № 3)

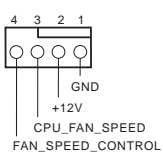

Эта материнская плата снабжена 4-контактным разъемом для малошумящего вентилятора ЦП. Если вы собираетесь подключить 3-контактный вентилятор охлаждения процессора, подключайте его к контактам 1-3.

Разъем питания АТХ (24-контакта, ATXPWR1) (см. стр. 1, № 7)

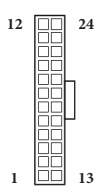

Эта материнская плата оснащена 24-контактным разъемом питания АТХ.

Разъем питания АТХ 12 В (8-контактов, ATX12V1) (см. стр. 1, № 2)

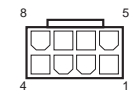

Эта материнская плата снабжена 8-контактным разъемом питания АТХ 12 В. Чтобы использовать 4-контактный разъем питания ATX, подключите его вдоль контакта 1 и контакта 5. **\*Внимание! Убедитесь, что подключенный кабель питания предназначен для ЦП, а не для видеокарты. Не подключайте кабель питания PCIe к этому разъему.**

Колодка адресуемой светодиодной подсветки (3-контакта, ADDR\_LED1) (см. стр. 1, № 5)

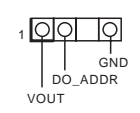

Эта колодка служит для подключения удлинительного кабеля адресуемой светодиодной подсветки, которая позволяет реализовать различные световые эффекты. **Внимание! Категорически запрещается подключать кабель адресуемой светодиодной подсветки с нарушением полярности, так как это может привести к его повреждению.**

\* Дополнительные сведения об использовании этой колодки см. на стр. 28.

# **1 Introdução**

Obrigado por adquirir a placa mãe ASRock H610M-ITX/ac, uma confiável placa mãe ASRock produzida sob rigoroso controle de qualidade consistente. Esta placa principal oferece um excelente desempenho com um design robusto em conformidade com o compromisso da ASRock em fabricar produtos de qualidade e resistentes.

> *Como as especificações da placa-mãe e do software do BIOS podem ser atualizadas, o conteúdo desta documentação estará sujeito a alterações sem aviso prévio. Caso ocorram modificações a esta documentação, a versão atualizada estará disponível no site da ASRock sem aviso prévio. Se precisar de assistência técnica relacionada a esta placa principal, visite o nosso site para obter informações específicas sobre o modelo que estiver utilizando. Você também poderá encontrar a lista de placas VGA e CPU mais recentes suportadas no site da ASRock. Site da ASRock http://www.asrock.com.*

## 1.1 Conteúdo da embalagem

- • Placa Mãe ASRock H610M-ITX/ac (Fator de Forma Mini-ITX)
- • Guia de Instalação Rápida da ASRock H610M-ITX/ac
- • CD de Suporte da ASRock H610M-ITX/ac
- • 2 x Cabos de dados Serial ATA (SATA) (Opcional)
- • 1 x Painel de E/S
- • 2 x Antenas de 2,4/5 GHz da ASRock WiFi (Opcional)
- • 1 x Parafuso para Soquete M.2 (Opcional)

L.

## 1.2 Especificações

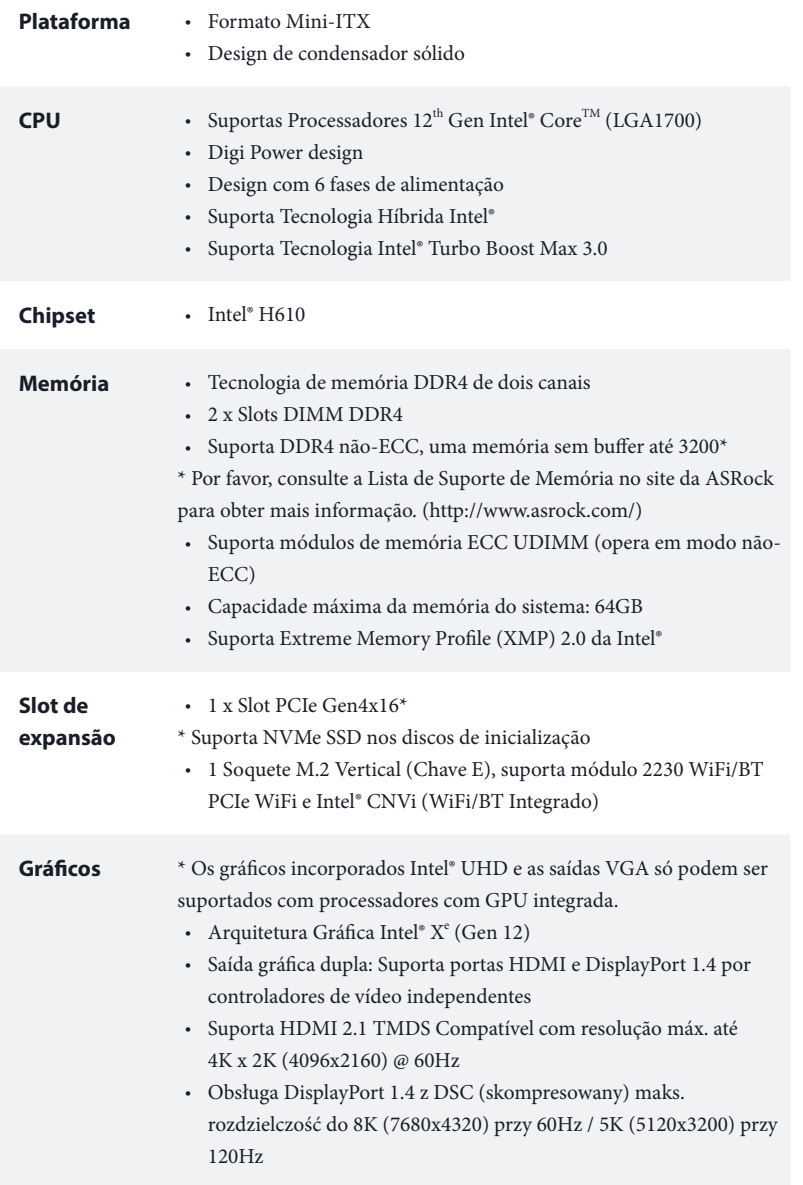

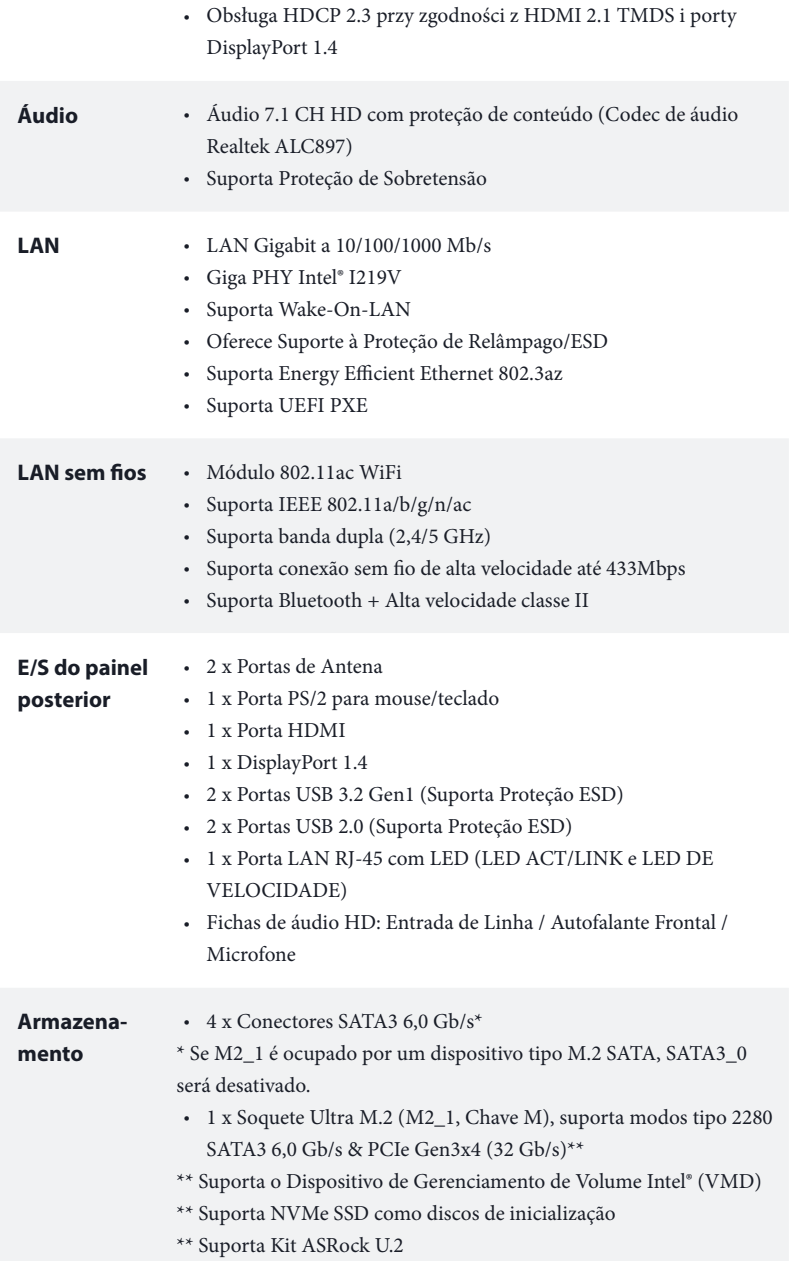

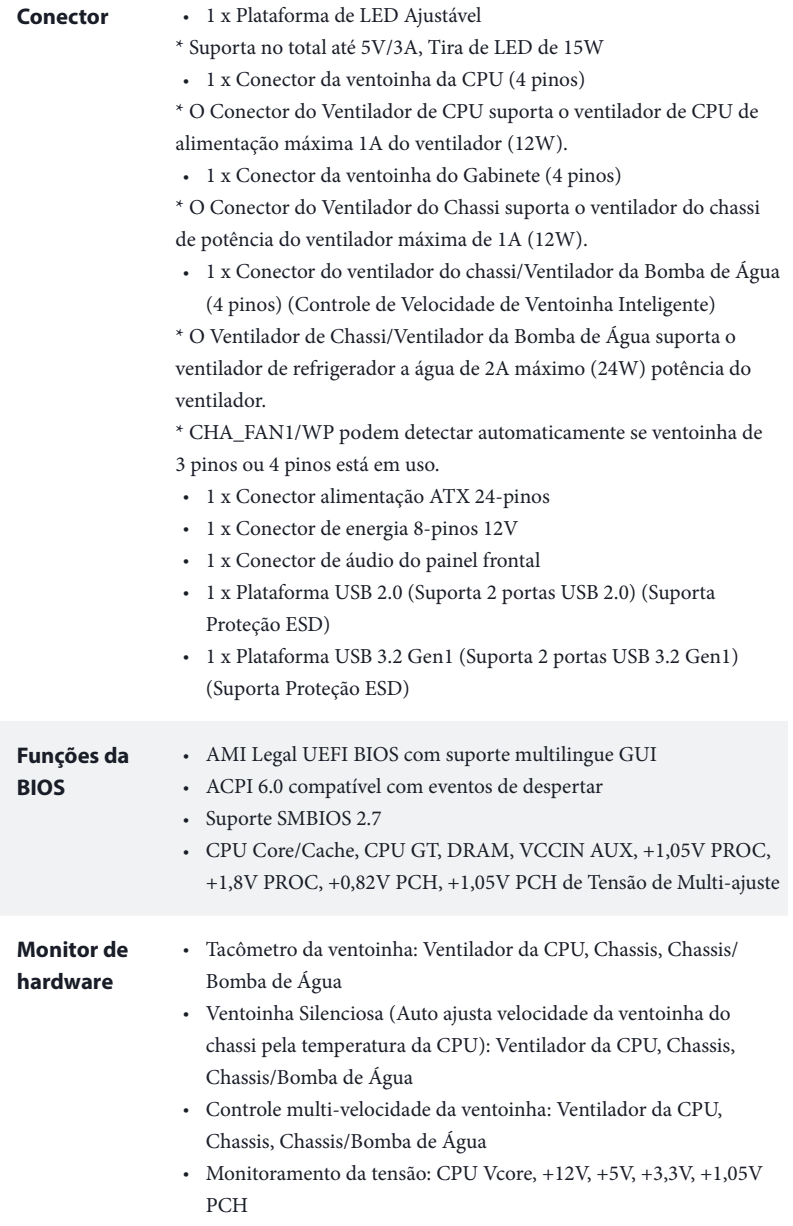

#### **SO** • Microsoft® Windows® 10 64-bit / 11 64-bit

#### **Certificações** • FCC, CE

• Preparada para ErP/EuP (é necessária uma fonte de alimentação preparada para ErP/EuP)

 *\* Para obter informações detalhadas sobre o produto, por favor, visite o nosso site: http://www.asrock.com*

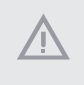

*Por favor, observe que existe um certo risco envolvendo overclocking, incluindo o ajuste das definições na BIOS, a aplicação de tecnologia Untied Overclocking ou a utilização de ferramentas de overclocking de terceiros. O overclocking poderá afetar a estabilidade do sistema ou mesmo causar danos nos componentes e dispositivos do seu sistema. Ele deve ser realizado por sua conta e risco. Não nos responsabilizamos por possíveis danos causados pelo overclocking.*

## 1.3 Configuração dos jumpers

A imagem abaixo mostra como os jumpers são configurados. Quando a tampa do jumper é colocada nos pinos, o jumper é "Curto". Se não for colocada uma tampa de jumper nos pinos, o jumper é "Aberto".

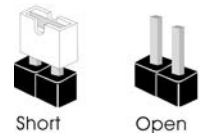

Apagar o Jumper CMOS (CLRMOS1) (ver p.1, N.º 15)

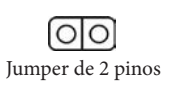

CLRMOS1 permite que você limpe os dados do CMOS. Para apagar e reinicializar os parâmetros do sistema nos valores predefinidos, desligue o computador e desplugue a tomada da alimentação. Depois de aguardar 15 segundos, use uma capa de jumper para fazer curto dos pinos no CLRMOS1 por 5 segundos. No entanto, não apague o CMOS logo após ter realizado a atualização da BIOS. Se você precisar apagar o CMOS logo após ter terminado uma atualização da BIOS, deverá primeiro iniciar o sistema e voltar a encerrálo antes de apagar o CMOS. Por favor, observe que a senha, data, hora e perfil padrão do usuário serão apagados só se a bateria CMOS for removida. Por favor, não se esqueça de retirar a tampa do jumper depois de apagar o CMOS.

### 1.4 Suportes e conectores onboard

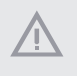

*Os conectores e suportes onboard NÃO são jumpers. NÃO coloque tampas de jumpers sobre estes terminais e conectores. Colocar tampas de jumpers sobre os terminais e conectores irá causar danos permanentes à placa-mãe.*

Suporte do painel de sistema (PAINEL1 de 9 pinos) (ver p.1, N.º 13)

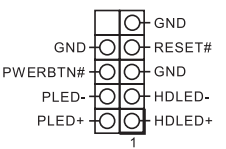

Ligue o botão de alimentação, o botão de reinicialização e o indicador do estado do sistema no chassi deste suporte, de acordo com a descrição abaixo. Observe os pinos positivos e negativos antes de conectar os cabos.

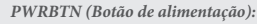

*Conecte o botão de alimentação no painel frontal do chassi. Você pode configurar a forma para desligar o seu sistema através do botão de alimentação.*

#### *RESET (Botão de reinicialização):*

*Conecte o botão de reinicialização no painel frontal do chassi. Pressione o botão de reinicialização para reiniciar o computador, se ele congela e falha ao realizar um reinício normal.*

#### *PLED (LED de alimentação do sistema):*

*Conecte o indicador do estado da alimentação no painel frontal do chassi. O LED ficará aceso quando o sistema estiver em funcionamento. O LED ficará piscando quando o sistema estiver nos estados de suspensão S1/S3. O LED ficará desligado quando o sistema estiver no estado de suspensão S4 ou desligado (S5).*

#### *HDLED (LED de atividade do disco rígido):*

*Conecte o LED de atividade do disco rígido no painel frontal do chassi. O LED ficará aceso quando o disco rígido estiver lendo ou registrando dados.*

*O design do painel frontal poderá variar dependendo do chassi. Um módulo de painel frontal consiste principalmente em um botão de alimentação, um botão de reinicialização, um LED de alimentação, um LED de atividade do disco rígido, um alto-falante, etc. Ao conectar seu módulo de painel frontal do chassi a este conector, certifique-se de que os fios e os pinos correspondem de forma correta.*

Conectores série ATA3 SATA3\_0 SATA<sub>3</sub>  $(SATA3 0:$ ver p.1, N.º 10) (SATA3\_1: SATA3\_2 SATA3\_3 ver p.1, N.º 9) (SATA3\_2: ver p.1, N.º 12)  $(SATA33:$ ver p.1, N.º 11) Suporte USB 2.0 DUMMY<sub>O</sub> GND<sub>O</sub>OOO (USB\_3\_4 de 9 pinos)  $P_{+}$  $\overline{100}$ P+ (ver p.1, N.º 14) P-FOIOFP-USB\_PWROOUUSB\_PWR Plataforma USB 3.2 Gen1 Vbus -OO-IntA -IntA\_PB\_SSRX-(USB3\_3\_4 de 19 pinos) IntA\_PA\_SSRX--IntA\_PB\_SSRX+ IntA\_PA\_SSRX+ GND IntA\_PB\_SSTX-(ver p.1, N.º 8) GND IntA\_PA\_SSTX-IntA\_PB\_SSTX+ IntA\_PA\_SSTX+ GND -IntA\_PB\_D-GND IntA\_PA\_D-IntA\_PB\_D+ IntA\_PA\_D+ 1 Dummy

Estes quatro conectores SATA3 suportam cabos de dados SATA para dispositivos de armazenamento interno com uma taxa de transferência de dados de até 6,0 Gb/s.

\* Se M2\_1 é ocupado por um dispositivo tipo M.2 SATA, SATA3 0 será desativado.

Há um cabeçote USB2.0 nesta placa-mãe. Cada suporte USB 2.0 pode ter duas portas.

Há um cabeçote nesta placa-mãe. Este suporte USB 3.2 Gen1 pode suportar duas portas.

Suporte de áudio do painel frontal (HD\_AUDIO1 de 9 pinos) (ver p.1, N.º 17)

 $MIC2L$ Ю - GND  $2 \cdot R$ <br>  $2 \cdot R$ <br>
SENSE - 0<br>
OUT2\_L - 0<br>
OUT2\_L - 0 MIC2\_R  $-$  PRESENCE# MIC\_RET OUT2\_R J\_SENSE  $-$  OUT\_RET

Este suporte destina-se à conexão dos dispositivos de áudio no painel de áudio frontal.

*1. O Áudio de alta definição suporta Sensor de Adaptador, mas o fio do painel no chassi deverá suportar HDA para funcionar corretamente. Por favor, siga as instruções no nosso manual e no manual do chassi para instalar o seu sistema.*

- *2. Se utilizar um painel de áudio AC'97, instale-o no terminal de áudio do painel frontal de acordo com os passos abaixo:*
	- *A. Ligue Mic\_IN (MIC) a MIC2\_L.*
	- *B. Conecte o Audio\_R (RIN) a OUT2\_R e Audio\_L (LIN) a OUT2\_L.*
	- *C. Conecte a ligação Terra (GND) à Terra (GND).*
	- *D. MIC\_RET e OUT\_RET destinam-se apenas ao painel de áudio HD. Você não precisa ligá-los ao painel de áudio AC'97.*

*E. Para ativar o microfone frontal, vá à guia "Microfone Frontal" no painel de controle Realtek e ajuste o "Volume de gravação".*

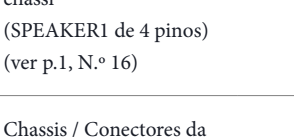

ventoinha de bomba de água (CHA\_FAN1/WP de 4 pinos) (ver p.1, N.º 4)

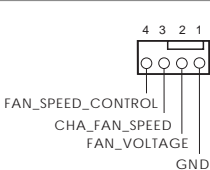

1

DUMMY SPEAKER

DUMMY  $+5V$ 

Por favor, conecte o alto-falante do chassi a este suporte.

4 3 2 1 Esta placa mãe fornece conectores de ventilador do chassis de refrigeração a água de 4 pinos. Se você pretende conectar um ventilador de refrigeração a água de chassis de 3 pinos, por favor, conecte-o ao Pino 1-3.

Conector do ventilador do chassi (CHA\_FAN2 de 4 pinos) (ver p.1, N.º 1)

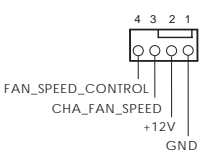

 $\frac{4}{3}$   $\frac{3}{2}$   $\frac{1}{2}$  Ligue o cabo do ventilador aos conectores do ventilador e corresponda o cabo preto com o pino de ligação à terra.

Conector da Ventoinha da **CPU** (CPU\_FAN1 de 4 pinos) (ver p.1,  $N.°$  3)

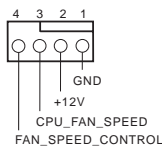

Esta placa mãe inclui um conector de ventilador da CPU (Ventilador silencioso) de 4 pinos. Se você pretende conectar um ventilador da CPU de 3 pinos, por favor, conecte-o ao Pino 1-3.

Esta placa-mãe inclui um conector de alimentação ATX de 24 pinos.

Conector de alimentação ATX (ATXPWR1 de 24 pinos) (ver p.1, N.º 7)

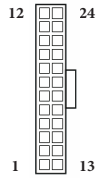

Conector de alimentação de 12V ATX (ATX12V1 de 8 pinos) (ver p.1, N.º 2)

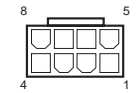

Esta placa-mãe inclui um conector de alimentação de 12V ATX de 8 pinos. Para utilizar uma fonte de alimentação ATX de 4 pinos, introduza-a no Pino 1 e Pino 5. **\*Aviso: Certifique-se que o cabo de força conectado é para o CPU e não para a placa gráfica. Não ligue o cabo de força PCIe a este conector.**

Plataforma de LED Ajustável (ADDR\_LED1 de 3 pinos) (ver p.1, N.º 5)

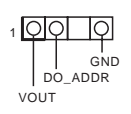

1 OO **IO** Esta plataforma é usada para conectar caboi de extensão Ajustável de LED que permite aos usuários escolher entre vários efeitos de iluminação de LED. **Atenção: Nunca instale o cabo de LED Ajustável na orientação errada, caso contrário o cabo pode ser danificado.**

> \*Consulte a página 28 para obter mais informações sobre esta plataforma.

## **1 Wprowadzenie**

Dziękujemy za zakupienie płyty głównej ASRock H610M-ITX/ac, niezawodnej płyty głównej produkowanej z konsekwentnie wykonywaną przez firmę ASRock, rygorystyczną kontrolą jakości. Płyta ta zapewnia doskonałą jakość działania i solidną konstrukcję, spełniającą zobowiązanie firmy ASRock do dostarczania produktów o wysokiej jakości i wytrzymałości.

> *Ponieważ specyfikacje płyty głównej i oprogramowanie BIOS mogą zostać zaktualizowane, zawartość tej dokumentacji może zostać zmieniona bez powiadomienia. W przypadku jakichkolwiek modyfikacji tej dokumentacji, zaktualizowana wersja będzie dostępna na stronie internetowej ASRock, bez dalszego powiadomienia. Jeśli wymagana jest pomoc techniczna w odniesieniu do tej płyty głównej, należy odwiedzić stronę internetową w celu uzyskania specyficznych informacji o używanym modelu. Na stronie internetowej ASRock, można także pobrać listę najnowszych kart VGA i obsługiwanych CPU. Strona internetowa ASRock http://www.asrock.com.*

## 1.1 Zawartość opakowania

- • Płyta główna ASRock H610M-ITX/ac (Współczynnik kształtu Mini-ITX)
- • Skrócona instrukcja instalacji ASRock H610M-ITX/ac
- • Pomocnicza płyta CD ASRock H610M-ITX/ac
- 2 x kable danych Serial ATA (SATA) (Opcjonalna)
- • 1 x osłona panelu Wejścia/Wyjścia
- 2 x anteny ASRock WiFi 2,4/5 GHz (Opcjonalna)
- • 1 x śruba do gniazda M.2 (Opcjonalna)

 $\overline{\phantom{a}}$ 

## 1.2 Specyfikacje

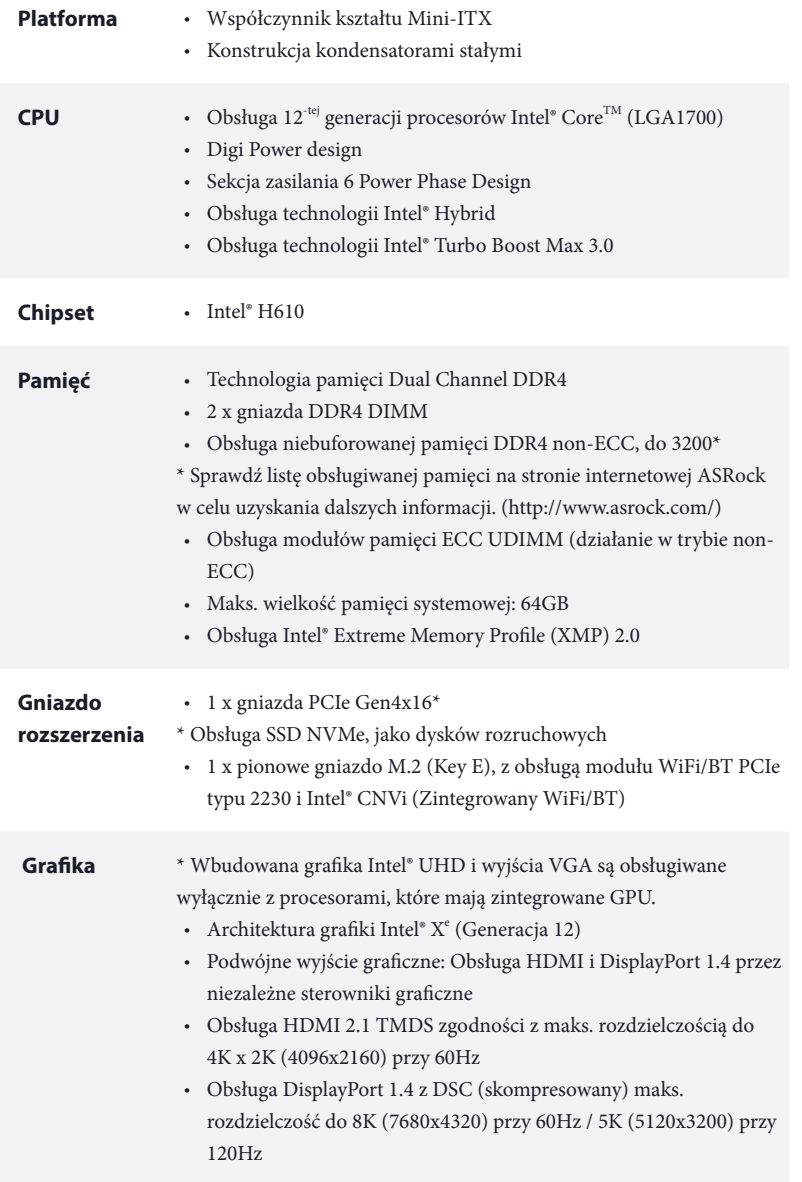

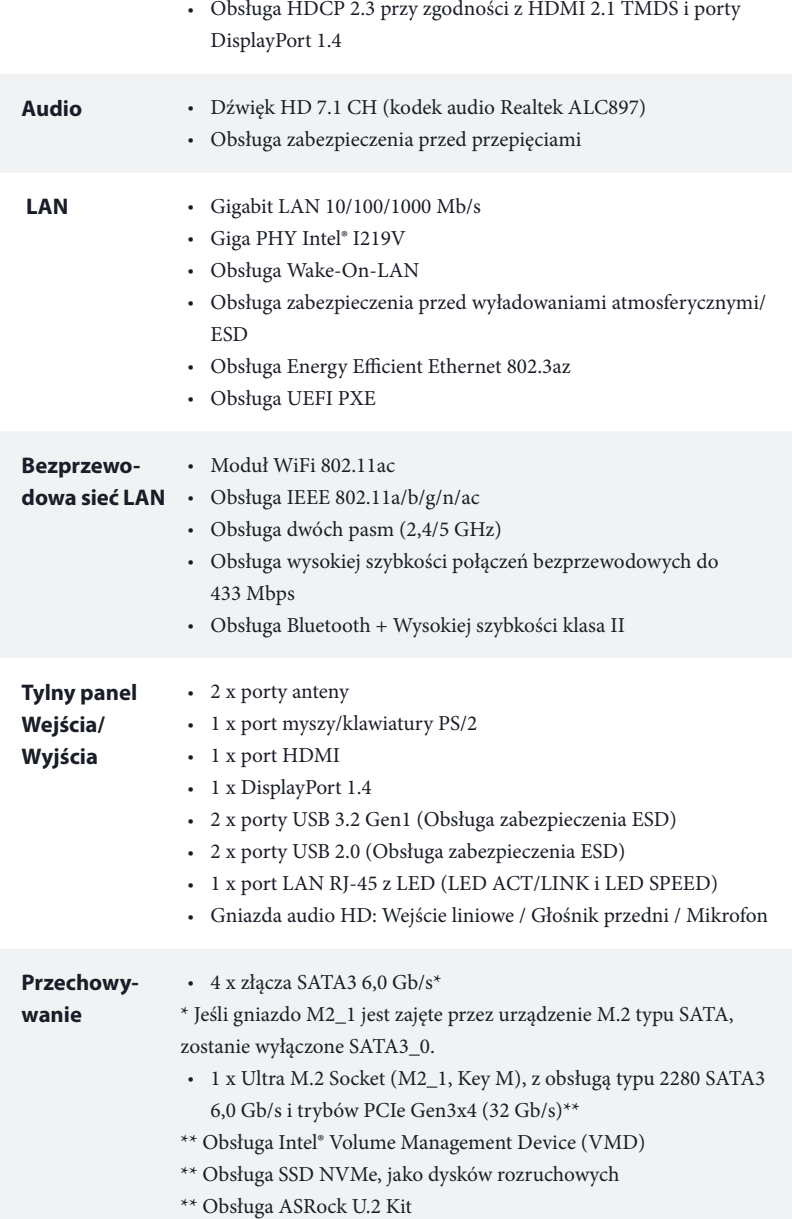

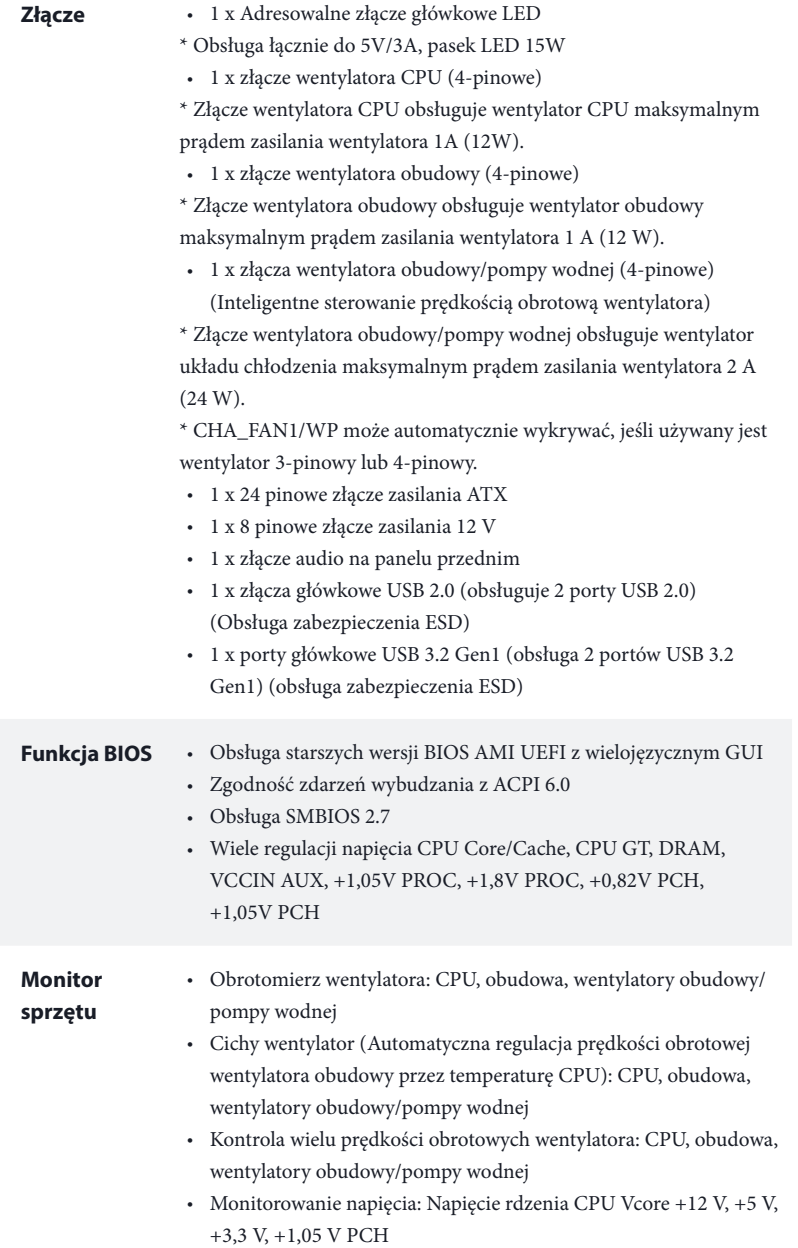

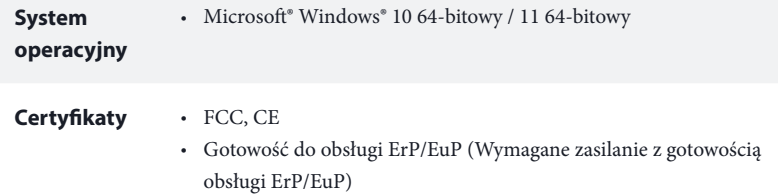

 *\* Dla uzyskania szczegółowej informacji o produkcie, należy odwiedzić naszą stronę internetową: http://www.asrock.com*

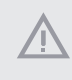

*Należy pamiętać, że przetaktowywanie jest związane z pewnym ryzykiem, włącznie z regulacją ustawień w BIOS, zastosowaniem Untied Overclocking Technology lub używaniem narzędzi przetaktowywania innych firm. Przetaktowywanie może wpływać na stabilność systemu lub nawet powodować uszkodzenie komponentów i urządzeń systemu. Powinno to zostać zrobione na własne ryzyko i koszt. Nie odpowiadamy za możliwe uszkodzenia spowodowane przetaktowywaniem.*

## 1.3 Ustawienia zworek

Ta ilustracja pokazuje ustawienia zworek. Po umieszczeniu nasadki zworki na pinach, zworka jest "Zwarta". Jeśli nasadka zworki nie jest umieszczona na pinach, zworka jest "Otwarta".

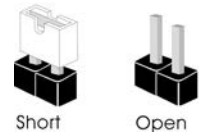

Zworka usuwania danych z pamięci CMOS (CLRMOS1) (sprawdź s.1, Nr 15)

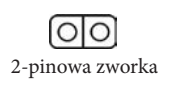

CLRMOS1 umożliwia usunięcie wszystkich danych z pamięci CMOS. Aby usunąć i zresetować parametry systemu do ustawień domyślnych, wyłącz komputer i odłącz przewód zasilający od zasilania. Po odczekaniu 15 sekund, użyj nasadkę zworki do zwarcia pinów CLRMOS1 na 5 sekund. Jednak, nie należy usuwać danych z pamięci CMOS zaraz po wykonaniu aktualizacji BIOS. Jeśli wymagane jest usunięcie danych z pamięci CMOS po zakończeniu aktualizacji BIOS, przed rozpoczęciem usuwania danych z pamięci CMOS należy najpierw uruchomić system, a następnie wyłączyć go. Należy pamiętać, że hasło, data, czas i domyślny profil użytkownika zostaną usunięte tylko po wyjęciu baterii CMOS. Należy pamiętać, aby po usunięciu danych z pamięci CMOS, usunąć nasadkę zworki.

## 1.4 Wbudowane złącza główkowe i inne złącza

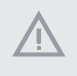

*Wbudowane złącza główkowe i inne złącza są bezzworkowe. NIE należy umieszczać zworek nad tymi złączami główkowymi i złączami. Umieszczanie zworek nad złączami główkowymi i złączami spowoduje trwałe uszkodzenie płyty głównej.*

Złącze główkowe na panelu systemu (9-pinowe PANEL1) (sprawdź s.1, Nr 13)

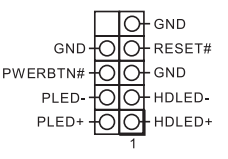

Podłącz do tego złącza główkowego przełącznik zasilania, przełącznik resetowania i wskaźnik stanu systemu na obudowie, zgodnie z pokazanym poniżej przydziałem pinów. Przed podłączeniem kabli należy zapisać pozycję pinów plus i minus.

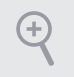

#### *PWRBTN (Przełącznik zasilania):*

*Podłącz do przełącznika zasilania na panelu przednim obudowy. Można skonfigurować sposób wyłączania systemu z użyciem przełącznika zasilania.*

#### *RESET (Przełącznik resetowania):*

*Podłącz do przełącznika resetowania na panelu przednim obudowy. Naciśnij przełącznik resetowania w celu ponownego uruchomienia komputera, jeśli komputer zawiesi się i nie wykona normalnego ponownego uruchomienia.*

#### *PLED (Dioda LED zasilania systemu):*

*Podłączenie do wskaźnika stanu zasilania na panelu przednim obudowy. Ta dioda LED jest włączona podczas działania systemu. Ta dioda LED miga, gdy system znajduje się w stanie uśpienia S1/S3. Ta dioda LED jest wyłączona, gdy system znajduje się w stanie uśpienia S4 lub wyłączenia zasilania (S5).*

#### *HDLED (Dioda LED aktywności dysku twardego):*

*Podłączenie do diody LED aktywności dysku twardego na panelu przednim obudowy. Dioda LED jest włączona, podczas odczytu lub zapisu danych przez dysk twardy.*

*Konstrukcja panelu przedniego zależy od obudowy. Moduł panelu przedniego zawiera przede wszystkim przełącznik zasilania, przełącznik resetowania, diodę LED zasilania, diodę LED aktywności dysku twardego, głośnik, itd. Po podłączeniu modułu panelu przedniego obudowy do tego złącza główkowego upewnij się, że jest prawidłowo dopasowany przydział przewodów i przydział pinów.*

Złącza Serial ATA3  $(SATA3)$   $0:$ sprawdź s.1, Nr 10) (SATA3\_1: sprawdź s.1, Nr 9) (SATA3\_2: sprawdź s.1, Nr 12) (SATA3\_3: sprawdź s.1, Nr 11)

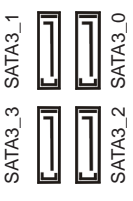

Te cztery złącza SATA3 obsługują kable danych SATA dla wewnętrznych urządzeń pamięci z szybkością transferu danych do 6,0 Gb/s.

\* Jeśli gniazdo M2\_1 jest zajęte przez urządzenie M.2 typu SATA, zostanie wyłączone SATA3\_0.

Złącza główkowe USB 2.0 (9-pinowe USB\_3\_4) (sprawdź s.1, Nr 14)

Złącza główkowe USB 3.2 Gen1 (19-pinowe USB3\_3\_4) (sprawdź s.1, Nr 8)

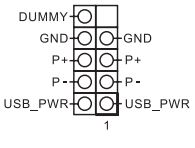

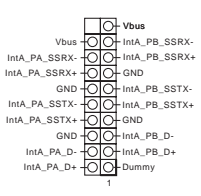

jedno złącze główkowe USB 2.0. Złącze główkowe USB 2.0 może obsługiwać dwa porty.

Na tej płycie głównej znajduje się

Na tej płycie głównej znajduje się jedno złącze główkowe. To złącze główkowe USB 3.2 Gen1 może obsługiwać dwa porty.

Złącze główkowe audio panelu przedniego (9-pinowe HD\_AUDIO1) (sprawdź s.1, Nr 17)

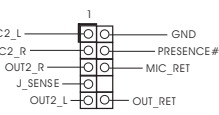

MIC2\_R  $MLC$  To złącze główkowe służy do podłączania urządzeń audio do przedniego panelu audio.

*1. High Definition Audio obsługuje wykrywanie gniazda, ale aby działać prawidłowo przewód panelu na obudowie musi obsługiwać HDA. W celu instalacji systemu należy wykonać instrukcje z naszego podręcznika i podręcznika obudowy.*

*2. Jeśli używany jest panel audio AC'97, należy go zainstalować w złączu główkowym audio panelu przedniego, poprzez wykonanie wymienionych poniżej czynności: A. Podłącz Mic\_IN (MIC) do MIC2\_L.*

*B. Podłącz Audio\_R (RIN) do OUT2\_R i Audio\_L (LIN) do OUT2\_L.*

*C. Podłącz uziemienie (GND) do uziemienia (GND).*

*D. MIC\_RET i OUT\_RET służą wyłącznie dla panelu audio HD. Nie należy ich podłączać dla panelu audio AC'97.*

*E. Aby uaktywnić mikrofon przedni, przejdź do zakładki "FrontMic" w panelu Realtek Control i wyreguluj "Głośność nagrywania".*

Złącze /wentylatora pompy wodnej obudowy (4-pinowe CHA\_FAN1/ WP)  $(sprawd\acute{z} s.1, Nr 4)$  GND

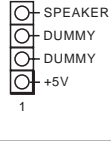

FAN\_VOLTAGE CHA\_FAN\_SPEED FAN\_SPEED\_CONTROL

 $000$ 

Podłącz to tego złącza główkowego głośnik obudowy.

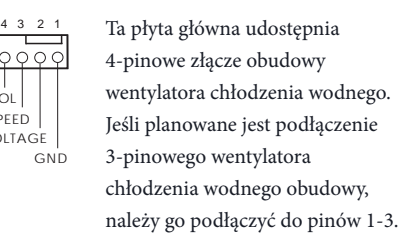

Złącze wentylatora obudowy (4-pinowe CHA\_FAN2) (sprawdź s.1, Nr 1)

Złącze wentylatora CPU (4-pinowe CPU\_FAN1) (sprawdź s.1, Nr 3)

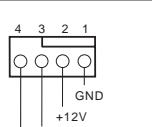

**12** 

 **1**

CHA\_FAN\_SPEED FAN\_SPEED\_CONTROL

> CPU\_F AN\_SPEED .<br>FAN\_SPEED\_CONTROL

> > **24**

**13**

**GND**  $+12V$ 

 $QQC$ 

do złącza wentylatora i dopasuj czarny przewód do styku masy.

4 3 2 1 Podłącz przewody wentylatora

Ta płyta główna udostępnia 4-pinowe złącze wentylatora CPU (Cichy wentylator). Jeśli planowane jest podłączenie 3-pinowego wentylatora CPU, należy je podłączyć do pinów 1-3.

Ta płyta główna udostępnia 24-pinowe złącze zasilania ATX.

Złącze zasilania ATX (24-pinowe ATXPWR1) (sprawdź s.1, Nr 7)

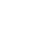

98

Złącze zasilania ATX 12V (8-pinowe ATX12V1)  $(sprawdž s.1, Nr 2)$ 

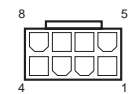

Ta płyta główna udostępnia 8-pinowe złącze zasilania ATX 12 V. W celu użycia 4-pinowego zasilacza ATX, należy podłączyć je wzdłuż pinu 1 i pinu 5. **\*Ostrzeżenie: Upewnij się, że podłączony kabel zasilający jest przeznaczony do CPU, a nie do karty graficznej. Nie podłączaj do tego złącza kabla zasilającego PCIe.**

VOUT DO\_ADDR GND 1 **Q Q Q** To złącze główkowe LED jest używane do podłączenia

Adresowalne złącze główkowe LED (3-pinowe ADDR\_LED1) (sprawdź s.1, Nr 5)

adresowalnego przedłużacza LED, który umożliwia użytkownikom wybór spośród różnych efektów światła LED. **Ostrzeżenie: Nigdy nie należy instalować adresowalnego kabla LED w nieprawidłowym kierunku; w przeciwnym razie** 

**kabel może zostać uszkodzony.** \*Dalsze instrukcje dotyczące tego złącza główkowego należy sprawdzić na stronie 28.

# 1 개요

 $^{(+)}$ 

ASRock H610M-ITX/ac 마더보드를 구입해 주셔서 감사합니다 . 이 마더보드는 ASRock 의 일관되고 엄격한 품질관리 하에 생산되어 신뢰성이 우수합니다 . 품질과 내구성에 대한 ASRock의 기준에 부합하는 우수한 성능과 견고한 설계를 제공합니다.

> 마더보드 규격과 BIOS 소프트웨어를 업데이트할 수도 있기 때문에, 이 문서의 내용은 예고 없이 변경될 수 있습니다. 이 설명서가 변경될 경우, 업데이트된 버전은ASRock의 웹사이트에서 추가 통지 없이 제공됩니다 . 이 마더보드와 관련하여 기술적 지원이 필요한 경우 , 당사의 웹사이트를 방문하여 사용 중인 모델에 대한 구체적 정보를 구하십시오. ASRock의 웹사이트에서는 최신 VGA 카드와 CPU 지원 목록도 찾을 수 있습니다 . ASRock 웹사이트 http://www.asrock.com.

## 1.1 포장 내용물

- ASRock H610M-ITX/ac 마더보드 (Mini-ITX 폼팩터 )
- ASRock H610M-ITX/ac 간편 설치 안내서
- ASRock H610M-ITX/ac 지원 CD
- 시리얼 ATA (SATA) 데이터 케이블 2 개 ( 선택 품목 )
- I/O 패널 실드 1 개
- ASRock WiFi 2.4/5 GHz 안테나 2 개 ( 선택 품목 )
- M.2 소켓용 나사 1 개 ( 선택 품목 )

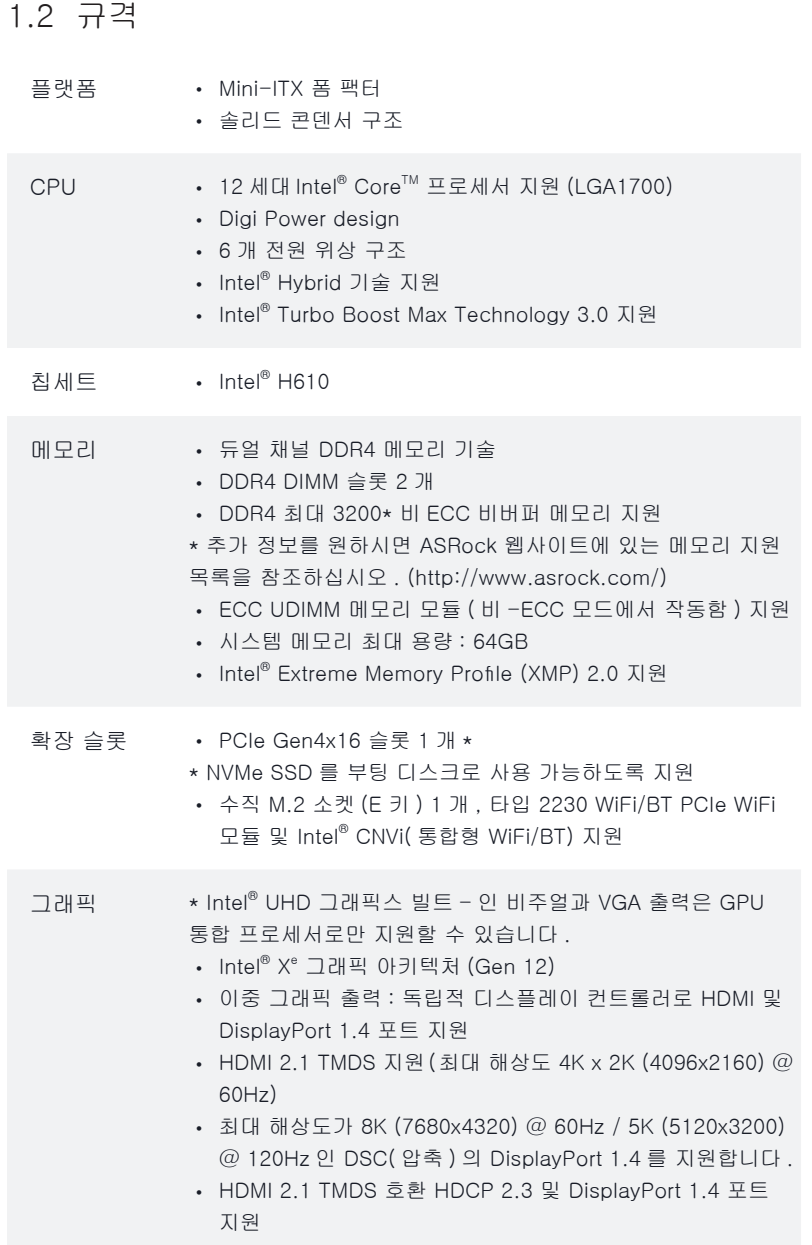

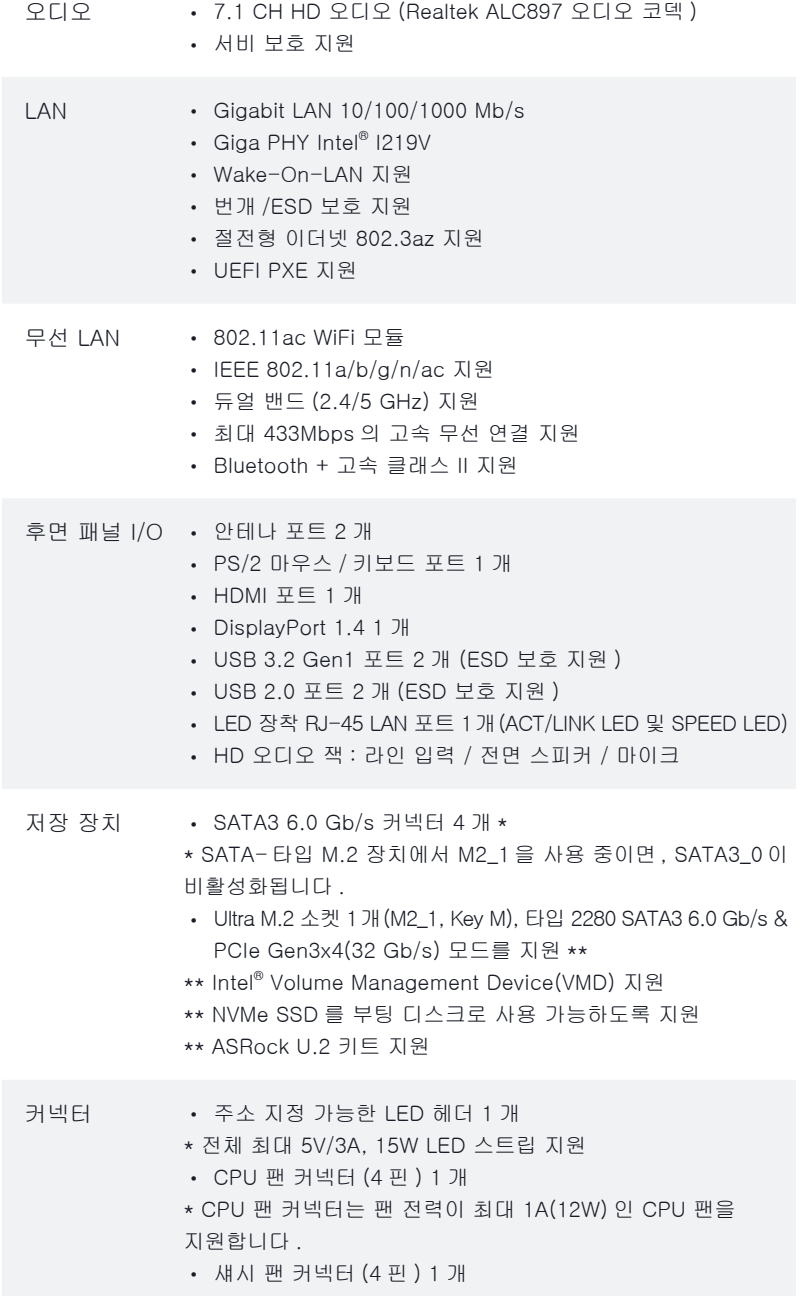

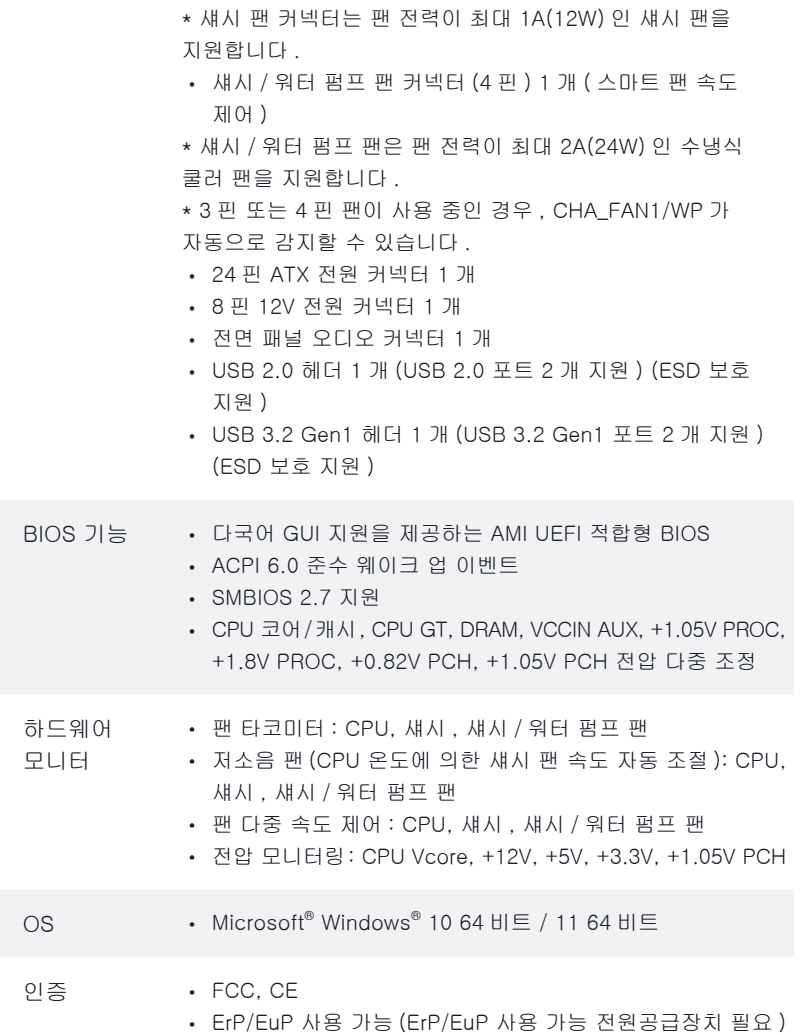

\* 자세한 제품 정보에 대해서는 당사 웹사이트를 참조하십시오 : http://www.asrock.com

BIOS 설정을 조정하거나 Untied Overclocking Technology를 적용하거나 타업체의 오버클로킹 도구를 사용하는 것을 포함하는 오버클로킹에는 어느 정도의 위험이 따른다는 것을 유념하십시오. 오버클로킹은 시스템 안정성에 영향을 주거나 심지어 시스템의 구성 요소와 장치에 손상을 입힐 수도 있습니다. 오버클로킹은 사용자 스스로 위험과 비용을 감수하고 해야 합니다 . 당사는 오버클로킹에 의해 발생할 수 있는 손상에 대해서 책임이 없습니다 .

### 1.3 점퍼 설정

그림은 점퍼를 어떻게 설정하는지 보여줍니다. 점퍼 캡을 핀에 씌우면 점퍼가 "단락" 됩니다 . 점퍼 캡을 핀에 씌우지 않으면 점퍼가 "단선"됩니다 .

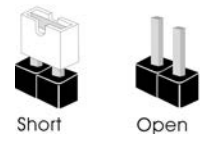

Clear CMOS 점퍼 (CLRMOS1) (1 페이지 , 15 번 항목 참조 )

olo1 2 핀 점퍼

CLRMOS1 을 사용하여 CMOS 에 저장된 데이터를 지울 수 있습니다 . 시스템 파라미터를 지우고 기본 설정으로 초기화하려면 컴퓨터를 끄고 전원 코드를 전원공급장치에서 빼십시오. 15초 동안 기다린 후 점퍼 캡을 사용하여 CLRMOS1의 핀들을 5초 동안 단락시키십시오. 그러나 BIOS 업데이트 직후에는 CMOS 를 삭제하지 마십시오. BIOS 업데이트를 완료한 직후 CMOS를 지워야 할 경우, 우선 시스템을 부팅한 후 바이오스 업데이트를 종료한 다음 CMOS 지우기 작업을 해야 합니다. CMOS 배터리를 제거할 경우에만 암호, 날짜, 시간, 사용자 기본 프로파일이 지워집니다. CMOS 를 지운 후 반드시 점퍼 캡을 제거하십시오 .
## 1.4 온보드 헤더 및 커넥터

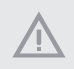

Ŧ

온보드 헤더와 커넥터는 점퍼가 아닙니다 . 점퍼 캡을 온보드 헤더와 커넥터에 씌우지 마십시오. 점퍼 캡을 온보드 헤더와 커넥터에 씌우면 마더보드가 영구적으로 손상됩니다 .

시스템 패널 헤더  $(9 \overline{p}$  PANEL1) (1페이지, 13번 항목 참조)

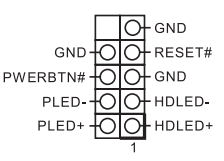

섀시의 전원 스위치 , 리셋 스위치, 시스템 상태 표시등을 아래의 핀 할당에 따라 이 헤더에 연결합니다. 케이블을 연결하기 전에 양극 핀과 음극 핀을 기록합니다 .

PWRBTN( 전원 스위치 ): 섀시 전면 패널의 전원 스위치에 연결합니다. 전원 스위치를 이용해 시스템을 끄는 방법을 구성할 수 있습니다 .

RESET( 리셋 스위치 ): 섀시 전면 패널의 리셋 스위치에 연결합니다 . 컴퓨터가 정지하고 정상적 재시작을 수행하지 못할 경우 리셋 스위치를 눌러 컴퓨터를 재시작합니다 .

PLED( 시스템 전원 LED): 섀시 전면 패널의 전원 상태 표시등에 연결합니다 . 시스템이 작동하고 있을 때는 LED 가 켜져 있습니다 . 시스템이 S1/S3 대기 상태에 있을 때는 LED 가 계속 깜박입니다. 시스템이 S4 대기 상태 또는 전원 꺼짐(S5) 상태에 있을 때는 LED가 꺼져 있습니다 .

HDLED( 하드 드라이브 동작 LED): 섀시 전면 패널의 하드 드라이브 동작 LED에 연결합니다. 하드 드라이브가 데이터를 읽거나 쓰고 있을 때 LED 가 켜져 있습니다 .

전면 패널 디자인은 섀시별로 다를 수 있습니다 . 전면 패널 모듈은 주로 전원 스위치, 리셋 스위치, 전원 LED, 하드 드라이브 동작 LED, 스피커 등으로 구성되어 있습니다. 섀시 전면 패널 모듈을 이 헤더에 연결할 때 와이어 할당과 핀 할당이 정확히 일치하는지 확인합니다 .

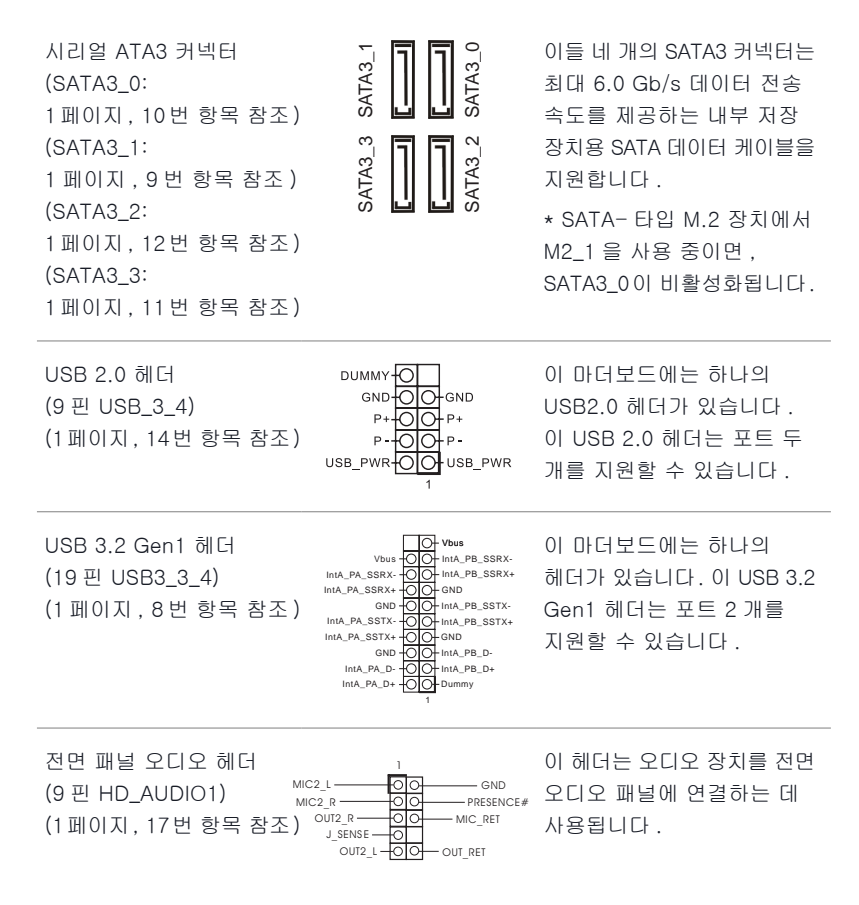

*11* 고음질 오디오는 잭 감지를 지원하지만 올바르게 작동하려면 섀시의 패널 와이어가 HDA를 지원해야 합니다. 설명서 및 섀시 설명서에 나와 있는 지침을 따라 시스템을 설치하십시오 .

*22* AC'97 오디오 패널을 사용할 경우 아래와 같은 절차를 따라 전면 패널 오디오 헤더에 설치하십시오 :

A. Mic\_IN (MIC) 를 MIC2\_L 에 연결합니다 .

B. Audio\_R (RIN)을 OUT2\_R에 연결하고 Audio\_L (LIN)을 OUT2\_L에 연결합니다. C. 접지 (GND) 를 접지 (GND) 에 연결합니다 .

D. MIC\_RET 및 OUT\_RET 는 HD 오디오 패널에만 사용됩니다 . AC'97 오디오 패널용으로 연결할 필요가 없습니다 .

E. 전면 마이크를 활성화하려면 Realtek 제어판에서 "FrontMic" 탭으로 가서 "Recording Volume( 녹음 볼륨 )"을 조정합니다 .

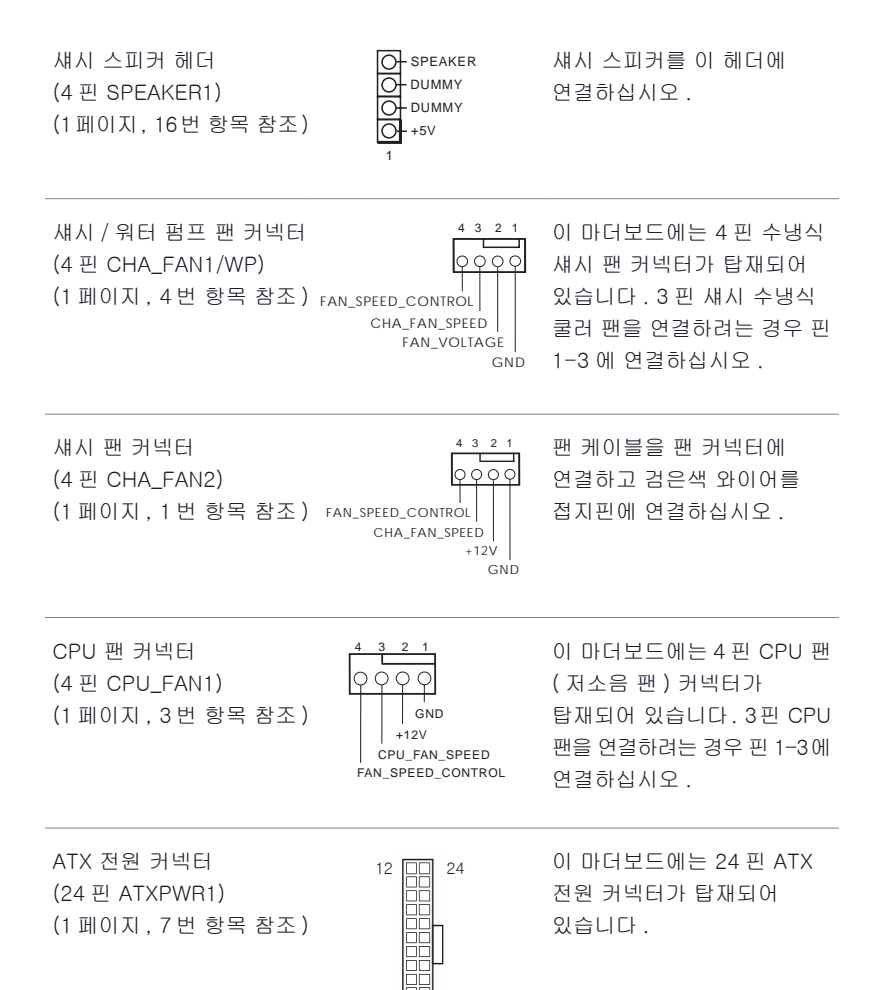

1

loo

13

ATX 12V 전원 커넥터 (8 핀 ATX12V1) (1 페이지 , 2 번 항목 참조 ) 4 1

8 5 이 마더보드에는 8 핀 ATX 12V 전원 커넥터가 탑재되어 있습니다 . 4 핀 ATX 전원공급장치를 사용하려면 핀 1 과 핀 5 을 따라 연결하십시오 . \* 경고 : 연결된 전원 케이블이 그래픽 카드가 아닌 CPU 용인지 확인하십시오 . PCIe 전원 케이블을 이 커넥터에 꽂지 마십시오 .

주소 지정 가능한 LED 헤더 (3 핀 ADDR\_LED1) (1 페이지, 5번 항목 참조) vout

DO\_ADDR GND

1 <mark>이 이</mark> 이 헤더는 사용자가 다양한 LED 조명 효과에서 선택할 수 있는 주소 지정 가능한 LED 연장 케이블을 연결하는 데 사용됩니다 . 주의 : 주소 지정 가능한 LED 케이블을 잘못된 방향으로 설치하지 마십시오. 그럴 경우 케이블이 손상될 수 있습니다. \* 이 헤더에 대한 추가 지침은 28 페이지를 참조하십시오 .

# 1 はじめに

Ð

ASRock H610M-ITX/ac マザーボードをお買い上げ頂きありがとうございます。ASRockの 製品は一貫した厳格な品質管理の下で製造されております。優れた品質と耐久性を兼ね 備えつつ、優れたパフォーマンスを提供致します。

> マザーボードの仕様とBIOSソフトウェアは更新されることがあるため、このマニュアルの 内容は予告なしに変更することがあります。このマニュアルの内容に変更があった場合 には、更新されたバージョンは、予告なくASRockのウェブサイトから入手できるようにな ります。このマザーボードに関する技術的なサポートが必要な場合には、ご使用のモデ ルについての詳細情報を、当社のウェブサイトで参照ください。ASRockのウェブサイトで は、最新の VGAカードおよび CPU サポート一覧もご覧になれます。ASRockウェブサイト http://www.asrock.com.

## 1.1 パッケージの内容

- ASRock H610M-ITX/ac マザーボード(Mini-ITX フォームファクタ)
- ASRock H610M-ITX/ac クイックインストールガイド
- ASRock H610M-ITX/ac サポート CD
- 2 x シリアル ATA (SATA) データケーブル(オプション)
- 1 x I/O パネルシールド
- 2 x ASRock Wi-Fi 2.4/5 GHz アンテナ(オプション)
- 1 x M 2 ソケット用ねじ (オプション)

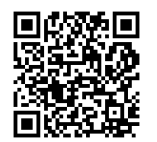

ユーザーマニュアル

## 1.2 仕様

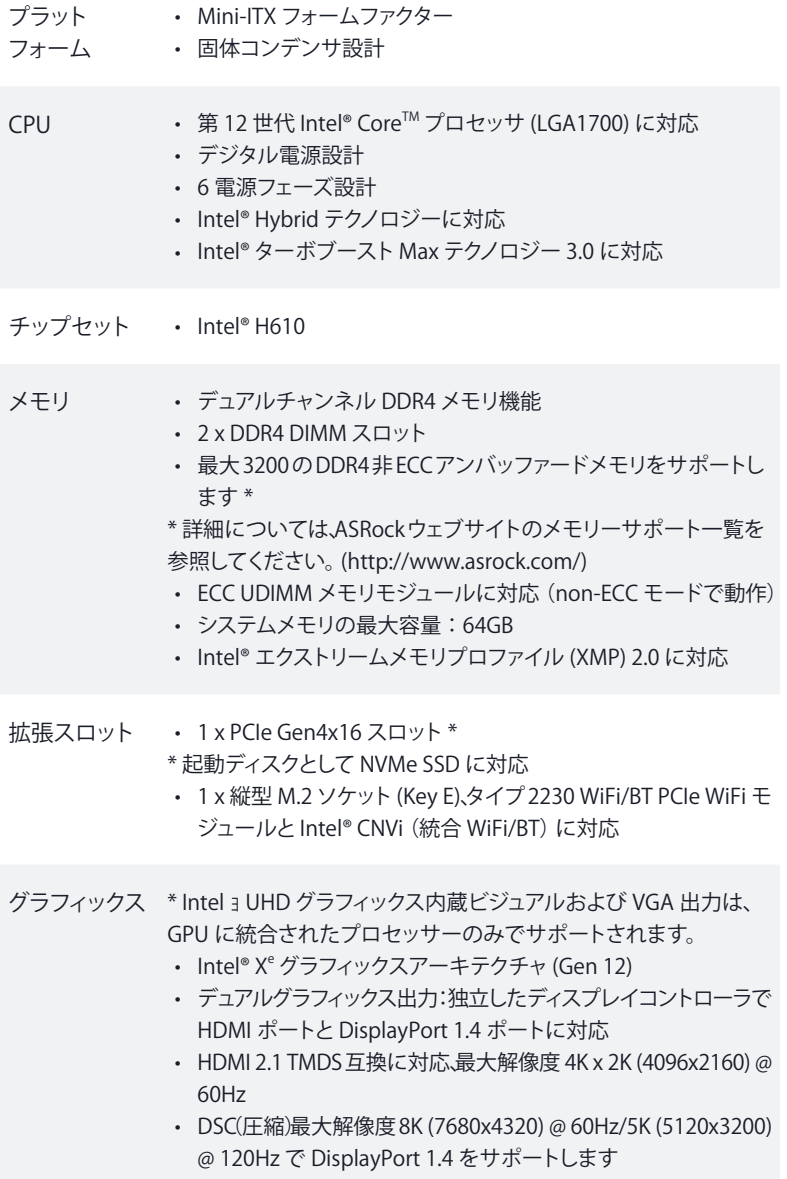

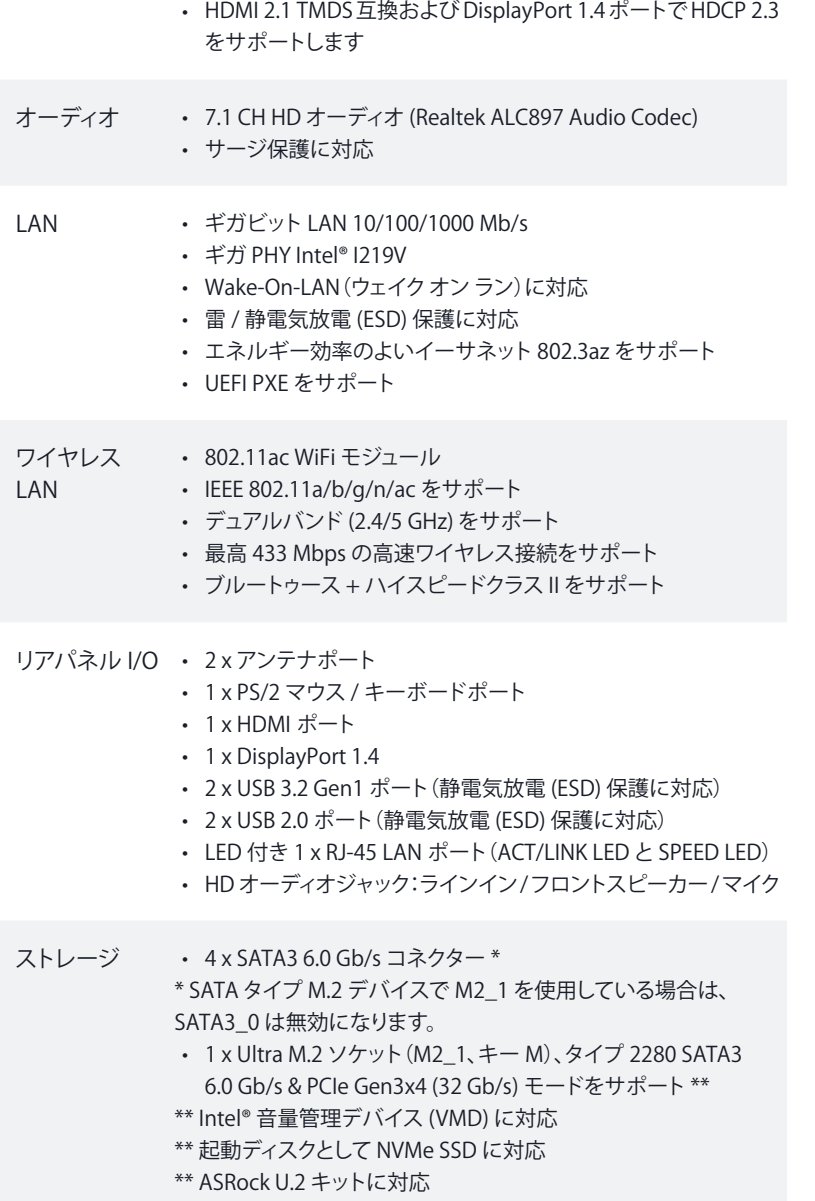

#### コネクタ • 1 x アドレサブル LED ヘッダー

- \* 合計 5V/3A、15W までの LED ストリップに対応
- 1 x CPU ファンコネクタ(4 ピン)

\* CPU ファンコネクタは最大 1A (12W) の電力の CPU ファンに対応 します。

• 1 x シャーシファンコネクタ(4 ピン)

\* シャーシファンコネクタは最大 1A (12W) の出力のシャーシファンに 対応します。

- 1 x シャーシ/ウォーターポンプファンコネクタ(4 ピン)(スマートフ ァン速度制御)
- \* シャーシ/ウォーターポンプファンは最大 2A (24W) の出力のウォー タークーラーに対応します。

\* CHA\_FAN1/WP は 3 ピンまたは 4 ピンファンが使用されているか どうかを自動検出できます。

- 1 x 24 ピン ATX 電源コネクタ
- 1 x 8 ピン 12V 電源コネクタ
- 1 x 前面パネルオーディオコネクタ
- 1 x USB 2.0 ヘッダー(2 つの USB 2.0 ポートに対応)(静電気放電 (ESD) 保護に対応)
- 1 x USB 3.2 Gen1 ヘッダー(2 つの USB 3.2 Gen1 ポートに対応) (静電気放電 (ESD) 保護に対応)
- BIOS 機能 AMI UEFI Legal BIOS、多言語 GUI サポート付き
	- ACPI 6.0 準拠ウェイクアップイベント
	- SMBIOS 2.7 サポート
	- CPU コア / キャッシュ、CPU GT、DRAM、VCCIN AUX、+1.05V PROC、+1.8V PROC、+0.82V PCH、+1.05V PCH 電圧マルチ調整
- ハードウェア モニター • ファンタコメータ:CPU、シャーシ、シャーシ / ウォーターポンプ ファン
	- 静音ファン(CPU 温度に従ってシャーシファン速度を自動調整): CPU、シャーシ、シャーシ / ウォーターポンプファン
	- ファンマルチ速度制御:CPU、シャーシ、シャーシ/ウォーターポン プファン
	- 電圧監視:CPU Vcore、+12V、+5V、+3.3V、+1.05V PCH
- OS Microsoft® Windows® 10 64 ビット /11 64 ビット

認証 • FCC、CE • ErP/EuP Ready(ErP/EuP 対応電源供給装置が必要です)

\* 商品詳細については、当社ウェブサイトをご覧ください。 http://www.asrock.com

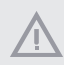

BIOS設定の調整、アンタイドオーバークロックテクノロジーの適用、サードパーティのオー バークロックツールの使用などを含む、オーバークロックには、一定のリスクを伴います のでご注意ください。オーバークロックするとシステムが不安定になったり、システムのコ ンポーネントやデバイスが破損することがあります。ご自分の責任で行ってください。 弊社では、オーバークロックによる破損の責任は負いかねますのでご了承ください。

## 1.3 ジャンパー設定

このイラストは、ジャンパーの設定方法を示しています。ジャンパーキャップがピンに被さっ ていると、ジャンパーは「ショート」です。ジャンパーキャップがピンに被さっていない場合に は、ジャンパーは「オープン」です。

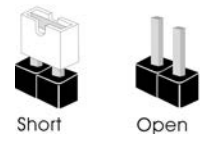

CMOS クリアジャンパー (CLRMOS1) (p.1、No. 15 参照)

[O | O | 2 ピンジャンパー

CLRMOS1 を使って CMOS 内のデータをクリアできます。クリアして、デフォルト設定にシ ステムパラメーターをリセットするには、コンピューターの電源を切り、電源から電源コー ドを抜いてください。15 秒間待ってから、ジャンパーキャップを使用して CLRMOS1 上の ピンを 5 秒間ショートさせます。ただし、BIOSをアップデートした直後に、CMOSをクリア しないでください。BIOS をアップデート後、CMOS をクリアする必要があれば、最初にシ ステムを起動し、それからCMOSクリアアクションを行う前にシャットダウンしてください。 パスワード、日付、時間、ユーザーのデフォルトプロファイルは、CMOS の電池を取り外し た場合にのみ、消去されることにご注意ください。CMOS をクリアした後で、ジャンパー キャップを必ず取り外してください。

## 1.4 オンボードのヘッダーとコネクタ

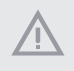

オンボードヘッダーとコネクタはジャンパーではありません。これらヘッダーとコネクタに はジャンパーキャップを被せないでください。ヘッダーおよびコネクタにジャンパーキャップ を被せると、マザーボードに物理損傷が起こることがあります。

システムパネルヘッダー (9 ピン PANEL1) (p.1、No. 13 参照)

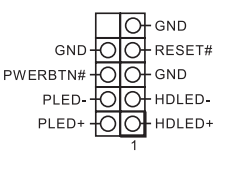

電源スイッチを接続し、スイッチ をリセットし、下記のピン割り当 てに従って、シャーシのシステム ステータス表示ランプをこのヘッ ダーにセットします。ケーブルを 接続するときには、ピンの+と- に気をつけてください。

÷

#### PWRBTN(電源スイッチ):

シャーシ前面パネルの電源スイッチに接続してください。電源スイッチを使用して、システ ムをオフにする方法を設定できます。

RESET(リセットスイッチ):

シャーシ前面パネルのリセットスイッチに接続してください。コンピューターがフリーズした り、通常の再起動を実行できない場合には、リセットスイッチを押して、コンピューターを 再起動します。

PLED(システム電源 LED):

シャーシ前面パネルの電源ステータスインジケーターに接続してください。システム稼働 中は、LED が点灯します。システムが S1/S3 スリープ状態の場合には、LED は点滅を続け ます。システムが S4 スリープ状態または電源オフ (S5) のときには、LED はオフです。

HDLED(ハードドライブアクティビティ LED): シャーシ前面パネルのハードドライブアクティビティLEDに接続してくださいハードドライ ブのデータを読み取りまたは書き込み中に、LED はオンになります。

前面パネルデザインは、シャーシによって異なることがあります。前面パネルモジュールは、 主に電源スイッチ、リセットスイッチ、電源LED、ハードドライブアクティビティLEDスピーカー などから構成されます。シャーシの前面パネルモジュールとこのヘッダーを接続する場合 には、配線の割り当てと、ピンの割り当てが正しく合致していることを確かめてください。 シリアル ATA3 コネクタ (SATA3\_0: p.1、No. 10 参照) (SATA3\_1: p.1、No. 9 参照) (SATA3\_2: p.1、No. 12 参照) (SATA3\_3: p.1、No. 11 参照)

USB 2.0 ヘッダー (9 ピン USB\_3\_4) (p.1、No. 14 参照)

SATA3\_3  $\|$   $\frac{2}{5}$ SATA3\_1 SATA3\_0

これら 4 つの SATA3 コネクター は、最高 6.0 Gb/s のデータ転送 速度で内部ストレージデバイス 用の SATA データケーブルをサ ポートします。

\* SATA タイプ M.2 デバイスで M2\_1 を使用している場合は、 SATA3\_0 は無効になります。

このマザーボードには 1 つの USB2.0 ヘッダーが装備されてい ます。この USB 2.0 ヘッダーは 2 つのポートをサポートできます。

USB 3.2 Gen1 ヘッダー (19 ピン USB3\_3\_4) (p.1、No. 8 参照)

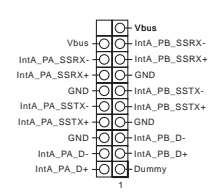

ENDO P+<br>P+OOPP+<br>P+OOPP+ USB\_PWR-OO USB\_PWR

DUMMY<sub>O</sub>

このマザーボードには 1 つの ヘッダーが装備されています。 この USB 3.2 Gen1 ヘッダーは 2つのポートをサポートできます。

フロントパネルオーディオ ヘッダー (9 ピン HD\_AUDIO1) (p.1、No. 17 参照)

÷

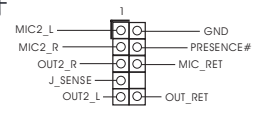

このヘッダーは、フロントオーディ オパネルにオーディオデバイスを 接続するためのものです。

*1.* ハイディフィニションオーディオはジャックセンシングをサポートしていますが、正しく機能 するためには、シャーシのパネルワイヤーが HDAをサポートしていることが必要です。 お使いのシステムを取り付けるには、当社のマニュアルおよびシャーシのマニュアルの 指示に従ってください。 *2. AC'97*オーディオパネルを使用する場合には、次のステップで、前面パネルオーディオ ヘッダーに取り付けてください。 A. Mic\_IN (MIC) を MIC2\_L に接続します。

B. Audio\_R (RIN) を OUT2\_R に、Audio\_L (LIN) を OUT2\_L に接続します。

C. アース (GND) をアース (GND) に接続します。

D. MIC\_RET と OUT\_RET は、HD オーディオパネル専用です。*AC'97*オーディオパネル ではこれらを接続する必要はありません。

E. フロントマイクを有効にするには、Realtekコントロールパネルの「FrontMic」タブで、 「録音音量」を調整してください。

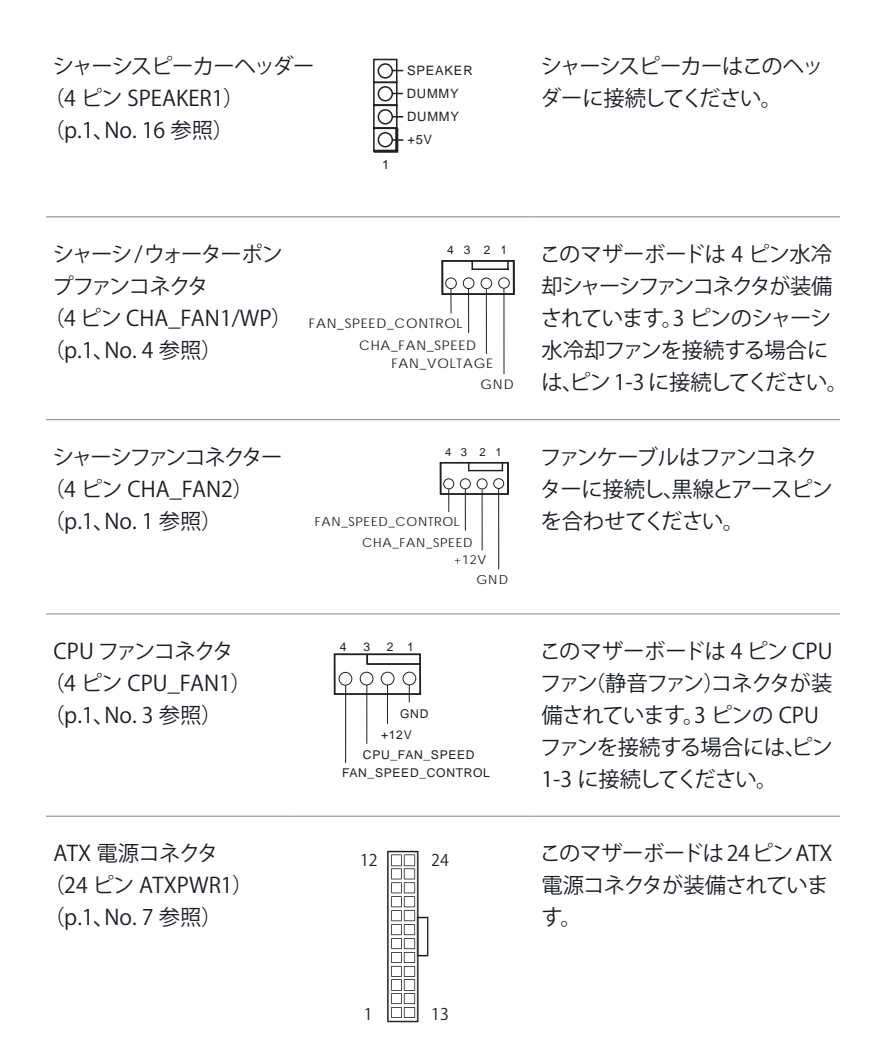

#### ATX 12V 電源コネクタ (8 ピン ATX12V1) (p.1、No. 2 参照) 4 1

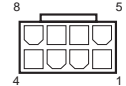

8 5 このマザーボードは 8 ピン ATX12V 電源コネクターが装備 されています。4 ピンの ATX 電 源を使用するには、ピン 1と5 に合わせて接続してください。 \* 警告:接続されている電源 ケーブルが、グラフィックスカード 用ではなく、CPU 用であること を確認してください。PCIe 電源 ケーブルをこのコネクターに接 続しないでください。

1 0 0 このヘッダーを使用して、アドレ サブルLED 延長ケーブルを接続 すれば、ユーザーは、さまざまな LED ライティング効果から選択で きます。

注意:アドレサブル LED ケーブ ルは間違った方向に取り付けな いでください。間違った方向に 取り付けると、ケーブルが破損す ることがあります。

\* このヘッダーに関する詳細指 示については、28 ページをご参 照ください。

日本語

アドレサブル LED ヘッ ダー (3 ピン ADDR\_LED1) (p.1、No. 5 参照)

VOUT DO\_ADDR GND

# 1 简介

 $(\pm)$ 

感谢您购买华擎 H610M-ITX/ac 主板,这是按照华擎一贯严格质量控制标准生产的性 能可靠的主板。它提供符合华擎质量和耐久性承诺的精良设计和卓越性能。

> 由于主板规格和 BIOS 软件可能已更新, 因此, 本文档的内容可能会随时更改, 恕不 另行通知。如果本文档有任何修改、则更新的版本将发布在华擎网站上,我们不会 另外进行通知。如果您需要与此主板相关的技术支持,请访问我们的网站以具体了 解所用型号的信息。您也可以在华擎网站上找到最新 VGA 卡和 CPU 支持列表。 华擎网站 http://www.asrock.com。

## 1.1 包装清单

- 华擎 H610M-ITX/ac 主板 (Mini-ITX 规格尺寸)
- 华擎 H610M-ITX/ac 快速安装指南
- 华擎 H610M-ITX/ac 支持光盘
- 2 x 串行 ATA (SATA) 数据线 (选购)
- 1 x I/O 面板
- 2 x 华擎 WiFi 2.4/5 GHz 天线 (选购)
- 1 x 螺丝 (供 M.2 插座使用) (选购)

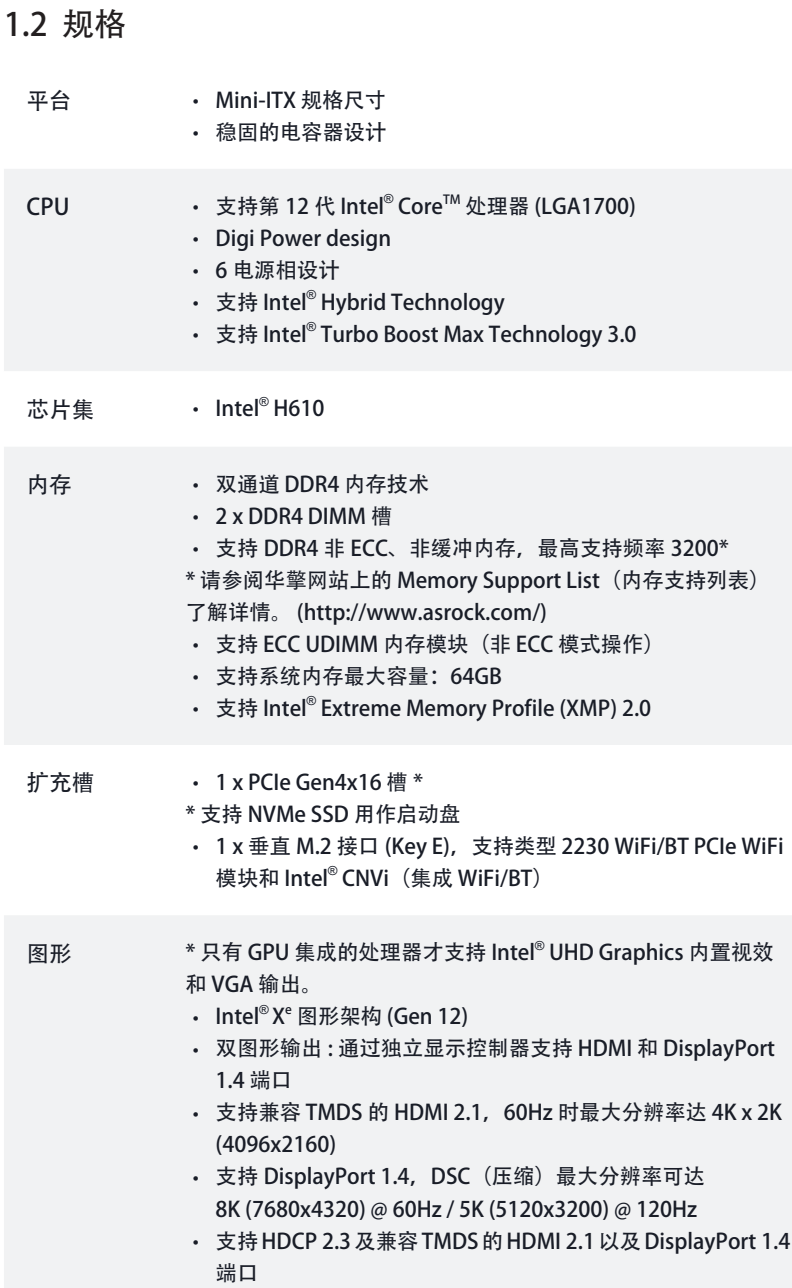

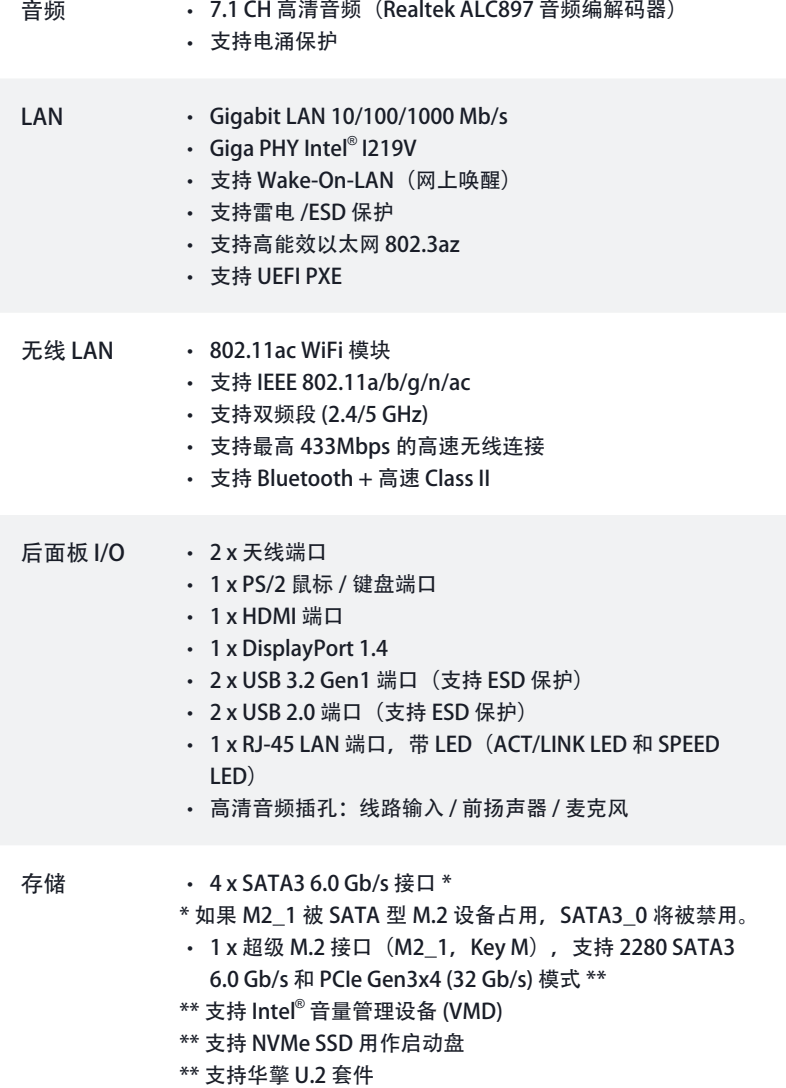

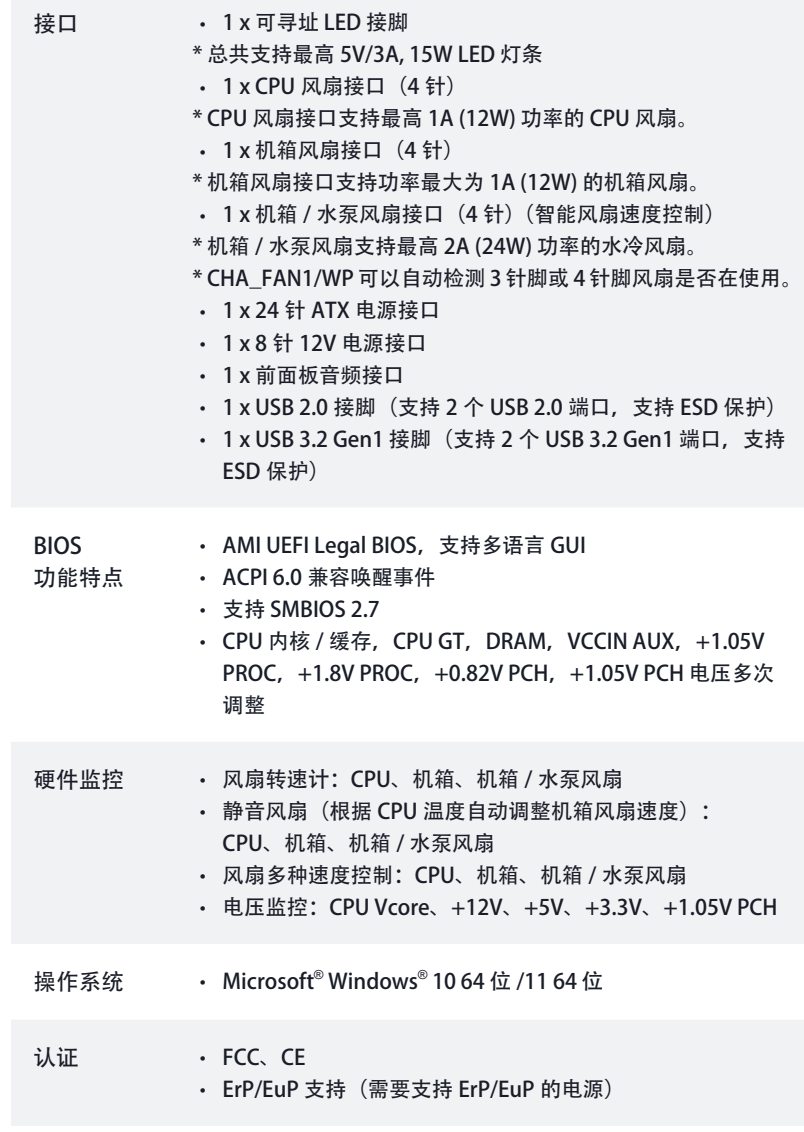

\* 有关详细产品信息,请访问我们的网站: http://www.asrock.com

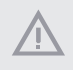

须认识到超频会有一定风险,包括调整 BIOS 设置, 应用"自由超频技术", 或使用 第三方超频工具。超频可能会影响到系统的稳定性,甚至对系统的组件和设备造成 损坏。执行这项工作您应自担风险和费用。我们对由于超频而造成的损坏概不负责。

### 1.3 跳线设置

此图显示如何设置跳线。将跳线帽装到这些针脚上时,跳线"短接"。如果这些针脚 上没有装跳线帽,跳线"开路"。

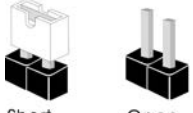

Short

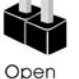

清除 CMOS 跳线 (CLRMOS1) (见第1页,第15个)

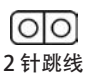

CLRMOS1 允许您清除 CMOS 中的数据。要清除和重置系统参数到默认设置,请关 闭计算机, 从电源上拔下电源线插头。等候 15 秒后, 使用跳线帽将 CLRMOS1 上的 针脚短接 5 秒。但是, 请勿在更新 BIOS 后立即清除 CMOS。如果您需要在刚完成 BIOS 更新后清除 CMOS, 则必须先启动系统, 并在关闭后再执行清除 CMOS 操作。 请注意,密码、日期、时间和用户默认配置文件只在卸下 CMOS 电池后才会被清除。 请记住在清除 CMOS 后取下跳线帽。

### 1.4 板载接脚和接口

 $(+)$ 

板载接脚和接口不是跳线。不要将跳线帽装到这些接脚和接口上。将跳线帽装到这 些接脚和接口上将会对主板造成永久性损坏。

系统面板接头 (9 针 PANEL1) (见第1页,第13个)

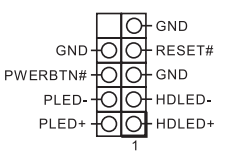

按照下面的针脚分配,将机箱 上的电源开关、重置开关和系 统状态指示灯连接到此接脚。 在连接线缆前请记下正负针脚。

简体中文

PWRBTN(电源开关): 连接到机箱前面板上的电源开关。您可以配置使用电源开关关闭系统的方式。

RESET(重置开关): 连接到机箱前面板上的重置开关。如果计算机死机,无法执行正常重新启动,按重 置开关重新启动计算机。

PLED(系统电源 LED): 连接到机箱前面板上的电源状态指示灯。系统操作操作时, 此 LED 亮起。系统处在 S1/S3 睡眠状态时, 此 LED 闪烁。 系统处在 S4 睡眠状态或关机 (S5) 时, 此 LED 熄灭。

HDLED (硬盘活动 LED): 连接到机箱前面板上的硬盘活动 LED 指示灯。硬盘正在读取或写入数据时, 此 LED 亮起。

前面板设计根据机箱不同而有所差异。前面板模块主要包括电源开关、重置开关、 电源 LED、硬盘活动 LED 指示灯、扬声器等。将机箱前面板模块连接到此接头时, 确保连线分配和针脚分配正确匹配。

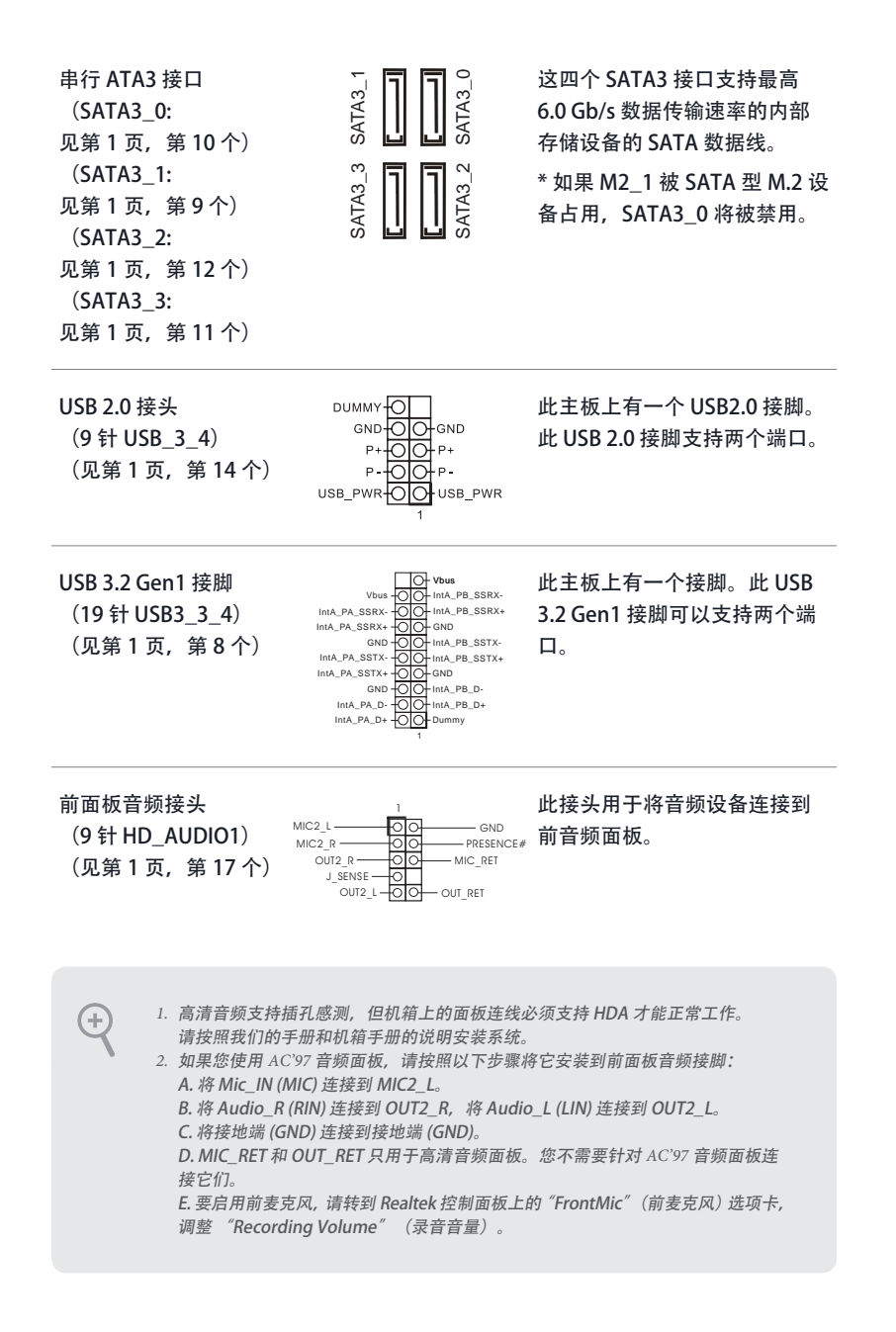

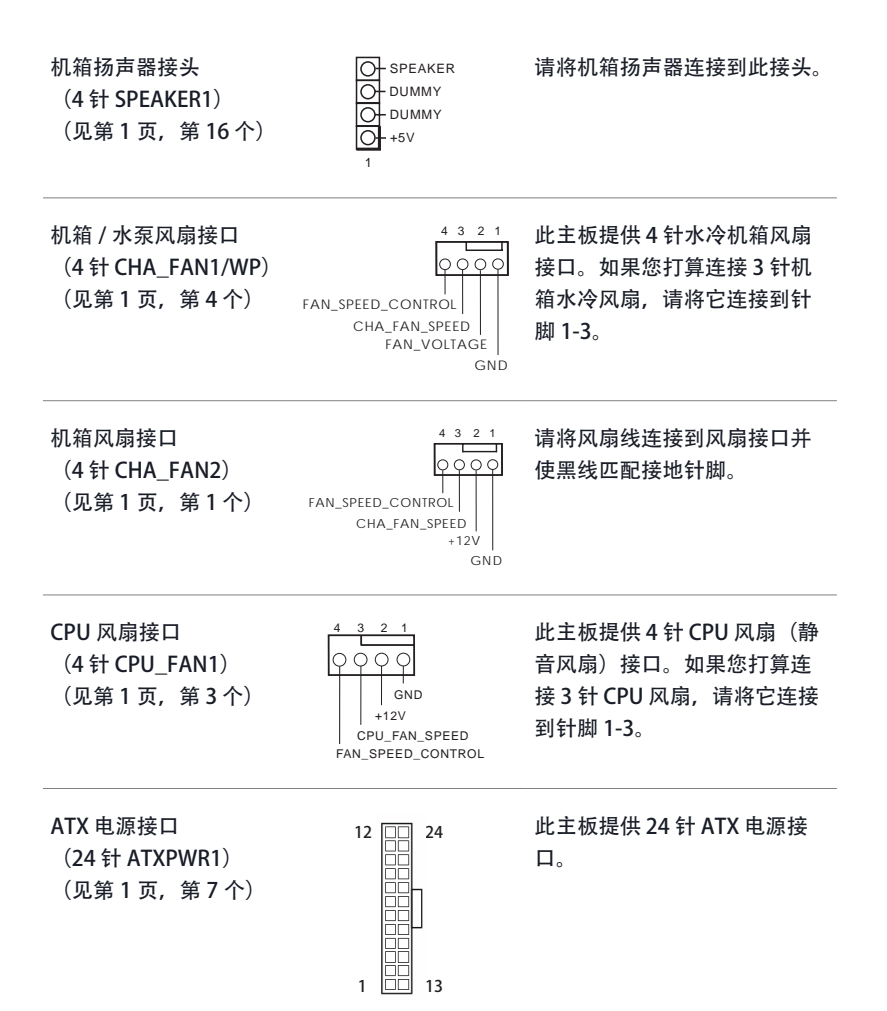

ATX 12V 电源接口 (8 针 ATX12V1) (见第1页, 第2个)

可寻址 LED 接脚 (3 针 ADDR\_LED1)

 $(\overline{R})$ 第 1 页, 第 5 个)  $\overline{V}$  vout

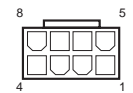

DO ADDR GND 此主板提供 8 针 ATX 12V 电源 接口。要使用 4 针 ATX 电源, 请沿针脚 1 和针脚 5 插接它。 \* 警告:请确保连接的电源线用 于 CPU,而非图形卡。不要将 PCIe 电源线插接到此接口。

1 OO TO 此接脚用于连接可寻址 LED 延 长线,可让用户选择不同的 LED 灯光效果。 注意:必须以正确的方向安装

可寻址 LED 线, 否则会损坏线 缆。

\* 请参考第 28 页了解这个接脚 的详情。

### 电子信息产品污染控制标示

依据中国发布的「电子信息产品污染控制管理办法」及 SJ/T 11364-2006「电子信息产 品污染控制标示要求」,电子信息产品应进行标示,藉以向消费者揭露产品中含有的 有毒有害物质或元素不致发生外泄或突变从而对环境造成污染或对人身、财产造成严 重损害的期限。依上述规定,您可于本产品之印刷电路板上看见图一之标示。图一中 之数字为产品之环保使用期限。由此可知此主板之环保使用期限为 10 年。

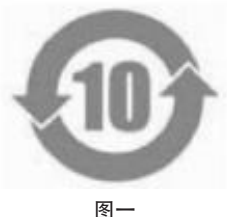

### 有毒有害物质或元素的名称及含量说明

若您欲了解此产品的有毒有害物质或元素的名称及含量说明,请参照以下表格及说明。

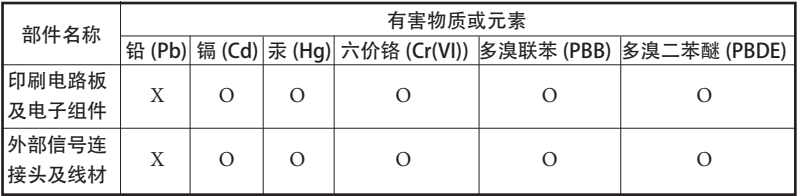

O: 表示该有毒有害物质在该部件所有均质材料中的含量均在 SJ/T 11363-2006 标准规定的 限量要求以下。

X: 表示该有毒有害物质至少在该部件的某一均质材料中的含量超出 SJ/T 11363-2006 标准 规定的限量要求,然该部件仍符合欧盟指令 2002/95/EC 的规范。 备注 : 此产品所标示之环保使用年限,系指在一般正常使用状况下。

简体中文

## 1 簡介

感謝您購買華擎 H610M-ITX/ac 主機板,本主機板經華擎嚴格品管製作,是一套值 得信賴的可靠產品。本產品採耐用設計所展現的優異效能,完全符合華擎對品質及耐 用度的承諾。

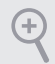

由於主機板規格及 BIOS 軟體可能會更新, 所以本文件內容如有變更, 恕不另行通知。 如本文件有任何修改,可至華擎網站逕行取得更新版本,不另外通知。若您需要與本主 機板相關的技術支援,請上我們的網站瞭解有關您使用機型的特定資訊。您也可以在 華擎網站找到最新的 VGA 卡及 CPU 支援清單。華擎網站 http://www.asrock.com。

## 1.1 包裝內容

- 華擎 H610M-ITX/ac 主機板 ( Mini-ITX 尺寸)
- 華擎 H610M-ITX/ac 快速安裝指南
- 華擎 H610M-ITX/ac 支援光碟
- 2 x Serial ATA (SATA) 資料纜線(選用)
- 1 x I/O 面板外罩
- 2 x 華擎 WiFi 2.4/5 GHz 天線(選用)
- 1 x 螺絲(適用於 M.2 插座)(選用)

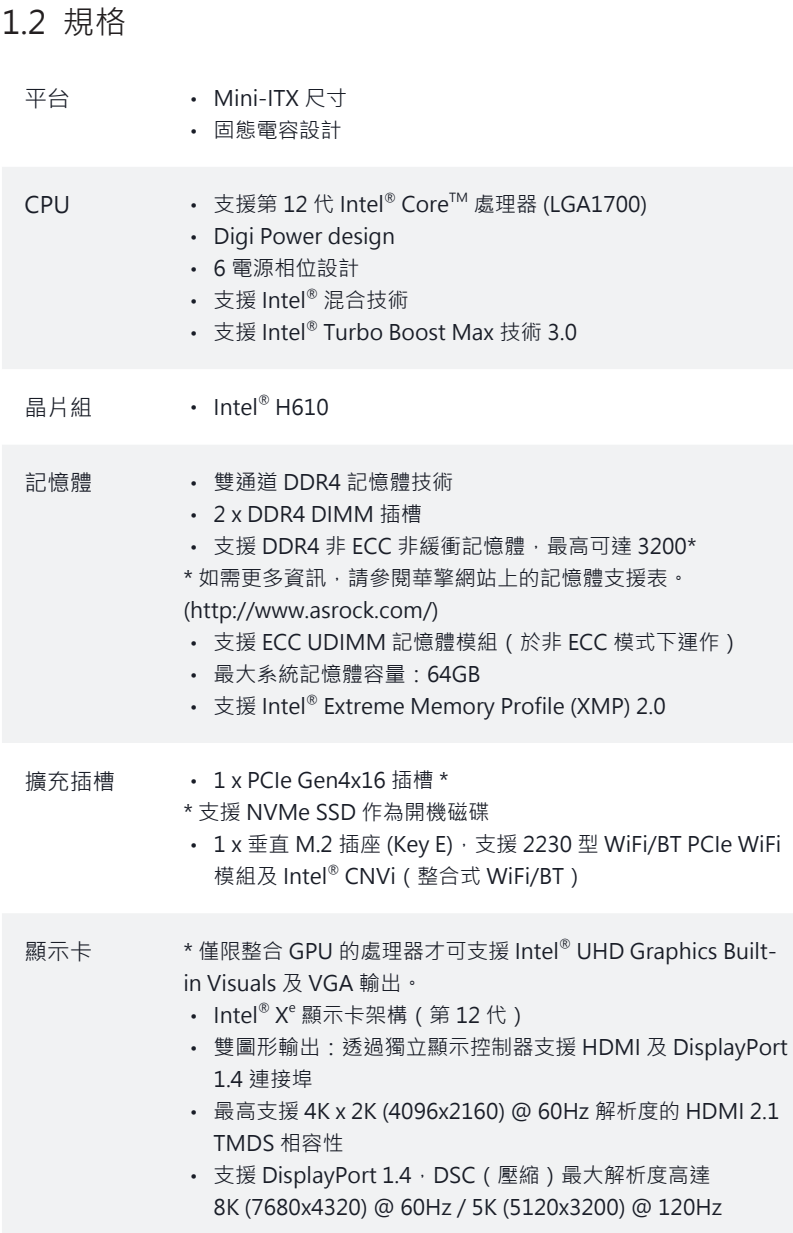

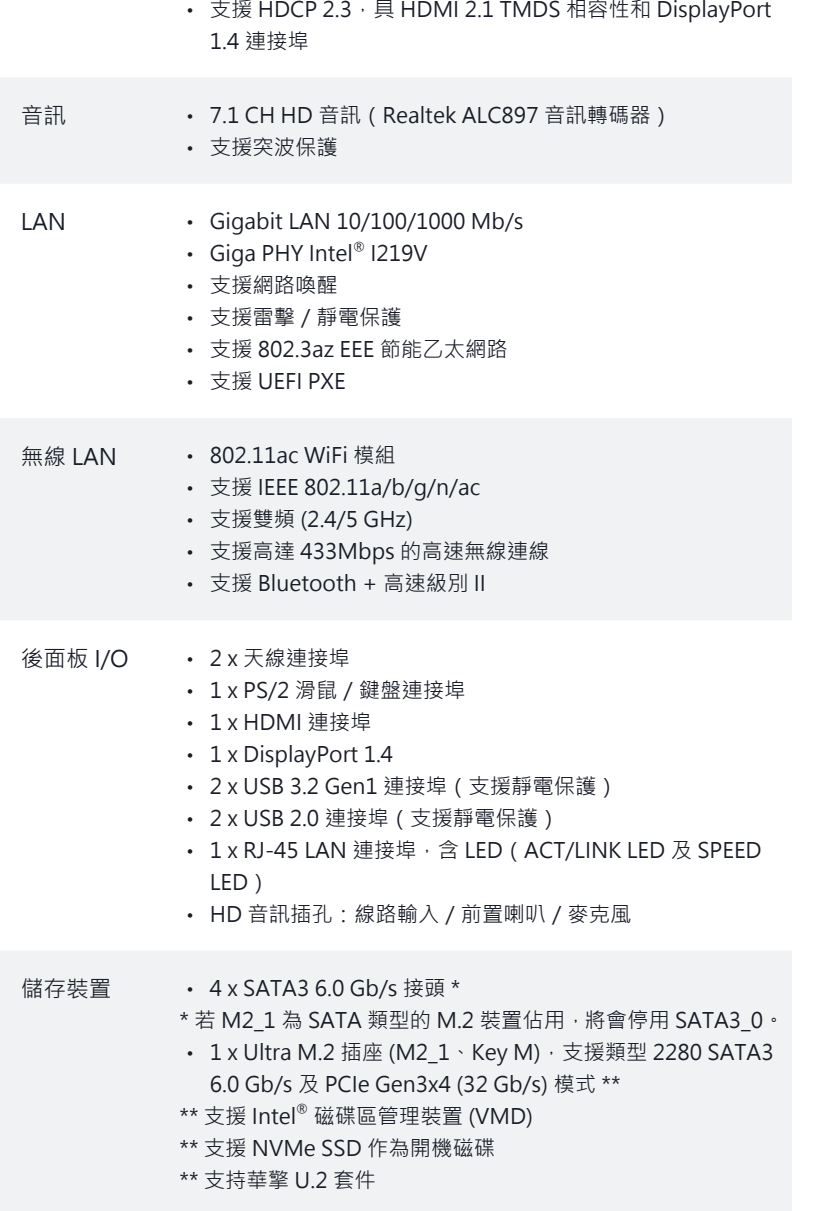

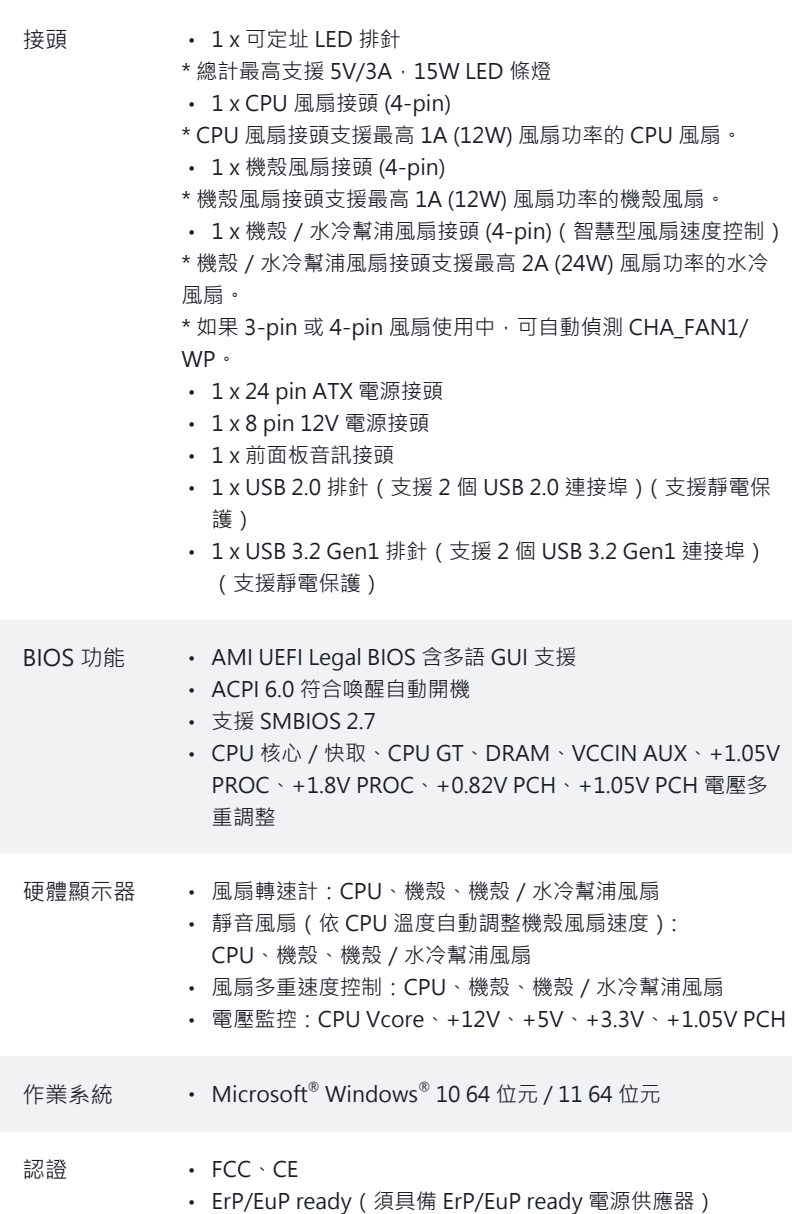

\* 如需產品詳細資訊,請上我們的網站: http://www.asrock.com

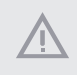

請務必理解,超頻可能產生某種程度的風險,其中包括調整 BIOS 中的設定、採用 自由超頻技術或使用協力廠商的超頻工具。超頻可能會影響您系統的穩定性,或者 甚至會對您系統的元件及裝置造成傷害。您應自行負擔超頻風險及成本。我們對於 因超頻所造成的可能損害概不負責。

### 1.3 跳線設定

圖例顯示設定跳線的方式。當跳線帽套在針腳上時,該跳線為「短路」。若沒有跳線 帽套在針腳上,該跳線為「開啟」。

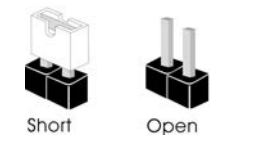

清除 CMOS 跳線 (CLRMOS1) (請參閱第 1 頁,編號 15)

 $\overline{O|O|}$ 2-pin 跳線

您可利用 CLRMOS1 清除 CMOS 中的資料。若要清除及重設系統參數為預設設 定,請先關閉電腦電源,再拔下電源供應器的電源線。在等待 15 秒後,請使用跳 線帽讓 CLRMOS1 上的 pin 短路約 5 秒。不過,請不要在更新 BIOS 後立即清除 CMOS。若您需在更新 BIOS 後立即清除 CMOS, 則必須先重新啟動系統, 然後於 進行清除 CMOS 動作前關機。請注意,只有在取出 CMOS 電池時才會清除密碼、 日期、時間及使用者預設設定檔。請牢記,務必在清除 CMOS 後取下跳線蓋。

請依照以下的針腳排列將機殼 上的電源開關、重設開關及系 統狀態指示燈連接至此排針。 在連接纜線之前請注意正負針

繁體中文

## 1.4 板載排針及接頭

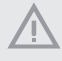

板載排針及接頭都不是跳線。請勿將跳線帽套在這些排針及接頭上。將跳線帽套在 排針及接頭上,將造成主機板永久性的受損。

> $\overline{O}$  GND GND-OO-RESET# PWERBTN# OO GND PLED-OO-HDLED-PLED+ OO HDLED+

系統面板排針 (9-pin PANEL1) (請參閱第 1 頁,編號 13)

PWRBTN(電源開關):

連接至機殼前面板上的電源開關。您可設定使用電源開關關閉系統電源的方式。

腳。

RESET(重設開關):

連接至機殼前面板上的重設開關。若電腦凍結且無法執行正常重新啟動,按下重設 開關即可重新啟動電腦。

PLED(系統電源 LED):

連接至機殼前面板上的電源狀態指示燈。系統正在運作時,此 LED 會亮起。系統 進入 S1/S3 睡眠狀態時, LED 會持續閃爍。系統進入 S4 睡眠狀態或關機 (S5) 時, LED 會熄滅。

HDLED(硬碟活動 LED): 連接至機殼前面板上的硬碟活動 LED · 硬碟正在讀取或寫入資料時, LED 會亮起 ·

各機殼的前面板設計各有不同。前面板模組主要是由電源開關、重設開關、電源 LED、硬碟活動 LED、喇叭及其他裝置組成。將機殼前面板模組連接至此排針時, 請確定佈線及針腳指派皆正確相符。

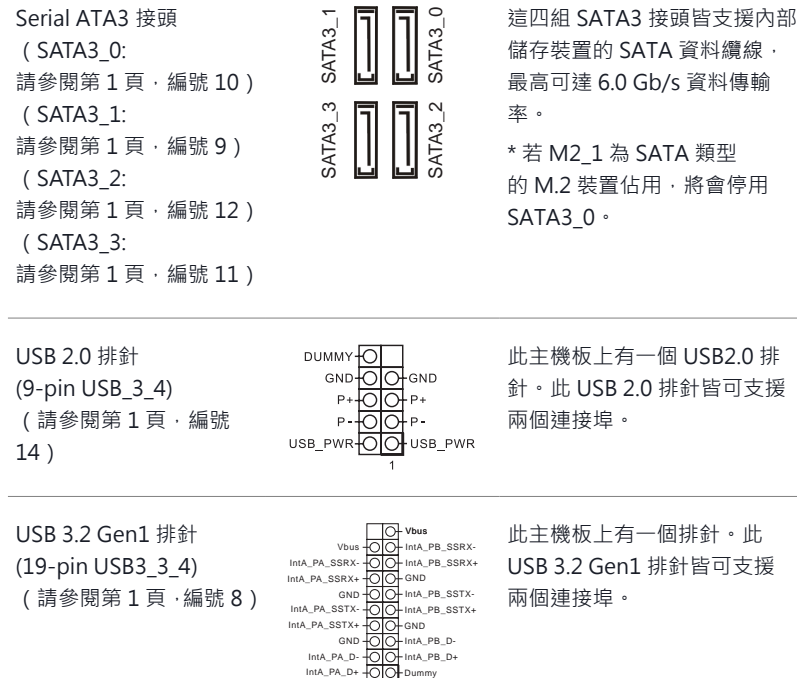

前面板音訊排針 (9-pin HD\_AUDIO1) (請參閱第 1 頁,編號 17)

(請參閱第 1 頁,編號 8)

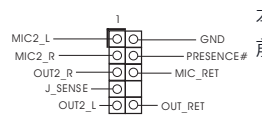

1

ntA\_PB\_D+ Dummy IntA\_PB\_D-GND IntA\_PB\_SSTX+

IntA\_PB\_SSTX-

— <sup>GND</sup><br><sub>PRESENCE#</sub> 前面板音訊。 本排針適用於連接音訊裝置至

兩個連接埠。

*1.* 高解析度音訊支援智慧型音效介面偵測 (Jack Sensing),但機殼上的面板線必須支 Ŧ 援 HDA 才能正確運作。請依本手冊及機殼手冊說明安裝系統。 2. 若您使用 AC' 97 音訊面板, 請按照以下步驟安裝至前面板音訊排針: A. 將 Mic\_IN (MIC) 連接至 MIC2\_L。 B. 將 Audio R (RIN) 連接至 OUT2 R 且將 Audio L (LIN) 連接至 OUT2 L。 C. 將接地 (GND) 連接至接地 (GND)。 D. MIC\_RET 及 OUT\_RET 僅供 HD 音訊面板使用。您不需要在 AC'97 音訊面板 上連接。 E. 若要啟動前側麥克風,請前往 Realtek 控制面板中的「FrontMic」標籤調整「錄 音音量」。

機殼喇叭排針 請將機殼喇叭連接至此排針。 **OH** SPEAKER ᅎ DUMMY (4-pin SPEAKER1) DUMMY (請參閱第 1 頁,編號  $+5V$ 16) 1 機殼/水冷幫浦風扇接頭 4 3 2 1 本主機板配備 4-Pin 水冷機 (4-pin CHA\_FAN1/WP) 殼風扇接頭。若您計畫連接 3-Pin CPU 機殼水冷風扇,請 (請參閱第1貞 · 編號4) <sub>FAN\_SPEED\_CONTROL</sub> CHA\_FAN\_SPEED 接至 Pin 1-3。 FAN\_VOLTAGE GND 機殼風扇接頭 3 2 1 請將風扇纜線連接至風扇接頭,  $OOC$ (4-pin CHA\_FAN2) 並比對黑線及接地針腳。 (請參閱第 1 頁,編號 1) FAN\_SPEED\_CONTROL CHA\_FAN\_SPEED

CPU 風扇接頭 (4-pin CPU\_FAN1) (請參閱第 1 頁,編號 3)

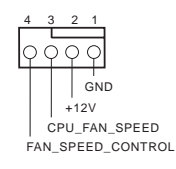

12 回

24

13

םכ

1

GND  $+12V$ 

> 4 3 2 1 本主機板配備 4-Pin CPU 風扇 (靜音風扇)接頭。若您計畫 連接 3-Pin CPU 風扇,請接至 Pin 1-3。

ATX 電源接頭 (24-pin ATXPWR1) (請參閱第 1 頁,編號 7)

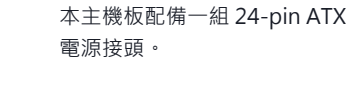

#### ATX 12V 電源接頭 (8-pin ATX12V1) (請參閱第1頁,編號 2)

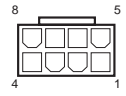

8 5 本主機板配備一組 8-pin ATX 12V 電源接頭。若要使用 4-pin ATX 電源供應器,請插 入

Pin 1 及 Pin 5。

\* 警告:請確定已連接 CPU 的 電源線,而非顯示卡的電源 線。請勿將 PCIe 電源線插入 此接頭。

可定址 LED 排針 (3-pin ADDR\_LED1) (請參閱第 1 頁,編號 5) VOUT

DO\_ADDR  $\frac{1}{\text{GND}}$ 

1 이이 0 此排針用於連接可讓使用者選 擇各種 LED 燈效的可定址 LED 延長線。

警告:切勿以錯誤方向安裝可 定址 LED 纜線,否則纜線可能 損壞。

\* 關於這種排針的詳細說明, 請參閱第 28 頁。

Bahasa Indonesia

Bahasa Indonesia

## Spesifikasi

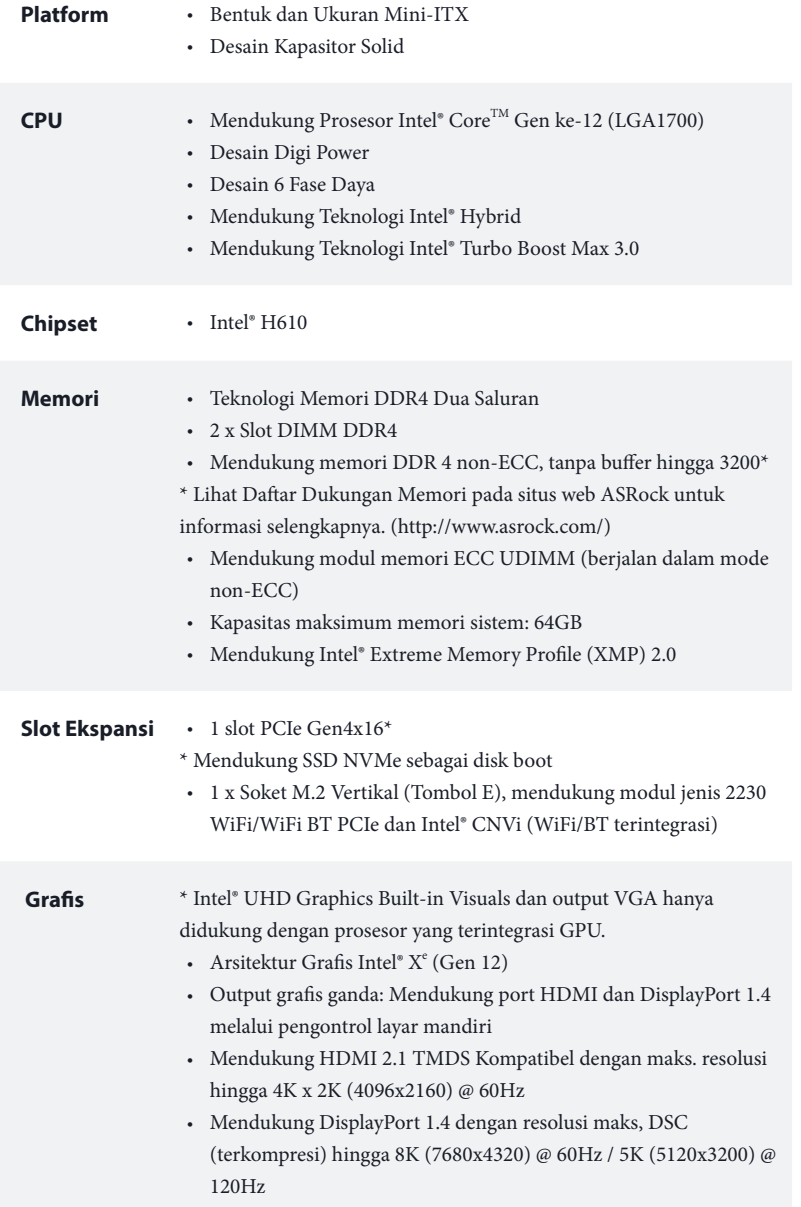

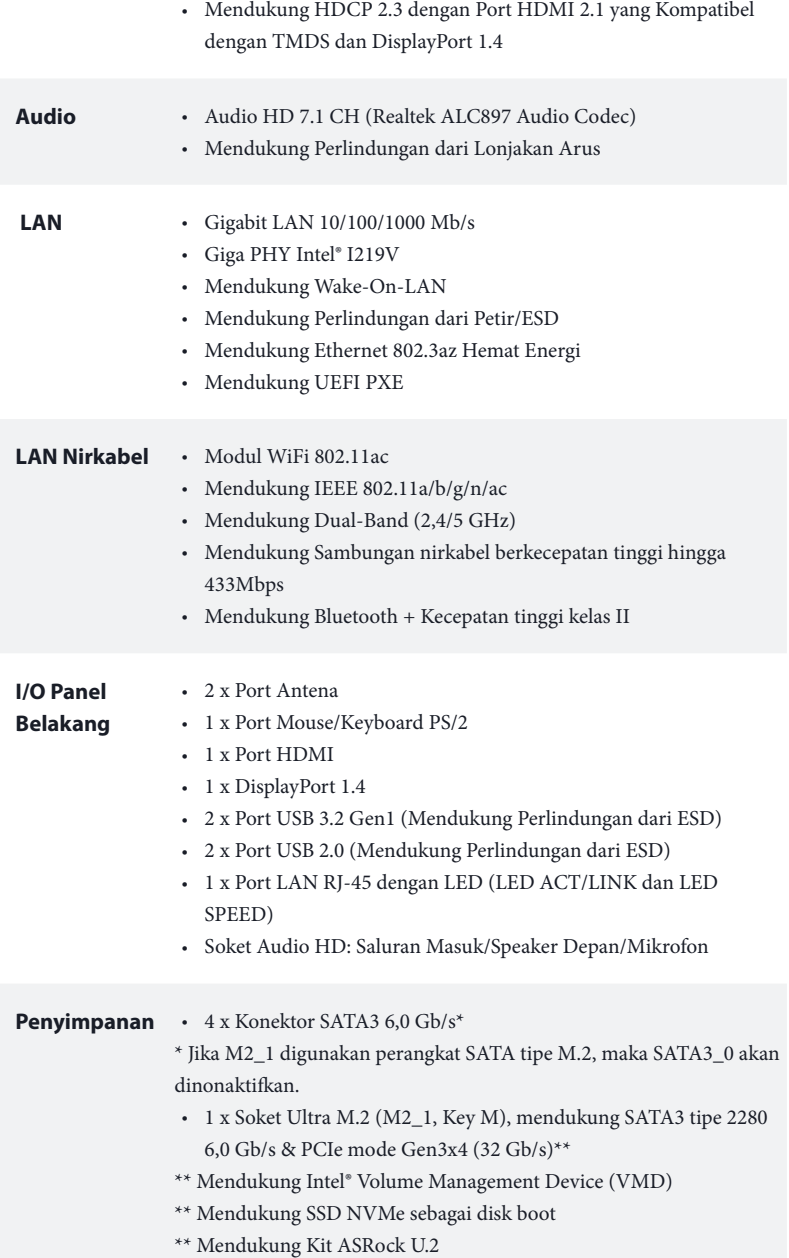
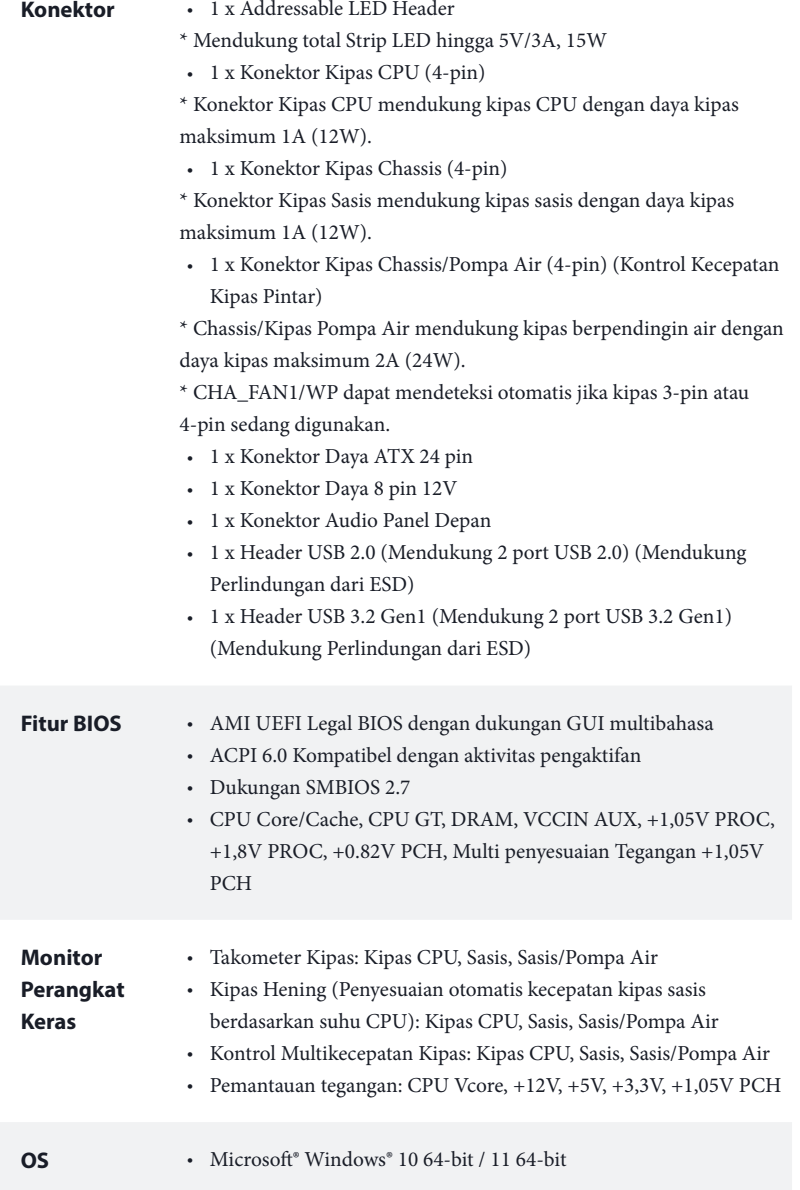

## Sertifikasi · FCC, CE

• Mendukung ErP/EuP (memerlukan catu daya untuk ErP/EuP)

 *\* Untuk informasi rinci tentang produk, kunjungi situs web kami: http://www.asrock.com*

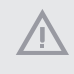

*Perlu diketahui, overclocking memiliki risiko tertentu, termasuk menyesuaikan pengaturan pada BIOS, menerapkan Teknologi Untied Overclocking, atau menggunakan alat bantu overclocking pihak ketiga. Overclocking dapat mempengaruhi stabilitas sistem, atau bahkan mengakibatkan kerusakan komponen dan perangkat sistem. Risiko dan biaya apa pun menjadi tanggungan Anda. Kami tidak bertanggung jawab atas kemungkinan kerusakan karena overclocking.*

## **Contact Information**

If you need to contact ASRock or want to know more about ASRock, you're welcome to visit ASRock's website at http://www.asrock.com; or you may contact your dealer for further information. For technical questions, please submit a support request form at https://event.asrock.com/tsd.asp

## **ASRock Incorporation**

2F., No.37, Sec. 2, Jhongyang S. Rd., Beitou District,

Taipei City 112, Taiwan (R.O.C.)

## **ASRock EUROPE B.V.**

Bijsterhuizen 11-11

6546 AR Nijmegen

The Netherlands

Phone: +31-24-345-44-33

Fax: +31-24-345-44-38

## **ASRock America, Inc.**

13848 Magnolia Ave, Chino, CA91710

U.S.A.

Phone: +1-909-590-8308

Fax: +1-909-590-1026

## **DECLARATION OF CONFORMITY**

Per FCC Part 2 Section 2.1077(a)

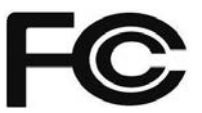

**Responsible Party Name:** ASRock Incorporation

**Address:** 13848 Magnolia Ave, Chino, CA91710 

+1-909-590-8308/+1-909-590-1026 **Phone/Fax No:**

hereby declares that the product

**Product Name : Motherboard** 

**Model Number : H610M-ITX/ac** 

Conforms to the following specifications:

 $\boxtimes$  FCC Part 15, Subpart B, Unintentional Radiators

**Supplementary Information:**

This device complies with part 15 of the FCC Rules. Operation is subject to the following two conditions: (1) This device may not cause harmful interference, and (2) this device must accept any interference received, including interference that may cause undesired operation.

Representative Person's Name: **James**

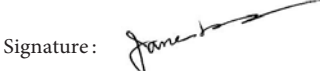

Date : **May 12, 2017**

# EU Declaration of Conformity **ASROCK**

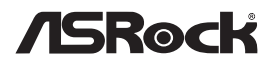

For the following equipment:

#### **Motherboard**

(Product Name)

## **H610M-ITX/ac / ASRock**

(Model Designation / Trade Name)

### **ASRock Incorporation**

(Manufacturer Name)

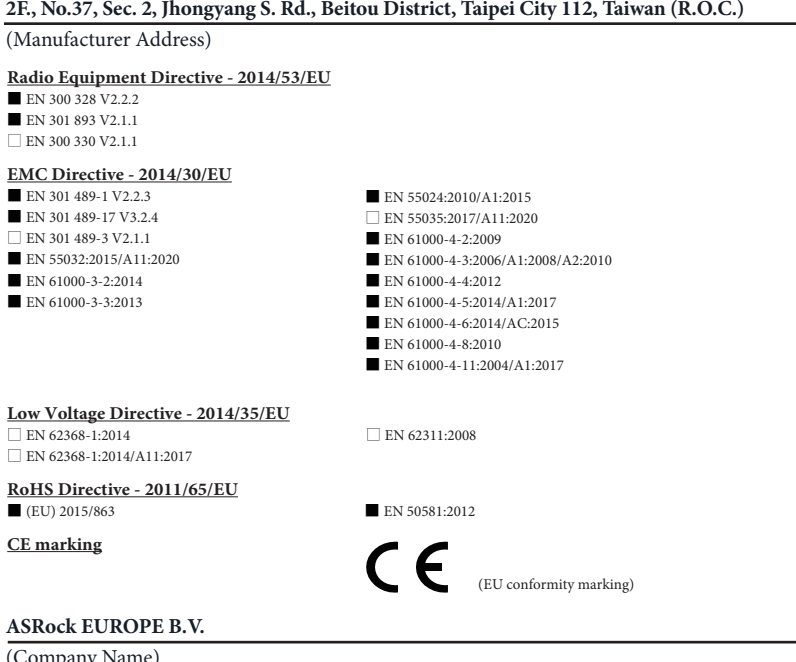

(Company

## **Bijsterhuizen 1111 6546 AR Nijmegen The Netherlands**

(Company Address)

Person responsible for making this declaration:

Jason Chan

(Name, Surname)

**A.V.P** (Position / Title)

**January 6, 2022** (Date)

P/N: 15G062341000AK V1.0